# **Oracle® Fusion Middleware**

WLST Command Reference for SOA Suite 12*c* (12.1.3) **E29487-03**

November 2016

ORACLE<sup>®</sup>

Oracle Fusion Middleware WLST Command Reference for SOA Suite, 12*c* (12.1.3)

E29487-03

Copyright © 2007, 2016, Oracle and/or its affiliates. All rights reserved.

This software and related documentation are provided under a license agreement containing restrictions on use and disclosure and are protected by intellectual property laws. Except as expressly permitted in your license agreement or allowed by law, you may not use, copy, reproduce, translate, broadcast, modify, license, transmit, distribute, exhibit, perform, publish, or display any part, in any form, or by any means. Reverse engineering, disassembly, or decompilation of this software, unless required by law for interoperability, is prohibited.

The information contained herein is subject to change without notice and is not warranted to be error-free. If you find any errors, please report them to us in writing.

If this is software or related documentation that is delivered to the U.S. Government or anyone licensing it on behalf of the U.S. Government, the following notice is applicable:

U.S. GOVERNMENT RIGHTS Programs, software, databases, and related documentation and technical data delivered to U.S. Government customers are "commercial computer software" or "commercial technical data" pursuant to the applicable Federal Acquisition Regulation and agency-specific supplemental regulations. As such, the use, duplication, disclosure, modification, and adaptation shall be subject to the restrictions and license terms set forth in the applicable Government contract, and, to the extent applicable by the terms of the Government contract, the additional rights set forth in FAR 52.227-19, Commercial Computer Software License (December 2007). Oracle America, Inc., 500 Oracle Parkway, Redwood City, CA 94065.

This software or hardware is developed for general use in a variety of information management applications. It is not developed or intended for use in any inherently dangerous applications, including applications that may create a risk of personal injury. If you use this software or hardware in dangerous applications, then you shall be responsible to take all appropriate fail-safe, backup, redundancy, and other measures to ensure its safe use. Oracle Corporation and its affiliates disclaim any liability for any damages caused by use of this software or hardware in dangerous applications.

Oracle and Java are registered trademarks of Oracle and/or its affiliates. Other names may be trademarks of their respective owners.

Intel and Intel Xeon are trademarks or registered trademarks of Intel Corporation. All SPARC trademarks are used under license and are trademarks or registered trademarks of SPARC International, Inc. AMD, Opteron, the AMD logo, and the AMD Opteron logo are trademarks or registered trademarks of Advanced Micro Devices. UNIX is a registered trademark of The Open Group.

This software or hardware and documentation may provide access to or information on content, products, and services from third parties. Oracle Corporation and its affiliates are not responsible for and expressly disclaim all warranties of any kind with respect to third-party content, products, and services. Oracle Corporation and its affiliates will not be responsible for any loss, costs, or damages incurred due to your access to or use of third-party content, products, or services.

# **Contents**

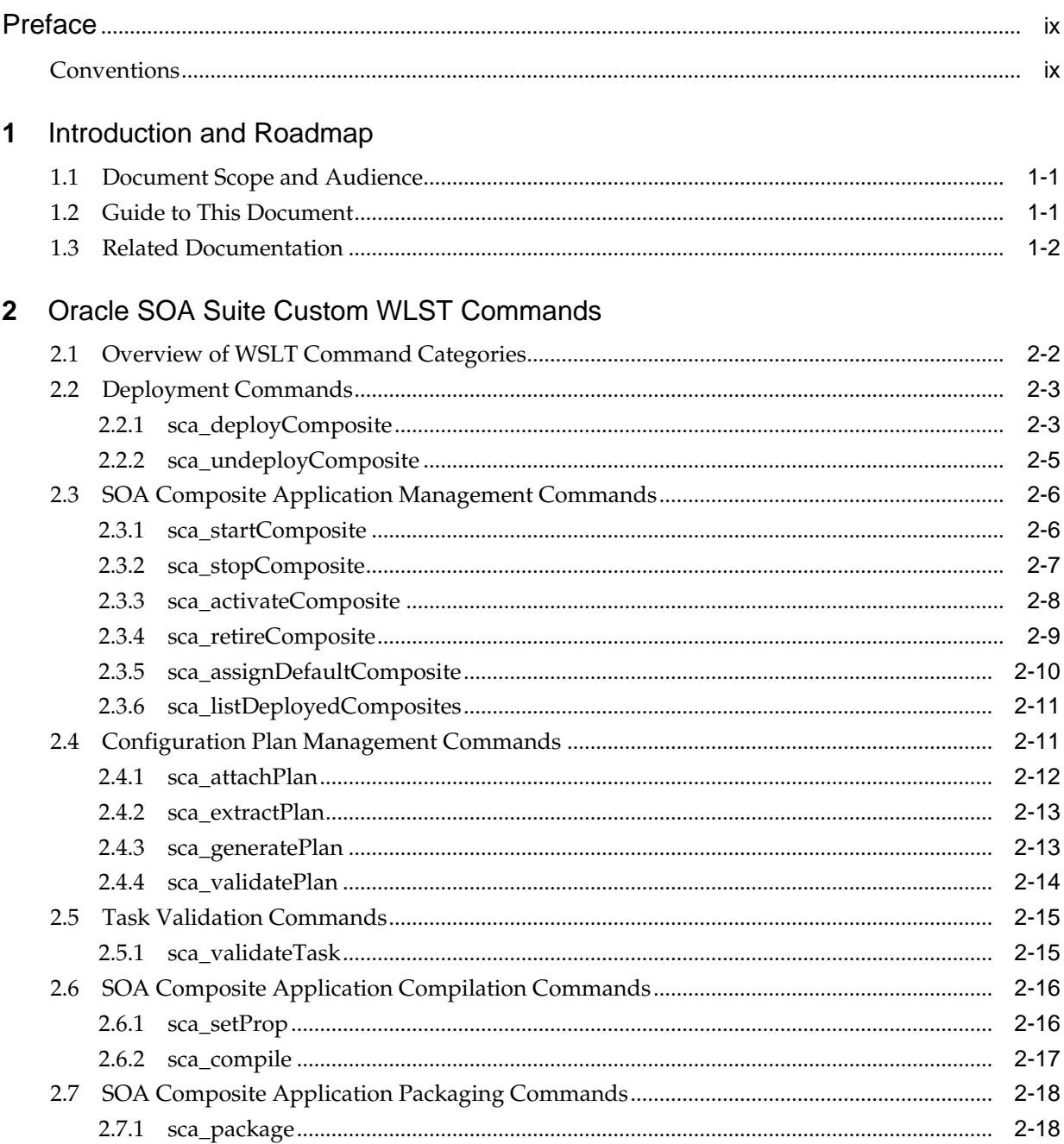

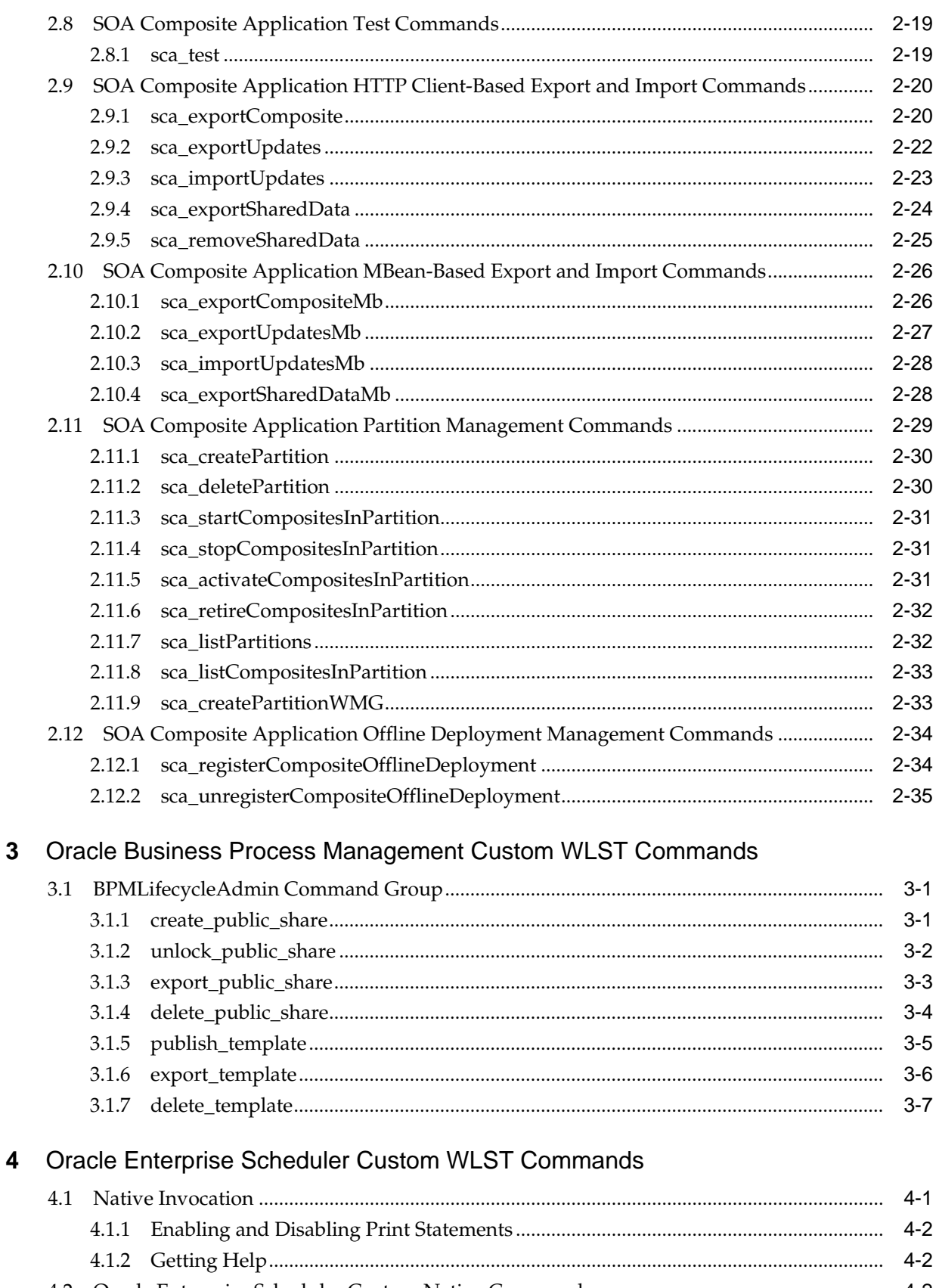

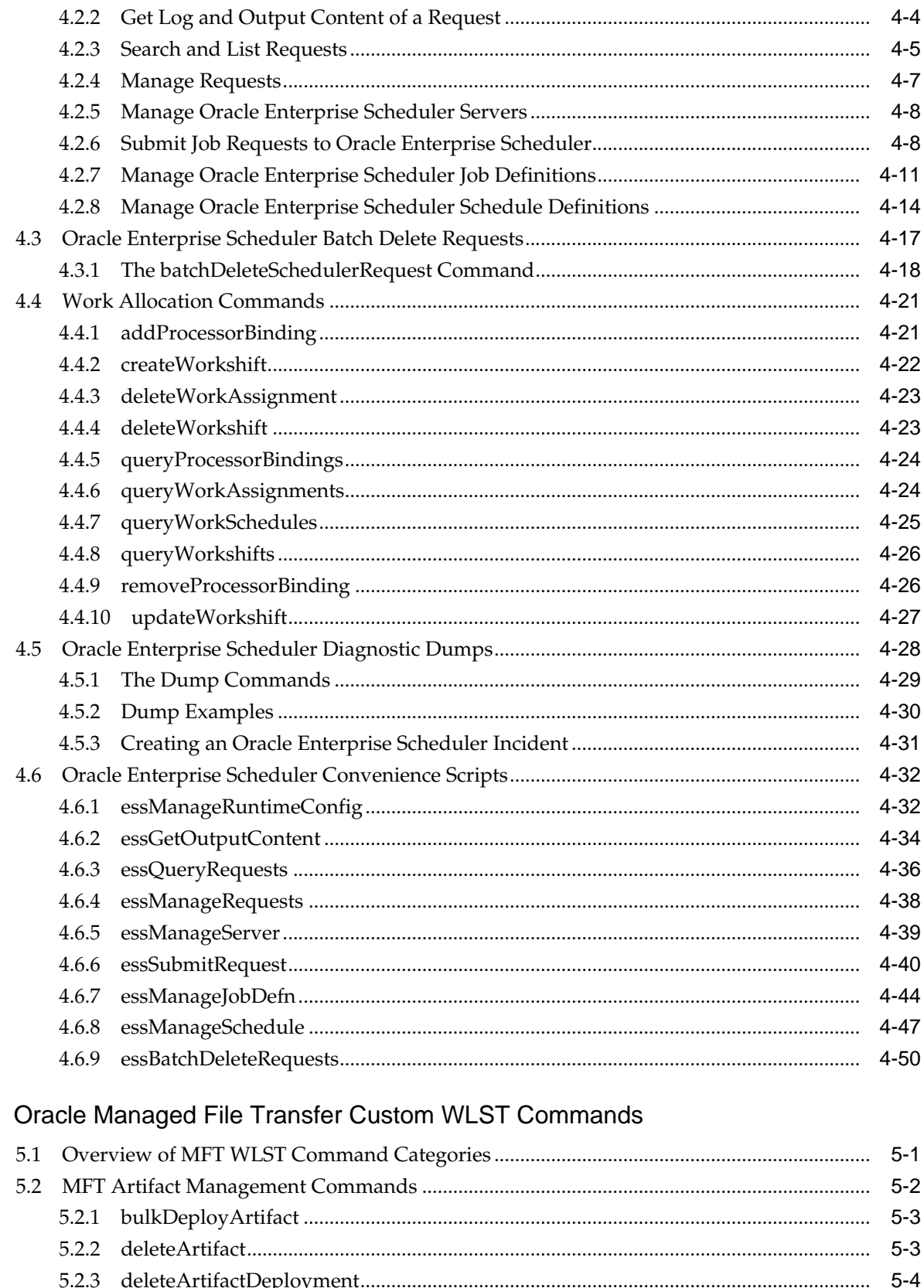

 $5\phantom{a}$ 

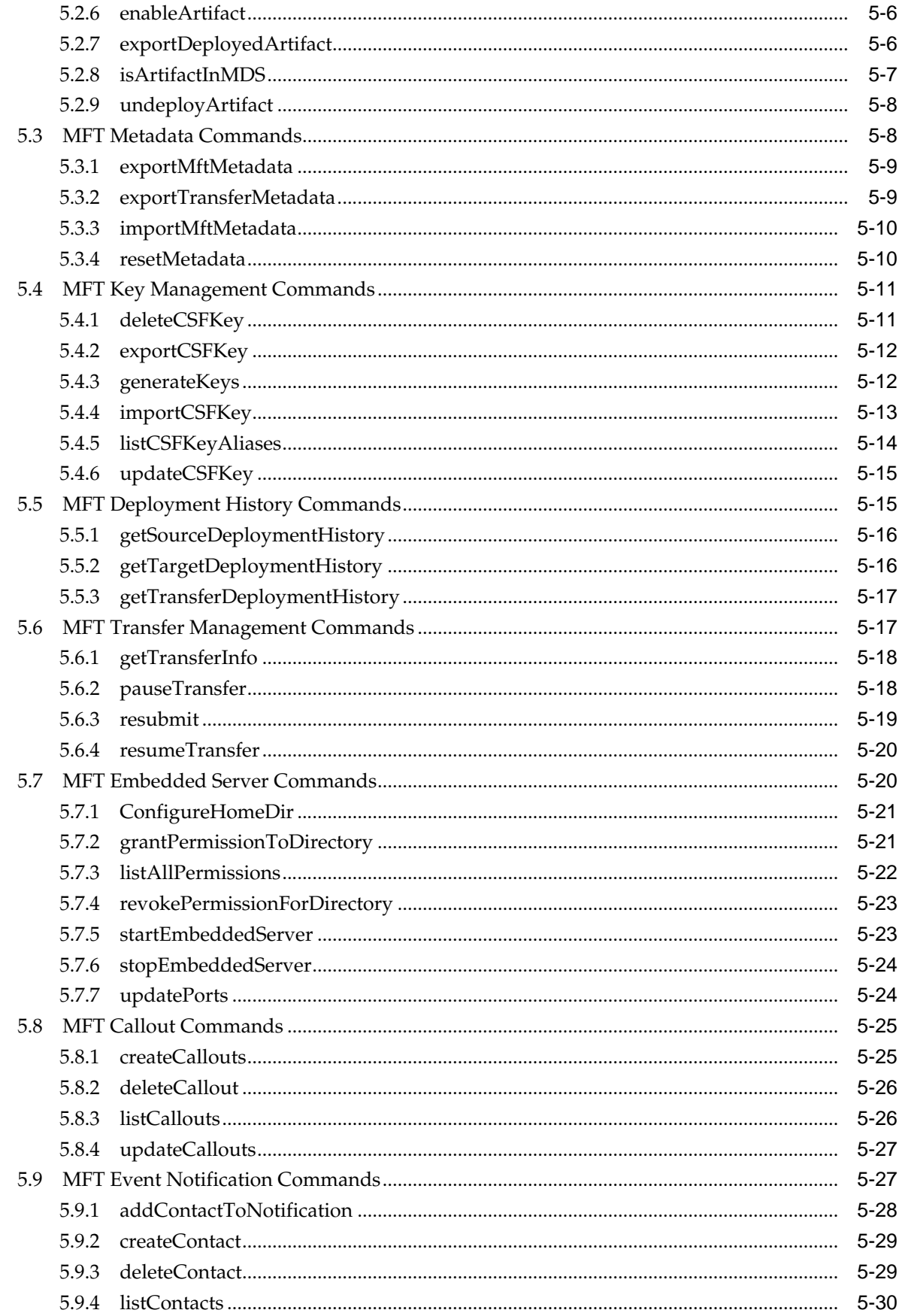

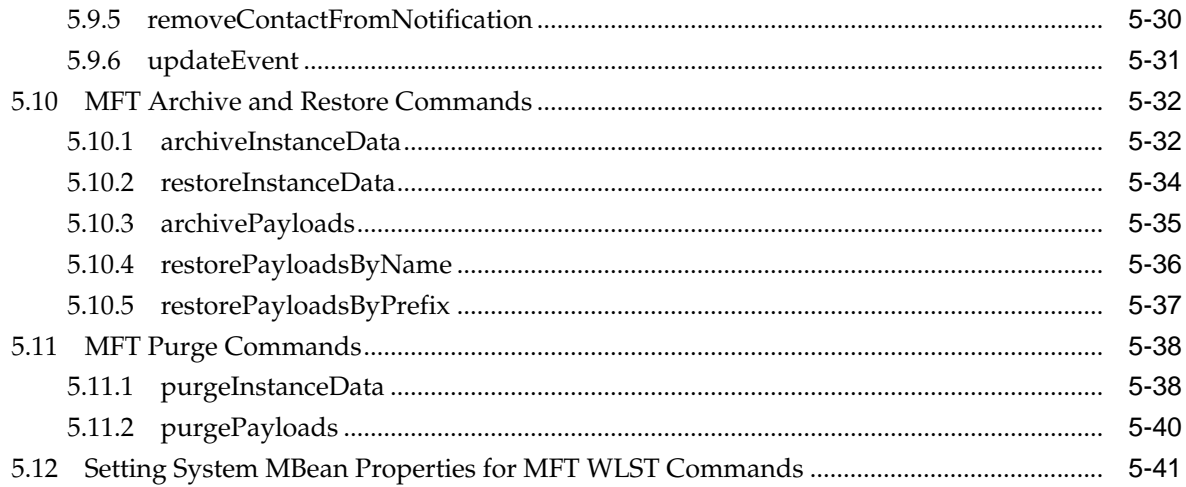

# **Preface**

This preface describes the document accessibility features and conversions used in this guide—*WLST Command Reference for SOA Suite*.

# <span id="page-8-0"></span>**Conventions**

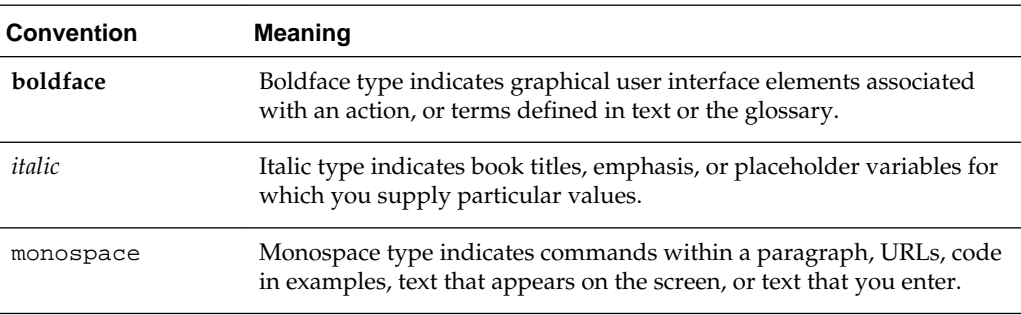

The following text conventions are used in this document:

**1**

# **Introduction and Roadmap**

<span id="page-10-0"></span>This section describes the audience for and contents and organization of this guide— *WLST Command Reference for SOA Suite*.

- Document Scope and Audience
- **Guide to This Document**
- [Related Documentation](#page-11-0)

# **1.1 Document Scope and Audience**

This document describes all of the Oracle SOA Suite, Business Process Management, Enterprise Scheduler, and Managed File Transfer WLST commands that are available to use with the WebLogic Scripting Tool (WLST).

#### **Note:**

WLST commands for an Oracle Fusion Middleware component are available for use only if the component is installed in the *ORACLE\_HOME* directory. So, the SOA Suite WLST commands are available for use only if SOA Suite is installed

This document is written for Oracle SOA Suite administrators and operators, who deploy SOA applications. It is assumed that readers are familiar with Web technologies and the operating system and platform where WebLogic Server and Fusion Middleware products are installed.

# **1.2 Guide to This Document**

This document is organized as follows:

- This chapter, "Introduction and Roadmap," introduces the organization of this guide and lists related documentation.
- [Oracle SOA Suite Custom WLST Commands,](#page-12-0) provides detailed descriptions for each of the custom WLST commands for SOA Suite.
- [Custom WLST Commands](#page-48-0) , provides detailed descriptions for each of the custom WLST commands for Business Process Management (BPM).
- [Oracle Enterprise Scheduler Custom WLST Commands](#page-56-0) provides detailed descriptions for each of the custom WLST commands for Oracle Enterprise Scheduler (ESS).

• [Custom WLST Commands](#page-108-0) provides detailed descriptions for each of the custom WLST commands for Oracle Managed File Transfer (MFT).

# <span id="page-11-0"></span>**1.3 Related Documentation**

For information about how to use the WebLogic Scripting Tool, refer to *Understanding the WebLogic Scripting Tool*.

For information about the other WLST commands and other WebLogic Server management interfaces, see:

- *WLST Command Reference for WebLogic Server* describes the WLST commands for WebLogic Server.
- *WLST Command Reference for Infrastructure Components* describes the WLST commands that are available for Oracle Fusion Middleware core components, including Java Required Files (JRF), Web services, Metadata services (MDS), Application Development Framework (ADF), Dynamic Monitoring Service (DMS), Logging, Diagnostic Framework, User Messaging Service (UMS), and Enterprise Scheduling Service (ESS).
- *Infrastructure Security WLST Command Reference* describes the WLST commands that are available for Oracle Fusion Middleware Infrastructure Security components, including Auditing, SSL, Oracle Identity Federation, Directory Integration Platform, Oracle Access Management (OAM), Oracle Security Token Service, and Oracle Keystore Service.
- *WebCenter WLST Command Reference* describes the WLST commands that are available for WebCenter components, including WebCenter Portal, WebCenter Content, WebCenter Information Rights Management (IRM), and WebCenter Imaging Process Management (IPM).
- "Using Ant Tasks to Configure and Use a WebLogic Server Domain" in *Developing Applications for Oracle WebLogic Server*, describes using WebLogic Ant tasks for starting and stopping WebLogic Server instances and configuring WebLogic domains.
- "Deployment Tools" in *Deploying Applications to Oracle WebLogic Server* describes several tools that WebLogic Server provides for deploying applications and standalone modules.
- *Administration Console Online Help* describes a Web-based graphical user interface for managing and monitoring WebLogic domains.
- *Creating WebLogic Domains Using the Configuration Wizard* describes using a graphical user interface to create a WebLogic domain or extend an existing one.
- *Creating Templates and Domains Using the Pack and Unpack Commands* describes commands that recreate existing WebLogic domains quickly and easily.
- *Developing Custom Management Utilities Using JMX for Oracle WebLogic Server* describes using Java Management Extensions (JMX) APIs to monitor and modify WebLogic Server resources.
- *Monitoring Oracle WebLogic Server with SNMP* describes using Simple Network Management Protocol (SNMP) to monitor WebLogic domains.

**2**

# <span id="page-12-0"></span>**Oracle SOA Suite Custom WLST Commands**

This chapter describes WSLT commands for Oracle SOA Suite. These commands enable you to use WLST to configure SOA composite applications.

#### **Note:**

To use these commands, you must invoke WLST from *SOA\_HOME*/ common/bin.

WLST provides both offline and online modes. Offline commands can be used without connecting to the Administration Server. When you first invoke WLST, you are in offline mode. You need to connect to the Administration server, using the connect command, before you can use the online mode commands.

This chapter includes the following sections:

- [Overview of WSLT Command Categories](#page-13-0)
- [Deployment Commands](#page-14-0)
- [SOA Composite Application Management Commands](#page-17-0)
- [Configuration Plan Management Commands](#page-22-0)
- [Task Validation Commands](#page-26-0)
- [SOA Composite Application Compilation Commands](#page-27-0)
- [SOA Composite Application Packaging Commands](#page-29-0)
- [SOA Composite Application Test Commands](#page-30-0)
- [SOA Composite Application HTTP Client-Based Export and Import Commands](#page-31-0)
- [SOA Composite Application MBean-Based Export and Import Commands](#page-37-0)
- [SOA Composite Application Partition Management Commands](#page-40-0)
- [SOA Composite Application Offline Deployment Management Commands](#page-45-0)

For additional details about deployment, configuration plans, and test suites, see *Developing SOA Applications with Oracle SOA Suite*.

# <span id="page-13-0"></span>**2.1 Overview of WSLT Command Categories**

WLST commands are divided into the categories shown in Table 2-1.

**Table 2-1 Oracle SOA Suite Command Categories**

| <b>Command category</b>                                                                                | <b>Description</b>                                                                                                 |
|----------------------------------------------------------------------------------------------------|----------------------------------------------------------------------------------------------------|
| Deployment<br>Commands                                                                                 | Deploy and undeploy SOA composite applications.                                                                    |
| <b>SOA Composite</b><br>Application<br>Management<br>Commands                                          | Start, stop, activate, retire, assign a default revision version, and list<br>deployed SOA composite applications. |
| <b>Configuration Plan</b><br>Management<br>Commands                                                    | Attach, extract, generate, and validate configuration plans for SOA<br>composite applications.                     |
| <b>Task Validation</b><br>Commands                                                                     | Validate human workflow tasks.                                                                                     |
| <b>SOA</b> Composite<br>Application<br>Compilation<br>Commands                                         | Compile SOA composite applications.                                                                                |
| <b>SOA</b> Composite<br><b>Application Packaging</b><br>Commands                                       | Package SOA composite applications into archive files to deploy.                                                   |
| <b>SOA Composite</b><br><b>Application Test</b><br>Commands                                            | Test SOA composite applications prior to deployment in a<br>production environment.                                |
| <b>SOA Composite</b><br><b>Application HTTP</b><br><b>Client-Based Export</b><br>and Import Commands   | Export and import SOA composite applications based on the HTTP<br>client.                                          |
| <b>SOA Composite</b><br><b>Application MBean-</b><br><b>Based Export and</b><br><b>Import Commands</b> | Export and import SOA composite applications on the server-<br>based composite store MBean (CompositeStoreMXBean). |
| <b>SOA</b> Composite<br><b>Application Partition</b><br>Management<br>Commands                         | Logically group different revisions of your SOA composite<br>applications into separate partitions.                |
| <b>SOA</b> Composite<br><b>Application Offline</b><br>Deployment<br>Management<br>Commands             | Manage offline deployments of SOA composite applications and<br>shared data.                                       |

# <span id="page-14-0"></span>**2.2 Deployment Commands**

Use the deployment commands, listed in Table 2-2, to deploy and undeploy SOA composite applications.

| Use this command          | To                                    | Use with<br>WLST |
|---------------------------|---------------------------------------|------------------|
| sca_deployComposite       | Deploy a SOA composite application.   | Offline          |
| sca_undeployComposit<br>e | Undeploy a SOA composite application. | Offline          |

**Table 2-2 Deployment Commands for WLST Configuration**

# **2.2.1 sca\_deployComposite**

Command Category: Deployment Commands

Use with WLST: Offline

#### **2.2.1.1 Description**

Deploys a SOA composite application to the Oracle WebLogic Server. This command does *not* package the artifact files of the application for deployment. See [SOA](#page-29-0) [Composite Application Packaging Commands](#page-29-0) for instructions on packaging a SOA composite application.

#### **2.2.1.2 Syntax**

sca\_deployComposite(serverURL, sarLocation, [overwrite], [user], [password], [forceDefault], [configplan], [partition] [keepInstancesOnRedeploy])

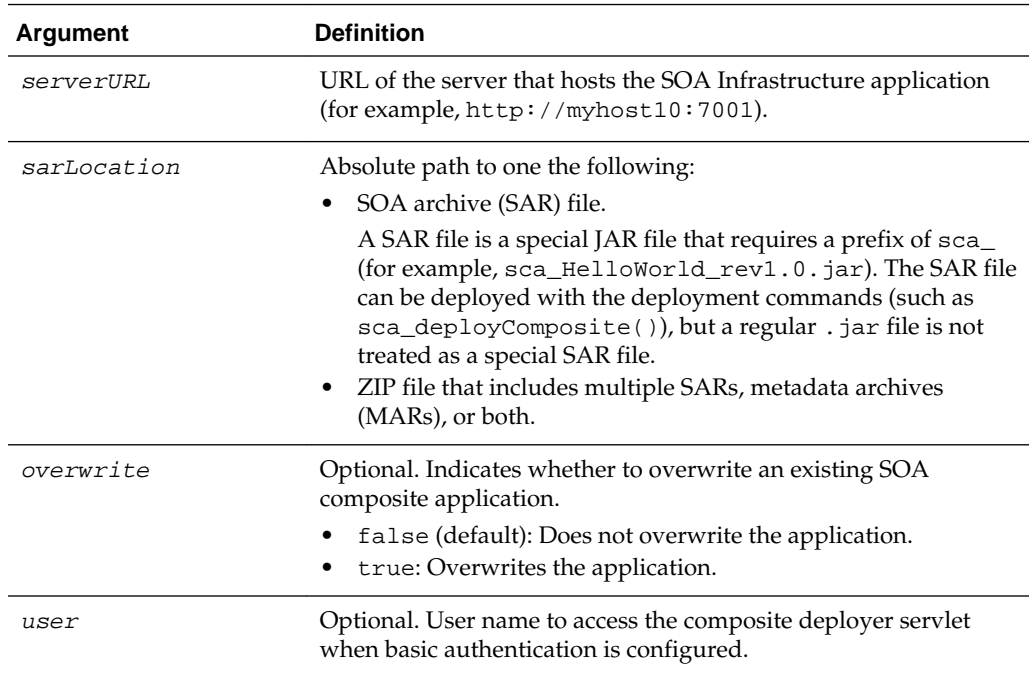

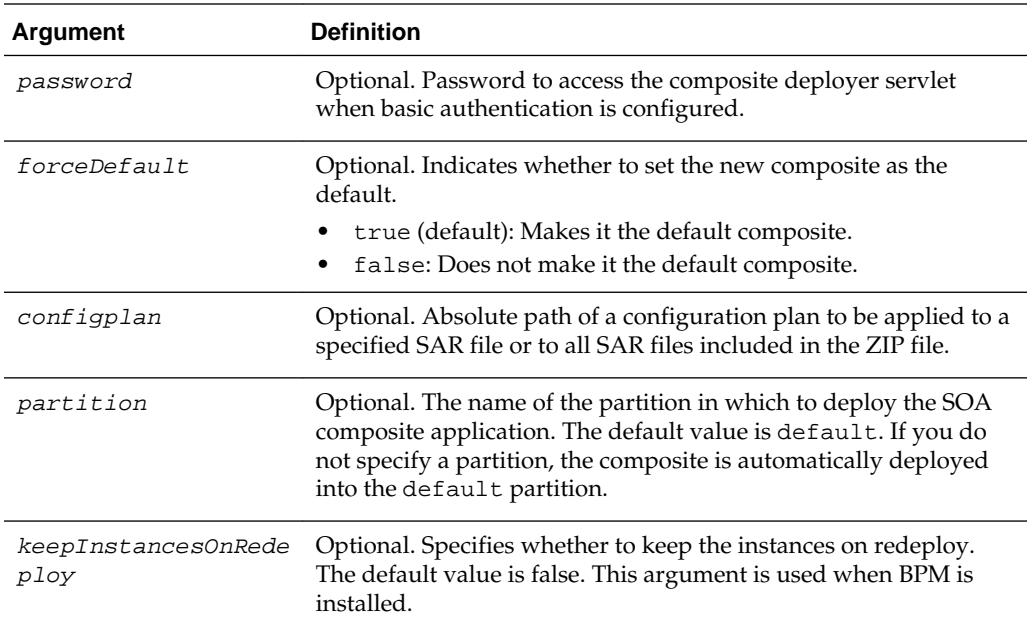

#### **Note:**

Human workflow artifacts such as task mapped attributes (previously known as flex field mappings) and rules (such as vacation rules) are defined based on the namespace of the task definition. Therefore, the following issues are true when the same SOA composite application with a human workflow task is deployed into multiple partitions:

- For the same task definition type, mapped attributes defined in one partition are visible in another partition.
- Rules defined on a task definition in one partition can apply to the same definition in another partition.

#### **2.2.1.3 Examples**

The following example deploys the HelloWorld application.

```
wls:/mydomain/ServerConfig> sca_deployComposite("http://myhost10:7001",
"/tmp/sca_HelloWorld_rev1.0.jar")
```
The following example deploys the HelloWorld application as the default version.

```
wls:/mydomain/ServerConfig> sca_deployComposite("http://myhost10:7001", 
"/tmp/sca_HelloWorld_rev1.0.jar", true)
```
The following example deploys the HelloWorld application with a required user name when basic authentication is configured. You are then prompted to provide the password for this user name.

```
wls:/mydomain/ServerConfig> sca_deployComposite("http://myhost10:7001",
"/tmp/sca_HelloWorld_rev1.0.jar", user="weblogic")
Password:
```
<span id="page-16-0"></span>The following example deploys the HelloWorld application and applies the configuration plan named deployplan.xml.

```
wls:/mydomain/ServerConfig> sca_deployComposite("http://myhost10:7001", 
"/tmp/sca_HelloWorld_rev1.0.jar", forceDefault=false, 
configplan="/tmp/deployplan.xml")
```
The following example deploys the HelloWorld ZIP file, which can include multiple SARs, MARs, or both.

```
wls:/mydomain/ServerConfig> sca_deployComposite("http://myhost:7001",
"/tmp/HelloWorld.zip")
```
The following example deploys the HelloWorld application to the myPartition partition.

```
wls:/mydomain/ServerConfig> sca_deployComposite("http://stadp10:7001", 
"/tmp/sca_HelloWorld_rev1.0.jar", partition="myPartition")
```
# **2.2.2 sca\_undeployComposite**

Command Category: Deployment Commands

Use with WLST: Offline

#### **2.2.2.1 Description**

Undeploys a currently deployed SOA composite application.

#### **2.2.2.2 Syntax**

sca\_undeployComposite(serverURL, compositeName, revision, [user], [password], [partition])

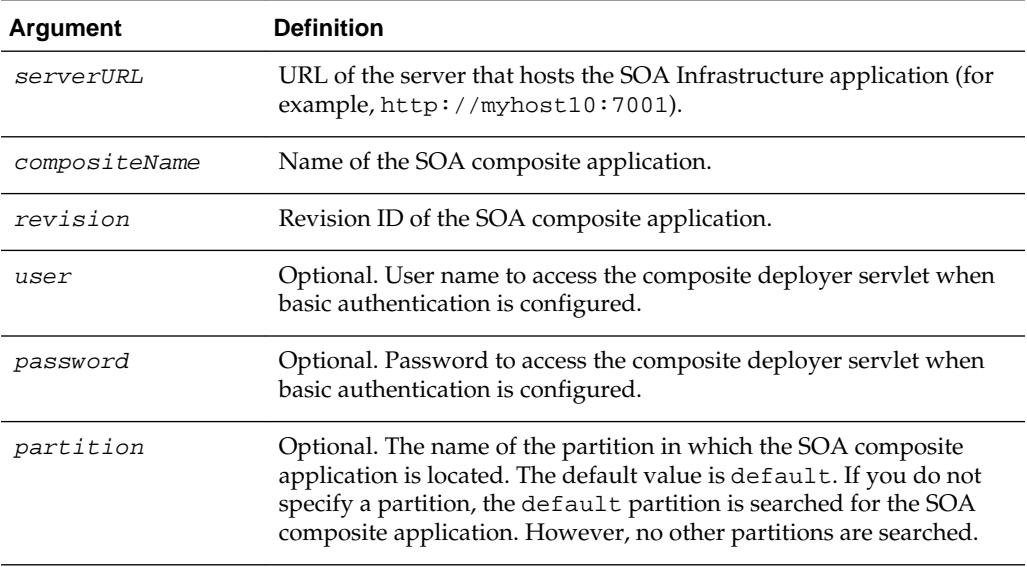

#### **2.2.2.3 Examples**

The following example undeploys the HelloWorld application.

wls:/mydomain/ServerConfig> **sca\_undeployComposite("http://myhost10:7001", "HelloWorld", "1.0")**

<span id="page-17-0"></span>The following example undeploys the HelloWorld application with a required user name when basic authentication is configured. You are then prompted to provide the password for this user name.

```
wls:/mydomain/ServerConfig> sca_undeployComposite("http://myhost10:7001",
"HelloWorld", "1.0", user="weblogic")
Password:
```
The following example undeploys the HelloWorld application in the myPartition partition.

```
wls:/mydomain/ServerConfig> sca_undeployComposite("http://stadp10:7001",
 "HelloWorld", "1.0", partition='myPartition')
```
# **2.3 SOA Composite Application Management Commands**

Use the management commands, listed in Table 2-3, to start, stop, activate, retire, assign a default revision version, and list deployed SOA composite applications.

| Use this command               | <b>Το</b>                                                              | Use with<br>WLST |
|--------------------------------|------------------------------------------------------------------------|------------------|
| sca_startComposite             | Start a previously stopped SOA composite<br>application.               | Offline          |
| sca_stopComposite              | Stop a SOA composite application.                                      | Offline          |
| sca_activateComposite          | Activate a previously retired SOA composite<br>application.            | Offline          |
| sca_retireComposite            | Retire a SOA composite application.                                    | Offline          |
| sca_assignDefaultComp<br>osite | Assign the default revision version to a SOA<br>composite application. | Offline          |
| sca_listDeployedComp<br>osites | List the deployed SOA composite applications.                          | Offline          |

**Table 2-3 SOA Composite Application Management Commands for WLST Configuration**

## **2.3.1 sca\_startComposite**

Command Category: Application Management Commands

Use with WLST: Offline

### **2.3.1.1 Description**

Starts a previously stopped SOA composite application.

#### **2.3.1.2 Syntax**

sca startComposite(host, port, user, password, compositeName, revision, [label], [partition])

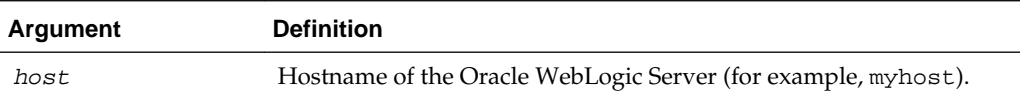

<span id="page-18-0"></span>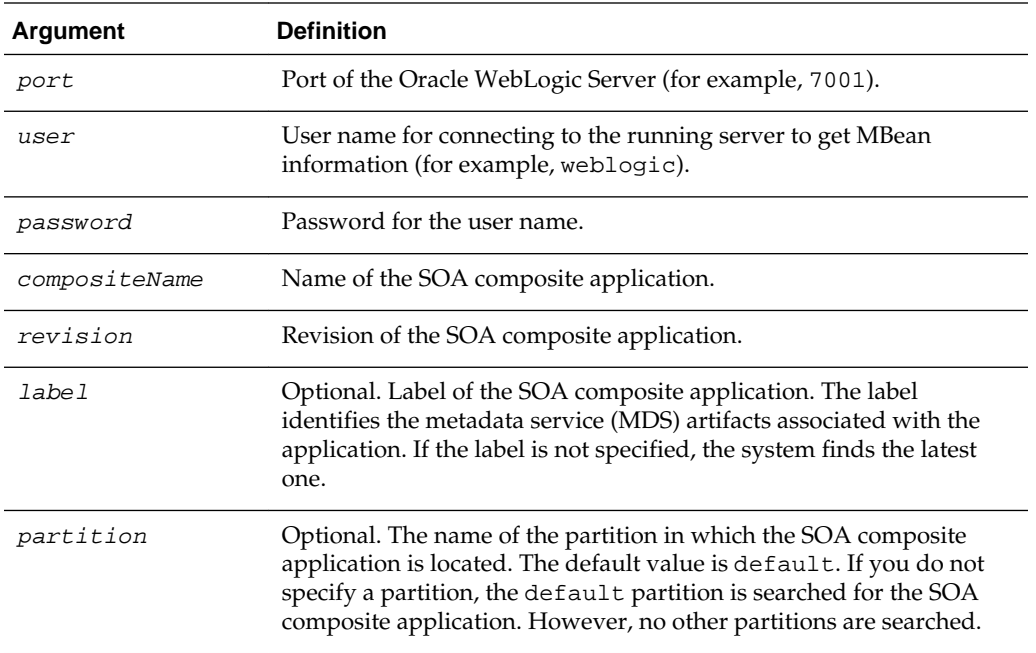

## **2.3.1.3 Example**

The following example starts revision 1.0 of the HelloWorld application.

wls:/mydomain/ServerConfig> **sca\_startComposite("myhost", "7001", "weblogic", "welcome1", "HelloWorld", "1.0")**

The following example starts revision 1.0 of the HelloWorld application in the partition myPartition.

```
wls:/mydomain/ServerConfig> sca_startComposite("stadp10", "7001", "weblogic",
 "weblogic", "HelloWorld", "1.0", partition="myPartition")
```
# **2.3.2 sca\_stopComposite**

Command Category: Application Management Commands

Use with WLST: Offline

#### **2.3.2.1 Description**

Stops a currently running SOA composite application.

#### **2.3.2.2 Syntax**

sca\_stopComposite(host, port, user, password, compositeName, revision, [label], [partition])

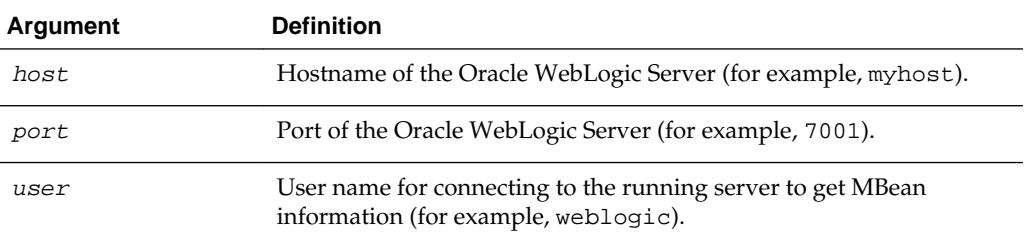

<span id="page-19-0"></span>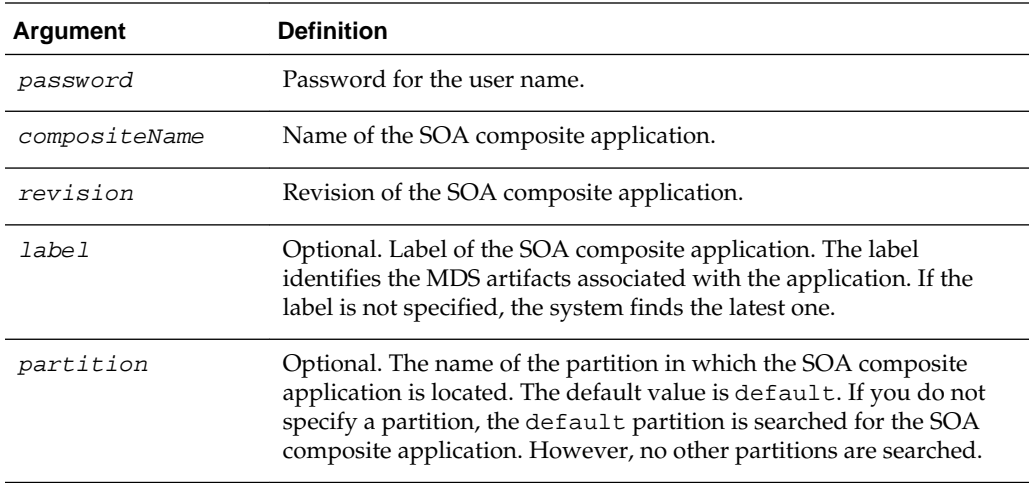

#### **2.3.2.3 Example**

The following example stops revision 1.0 of the HelloWorld application.

```
wls:/mydomain/ServerConfig> sca_stopComposite("myhost", "7001", "weblogic", 
"welcome1", "HelloWorld", "1.0")
```
The following example stops revision 1.0 of the HelloWorld application in the partition myPartition.

```
wls:/mydomain/ServerConfig> sca_stopComposite("stadp10", "7001", "weblogic",
 "weblogic", "HelloWorld", "1.0", partition="myPartition")
```
## **2.3.3 sca\_activateComposite**

Command Category: Application Management Commands

Use with WLST: Offline

#### **2.3.3.1 Description**

Activates a retired SOA composite application. You can then create new instances.

#### **2.3.3.2 Syntax**

```
sca_activateComposite(host, port, user, password, compositeName, revision, [label], 
[partition])
```
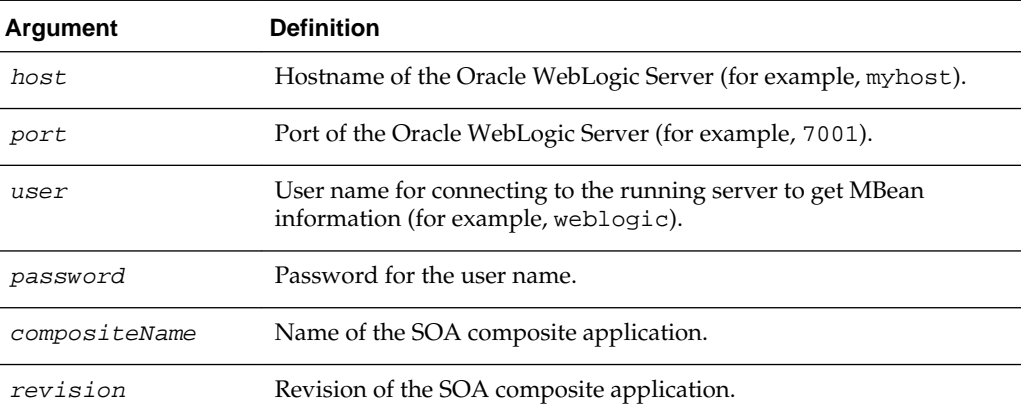

<span id="page-20-0"></span>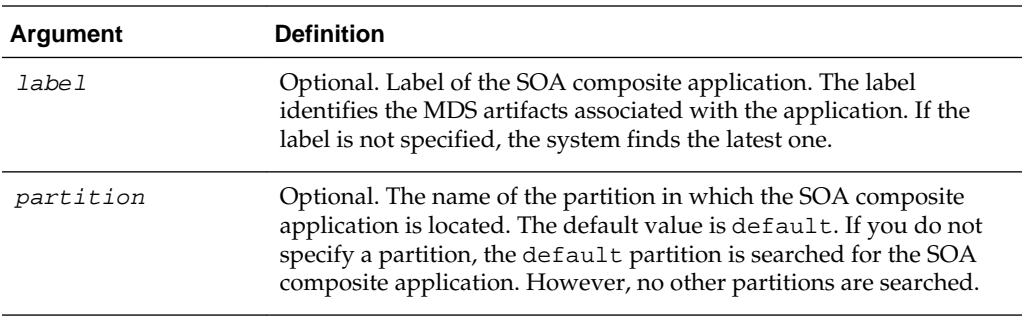

## **2.3.3.3 Example**

The following example activates revision 1.0 of the HelloWorld application.

wls:/mydomain/ServerConfig> **sca\_activateComposite("myhost", "7001", "weblogic", "welcome1", "HelloWorld", "1.0")**

The following example activates revision 1.0 of the HelloWorld application in the partition myPartition.

wls:/mydomain/ServerConfig> **sca\_activateComposite("stadp10", "7001", "weblogic", "weblogic", "HelloWorld", "1.0", partition="myPartition")**

# **2.3.4 sca\_retireComposite**

Command Category: Application Management Commands

Use with WLST: Offline

#### **2.3.4.1 Description**

Retires a SOA composite application. If the process life cycle is retired, you cannot create a new instance. Existing instances are allowed to complete normally.

#### **2.3.4.2 Syntax**

sca\_retireComposite(host, port, user, password, compositeName, revision, [label], [partition])

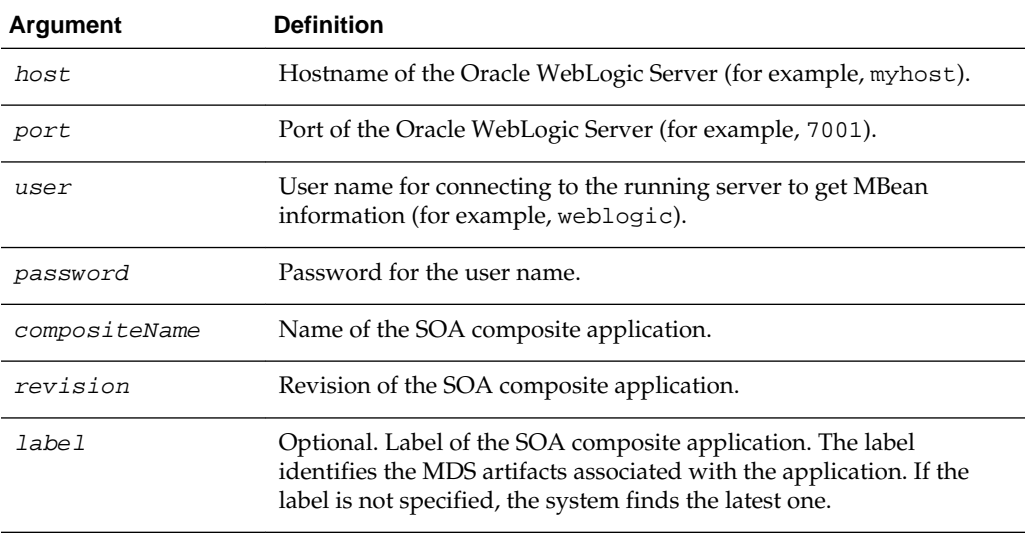

<span id="page-21-0"></span>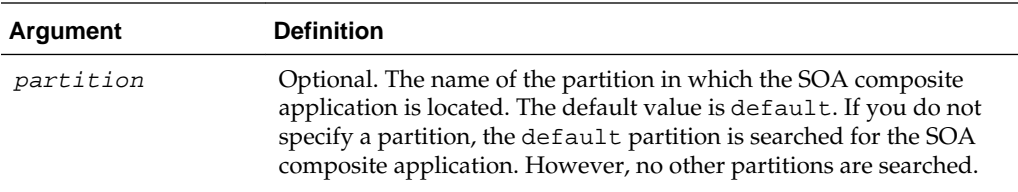

#### **2.3.4.3 Example**

The following example retires revision 1.0 of the HelloWorld application.

```
wls:/mydomain/ServerConfig> sca_retireComposite("myhost", "7001", "weblogic",
"welcome1", "HelloWorld", "1.0")
```
The following example retires revision 1.0 of the HelloWorld application in the partition myPartition.

```
wls:/mydomain/ServerConfig> sca_retireComposite("stadp10", "7001", "weblogic",
 "weblogic", "HelloWorld", "1.0", partition="myPartition")
```
# **2.3.5 sca\_assignDefaultComposite**

Command Category: Application Management Commands

Use with WLST: Offline

### **2.3.5.1 Description**

Sets a SOA composite application revision as the default version. This revision is instantiated when a new request comes in.

### **2.3.5.2 Syntax**

sca\_assignDefaultComposite(host, port, user, password, compositeName, revision, [partition])

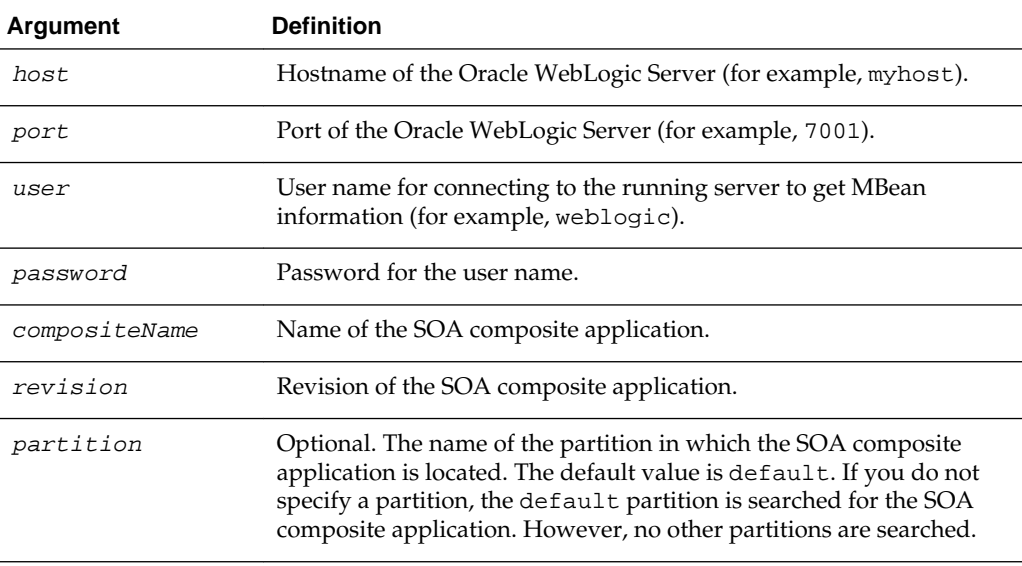

#### <span id="page-22-0"></span>**2.3.5.3 Example**

The following example sets revision 1.0 of the HelloWorld application as the default version.

```
wls:/mydomain/ServerConfig> sca_assignDefaultComposite("myhost", "7001", 
"weblogic", "welcome1", "HelloWorld", "1.0")
```
The following example sets revision 1.0 of the HelloWorld application located in the partition myPartition as the default version.

```
wls:/mydomain/ServerConfig> sca_assignDefaultComposite("stadp10", "7001",
 "weblogic", "weblogic", "HelloWorld", "1.0", partition="myPartition")
```
### **2.3.6 sca\_listDeployedComposites**

Command Category: Application Management Commands

Use with WLST: Offline

#### **2.3.6.1 Description**

Lists all SOA composite applications deployed to the SOA platform.

#### **2.3.6.2 Syntax**

sca\_listDeployedComposites(host, port, user, password)

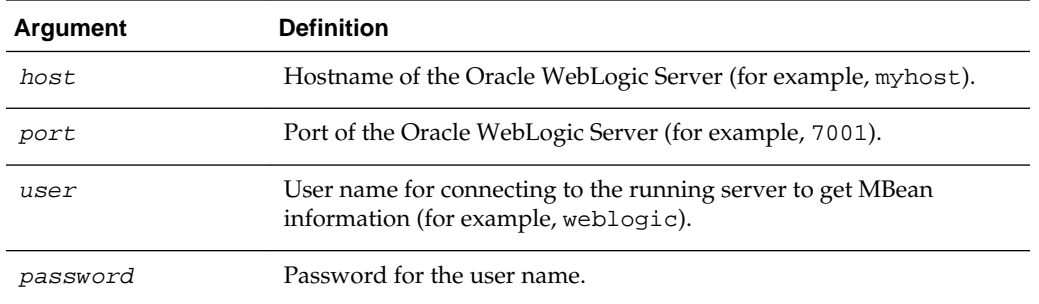

### **2.3.6.3 Example**

The following example lists all the deployed SOA composite applications on the server myhost.

```
wls:/mydomain/ServerConfig> sca_listDeployedComposites('myhost', '7001', 
'weblogic', 'welcome1')
```
# **2.4 Configuration Plan Management Commands**

Use the configuration plan management commands, listed in Table 2-4, to attach, extract, generate, and validate configuration plans for SOA composite applications.

**Table 2-4 Configuration Plan Management Commands for WLST Configuration**

| Use this command | То…                                                                              | Use with<br>WLST |
|------------------|----------------------------------------------------------------------------------|------------------|
| sca attachPlan   | Attach the configuration plan file to the SOA<br>composite application JAR file. | Offline          |

| Use this command | To                                                                      | Use with<br>WLST |
|------------------|-------------------------------------------------------------------------|------------------|
| sca_extractPlan  | Extract a configuration plan packaged with the JAR<br>file for editing. | Offline          |
| sca_generatePlan | Generate a configuration plan for editing.                              | Offline          |
| sca validatePlan | Validate the configuration plan.                                        | Offline          |

<span id="page-23-0"></span>**Table 2-4 (Cont.) Configuration Plan Management Commands for WLST Configuration**

# **2.4.1 sca\_attachPlan**

Command Category: Configuration Plan Management Commands

Use with WLST: Offline

#### **2.4.1.1 Description**

Attaches the configuration plan file to the SOA composite application file. If a plan already exists in the file, it is not overwritten by default.

#### **2.4.1.2 Syntax**

sca\_attachPlan(sar, configPlan, [overwrite], [verbose])

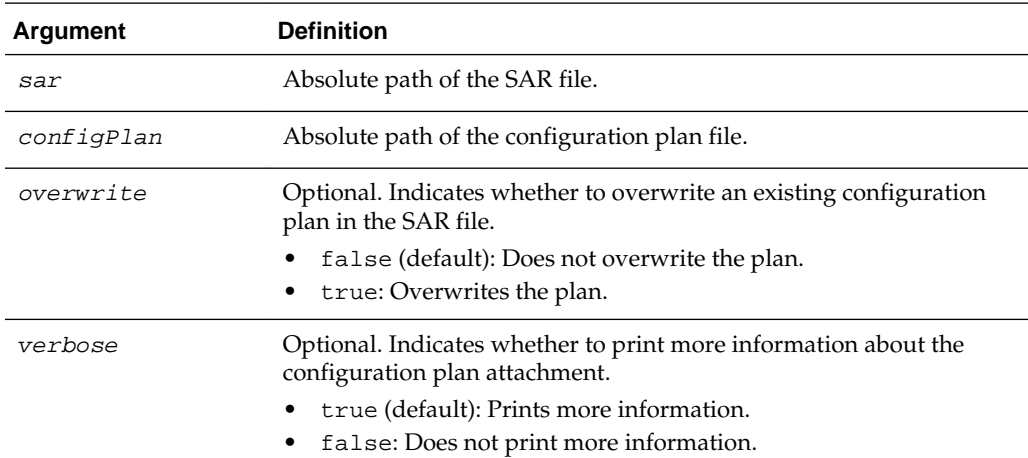

#### **2.4.1.3 Examples**

The following example attaches the configplan.xml configuration plan file to the HelloWorld application.

wls:/mydomain/ServerConfig> **sca\_attachPlan("/tmp/sca\_HelloWorld\_rev1.0.jar", "/tmp/configplan.xml")**

The following example overwrites the existing configuration plan with configplan.xml file in the HelloWorld application.

```
wls:/mydomain/ServerConfig> sca_attachPlan("/tmp/sca_HelloWorld_rev1.0.jar", "/tmp/
configplan.xml", overwrite=true)
```
## <span id="page-24-0"></span>**2.4.2 sca\_extractPlan**

Command Category: Configuration Plan Management Commands

Use with WLST: Offline

#### **2.4.2.1 Description**

Extracts a configuration plan packaged with the SOA composite application file for editing. This is an optional step. If no plan exists, this is the same as creating a new file with sca generatePlan.

#### **2.4.2.2 Syntax**

sca\_extractPlan(sar, configPlan, [overwrite], [verbose])

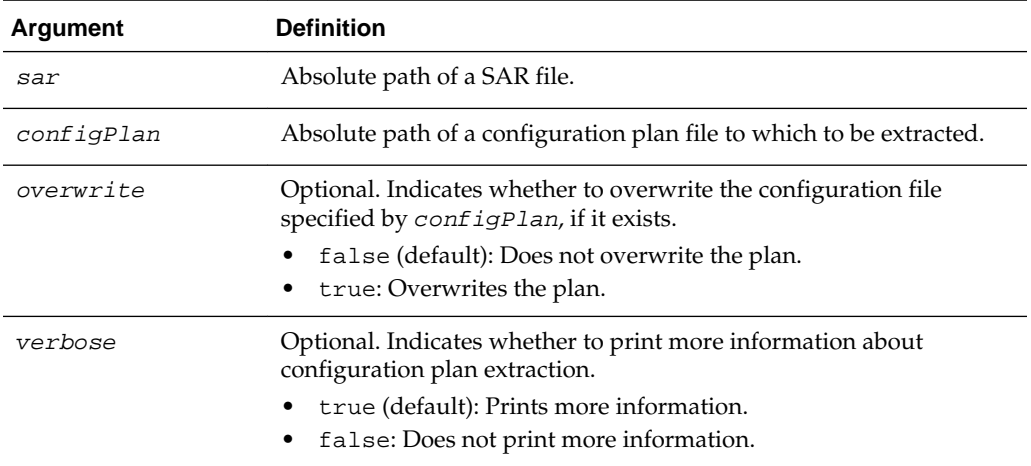

#### **2.4.2.3 Example**

The following example extracts the configplan.xml file for editing from the HelloWorld application.

wls:/mydomain/ServerConfig> **sca\_extractPlan("/tmp/sca\_HelloWorld\_rev1.0.jar", "/tmp/configplan.xml")**

The following example extracts the configplan.xml file for editing from the HelloWorld application. This command also overwrites the existing plan.

```
wls:/mydomain/ServerConfig> sca_extractPlan("/tmp/sca_HelloWorld_rev1.0.jar",
"/tmp/configplan.xml", overwrite=true)
```
### **2.4.3 sca\_generatePlan**

Command Category: Configuration Plan Management Commands

Use with WLST: Offline

#### **2.4.3.1 Description**

Generates a configuration plan for editing.

#### **2.4.3.2 Syntax**

sca\_generatePlan(configPlan, sar, composite, [overwrite], [verbose])

<span id="page-25-0"></span>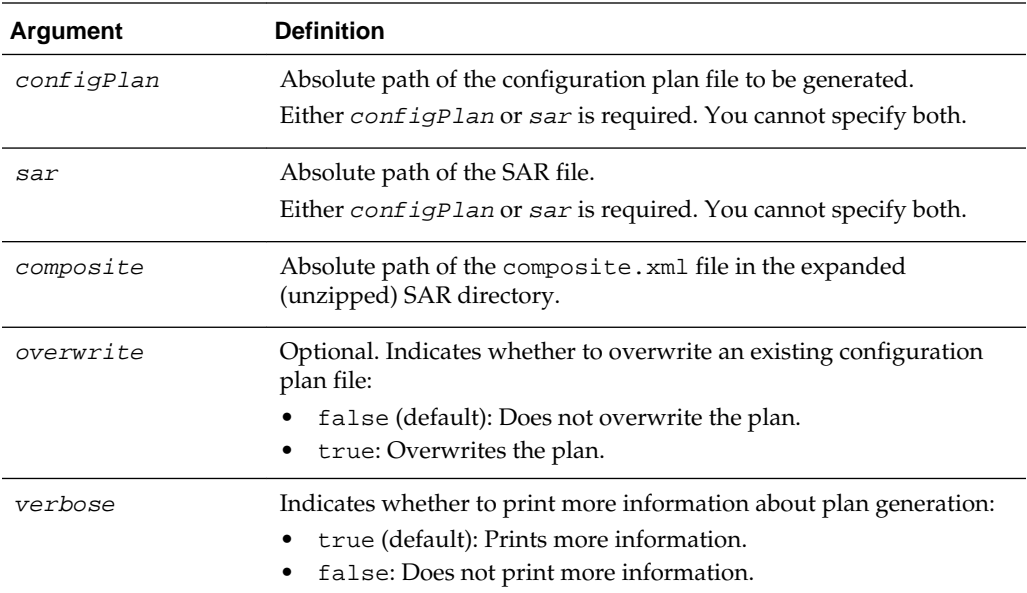

#### **2.4.3.3 Examples**

The following example generates the myplan.xml configuration plan file for the HelloWorld application.

```
wls:/mydomain/ServerConfig> sca_generatePlan("/tmp/myplan.xml", 
sar="/tmp/sca_HelloWorld_rev1.0.jar")
```
The following example generates the myplan2.xml configuration plan file for the HelloWorld application. The myplan2.xml file overwrites the existing plan.

```
wls:/mydomain/ServerConfig> sca_generatePlan("/tmp/myplan2.xml", 
composite="/tmp/HelloWorld_rev1.0/composite.xml", overwrite=true)
```
### **2.4.4 sca\_validatePlan**

Command Category: Configuration Plan Management Commands

Use with WLST: Offline

#### **2.4.4.1 Description**

Validates the configuration plan. This command identifies all search and replacement changes to be made during deployment. Use this option for debugging only.

#### **2.4.4.2 Syntax**

sca\_validatePlan(reportFile, configPlan, [sar], [composite], [overwrite], [verbose])

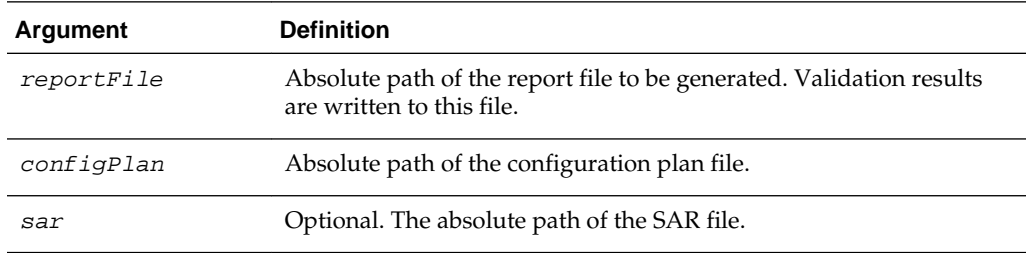

<span id="page-26-0"></span>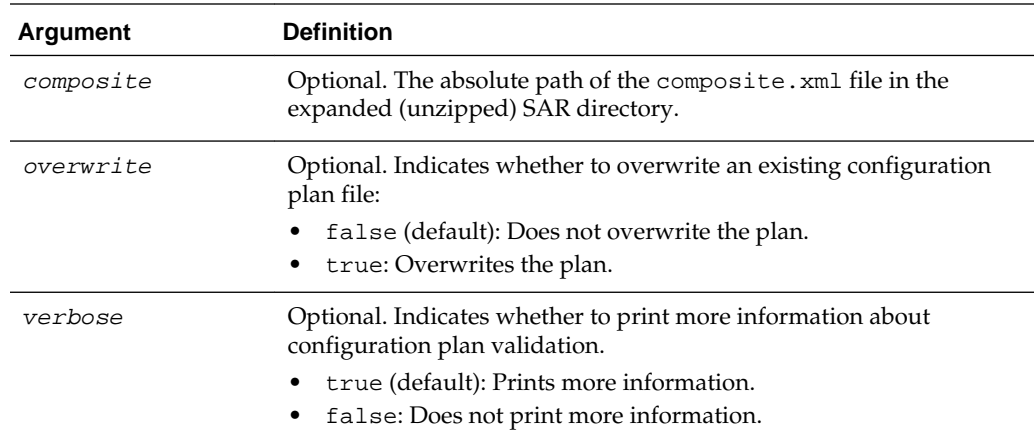

#### **2.4.4.3 Examples**

The following example validates the configplan.xml configuration plan file for the HelloWorld application.

```
wls:/mydomain/ServerConfig> sca_validatePlan("/tmp/myreport.xml", 
"/tmp/configplan.xml", sar="/tmp/sca_HelloWorld_rev1.0.jar")
```
The following example validates the configplan.xml configuration plan file for the HelloWorld application. The configplan.xml plan overwrites the existing plan.

```
wls:/mydomain/ServerConfig> sca_validatePlan("/tmp/myreport.xml", 
"/tmp/configplan.xml",composite="/tmp/HelloWorld_rev1.0/composite.xml", 
overwrite=true)
```
# **2.5 Task Validation Commands**

Use the task validation command, listed in Table 2-5, to validate human workflow tasks.

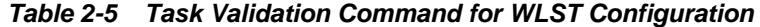

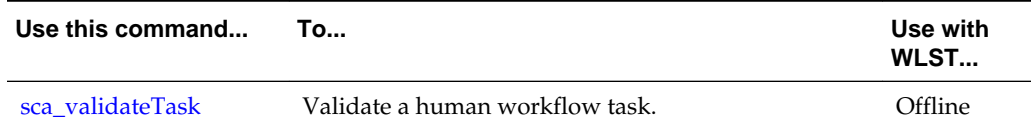

# **2.5.1 sca\_validateTask**

Command Category: Task Validation Commands

Use with WLST: Offline

#### **2.5.1.1 Description**

Validates a human workflow task contained in the .task file that you created when designing a human task in the Human Task Editor.

### **2.5.1.2 Syntax**

sca\_validateTask(taskFile, outXml, [displayLevel])

<span id="page-27-0"></span>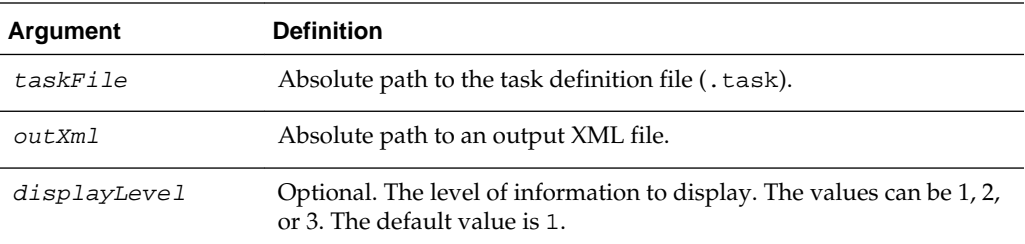

#### **2.5.1.3 Example**

The following example validates the WFTaskDefinition.task file of the human task.

```
wls:/mydomain/ServerConfig> sca_validateTask("/tmp/WFTaskDefinition.task", 
"/tmp/out.xml", displayLevel=2)
```
# **2.6 SOA Composite Application Compilation Commands**

Use the compilation commands, listed in Table 2-6, to compile SOA composite applications.

**Table 2-6 SOA Composite Application Compilation Commands for WLST Configuration**

| Use this command | To                                   | Use with<br>WLST |
|------------------|--------------------------------------|------------------|
| sca_setProp      | Set JVM system properties.           | Offline.         |
| sca_compile      | Compile a SOA composite application. | Offline          |

# **2.6.1 sca\_setProp**

Command Category: Application Compilation Commands

Use with WLST: Offline

#### **2.6.1.1 Description**

Sets JVM system properties. This command can also set secure socket layer (SSL) system properties before using sca\_deployComposite and sca\_undeployComposite over SSL.

#### **2.6.1.2 Syntax**

sca\_setProp(propName, propValue)

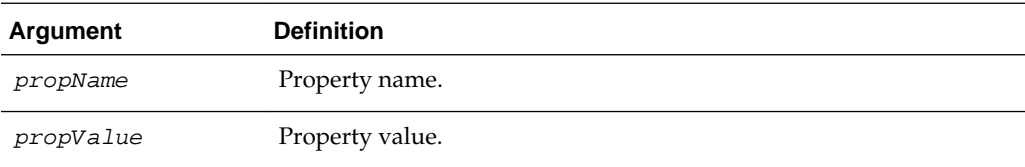

#### **2.6.1.3 Example**

The following example sets the property name and property value.

```
wls:/mydomain/ServerConfig> sca_setProp("oracle.home",
"/scratch/myusername/beahome/AS11gR1SOA")
```
#### <span id="page-28-0"></span>**2.6.2 sca\_compile**

Command Category: Application Compilation Commands Use with WLST: Offline

#### **2.6.2.1 Description**

Compiles a SOA composite application.

#### **Note:**

The sca\_compile command requires the oracle.home property to find the ant-sca-compile.xml script. This must be set once. You can use the scac\_setProp command or the oracleHome property to set a value.

### **2.6.2.2 Syntax**

sca\_compile(composite, [outXml], [error], [appHome], [displayLevel], [oracleHome])

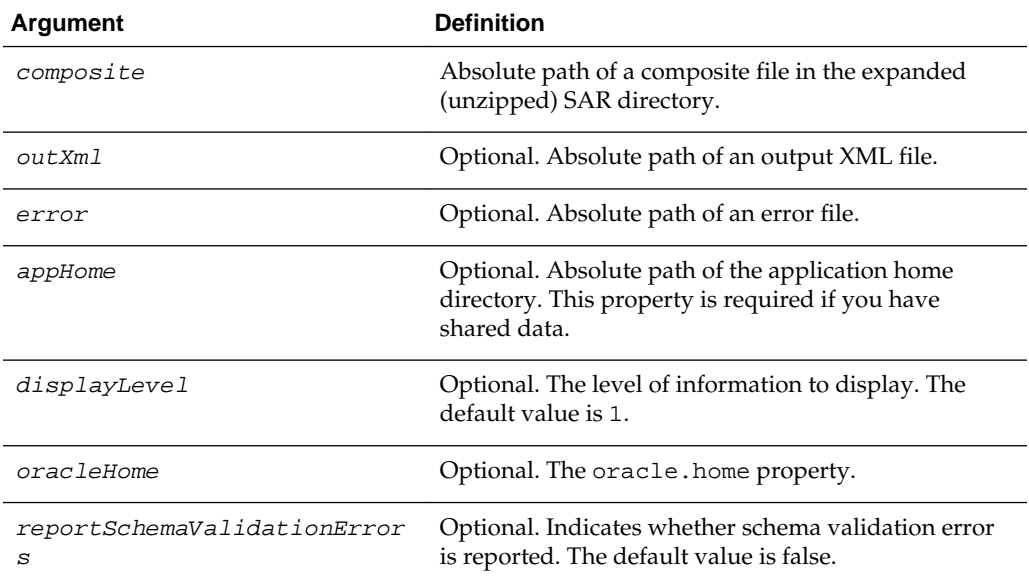

#### **2.6.2.3 Examples**

The following example compiles the FirstComposite application.

```
wls:/mydomain/ServerConfig> sca_compile("/tmp/FirstComposite_
rev1.0/composite.xml", displayLevel=2)
```
The following example compiles the FirstComposite application and captures details in the myout. xml file. The error. out file captures any errors.

```
wls:/mydomain/ServerConfig> sca_compile("/tmp/FirstComposite_
rev1.0/composite.xml", outXml="/tmp/myout.xml", error="error.out")
```
The following example compiles the FirstComposite application. The oracleHome property is set to find the ant-sca-compile.xml script.

```
wls:/mydomain/ServerConfig> sca_compile("/tmp/FirstComposite_
rev1.0/composite.xml", displayLevel=2, 
oracleHome="/scratch/myusername/beahome/AS11gR1SOA")
```
# <span id="page-29-0"></span>**2.7 SOA Composite Application Packaging Commands**

Use the packaging command, listed in Table 2-7, to package SOA composite applications into a composite SAR file.

#### **Table 2-7 SOA Composite Application Packaging Command for WLST Configuration**

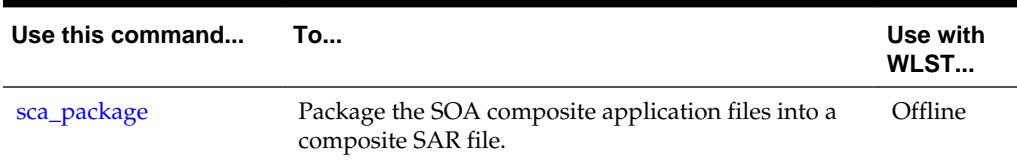

## **2.7.1 sca\_package**

Command Category: Application Packaging Commands

Use with WLST: Offline

### **2.7.1.1 Description**

Packages the SOA composite application files into a composite SAR file. This command performs the following operations:

- Calls sca\_compile to compile the composite artifacts in  $\S$  {compositeDir}.
- Calls javac to compile any source code under  $\S$ {compositeDir}/src.
- Replaces the revision in \${compositeDir}/composite.xml.
- Packages the artifacts to create sca\_\${compositeName}\_rev\$ {revision}.jar in \${compositeDir}/deploy.

#### **Note:**

The sca\_package command requires oracle.home to find the ant-scapackage.xml script. This must be set once. You can use the scac\_setProp command or oracleHome property to set this property.

#### **2.7.1.2 Syntax**

sca\_package(compositeDir, compositeName, revision, [appHome], [oracleHome])

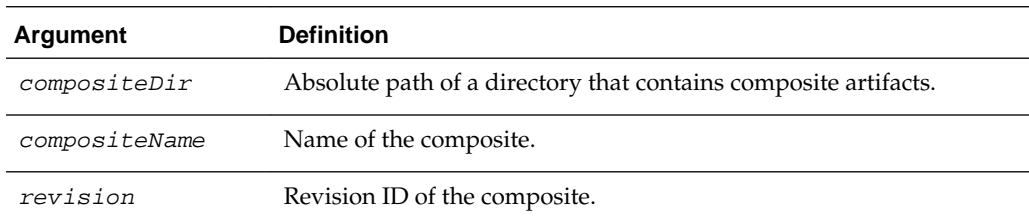

<span id="page-30-0"></span>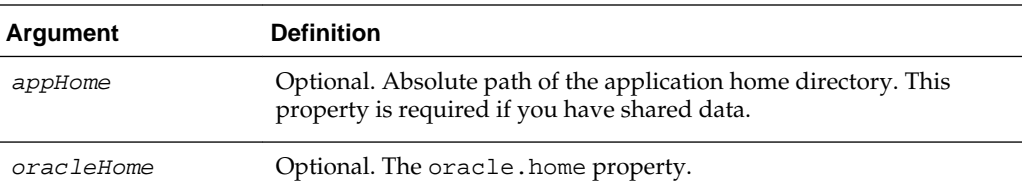

#### **2.7.1.3 Examples**

The following example packages the OrderBookingComposite application. The appHome property is set because this application uses shared data.

```
wls:/mydomain/ServerConfig> sca_package("/tmp/app_data/OrderBookingComposite",
"OrderBookingComposite", "1.0", appHome="/tmp/app_data")
```
The following example packages the HelloSOAComposite application.

```
wls:/mydomain/ServerConfig> sca_package
("/tmp/HelloSOAApplication/HelloSOAComposite", "HelloSOAComposite", "1.0")
```
The following example packages the HelloSOAComposite application. The oracleHome property is set to find the ant-sca-compile.xml script.

```
wls:/mydomain/ServerConfig> sca_package
("/tmp/HelloSOAApplication/HelloSOAComposite", "HelloSOAComposite", "1.0", 
oracleHome="/scratch/myusername/beahome/AS11gR1SOA")
```
# **2.8 SOA Composite Application Test Commands**

Use the SOA composite application test command, listed in Table 2-8, to test a SOA composite applications.

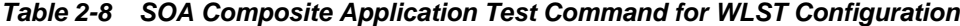

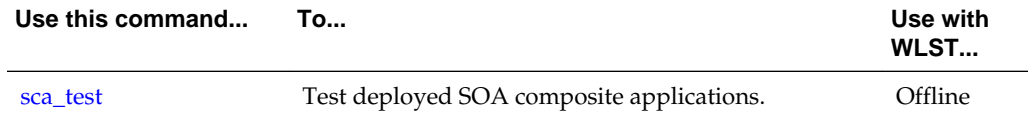

#### **2.8.1 sca\_test**

Command Category: Application Test Commands

Use with WLST: Offline

#### **2.8.1.1 Description**

Tests deployed SOA composite applications prior to deployment in a production environment. You create suites of tests in Oracle JDeveloper. The sca\_test command calls ant-sca-test.xml.

#### **2.8.1.2 Syntax**

```
sca_test('compositeName', 'revision', 'testsuiteName', 'jndiPropFile',
[oracleHome='oracleHome'], [javaHome='javaHome'])
```
<span id="page-31-0"></span>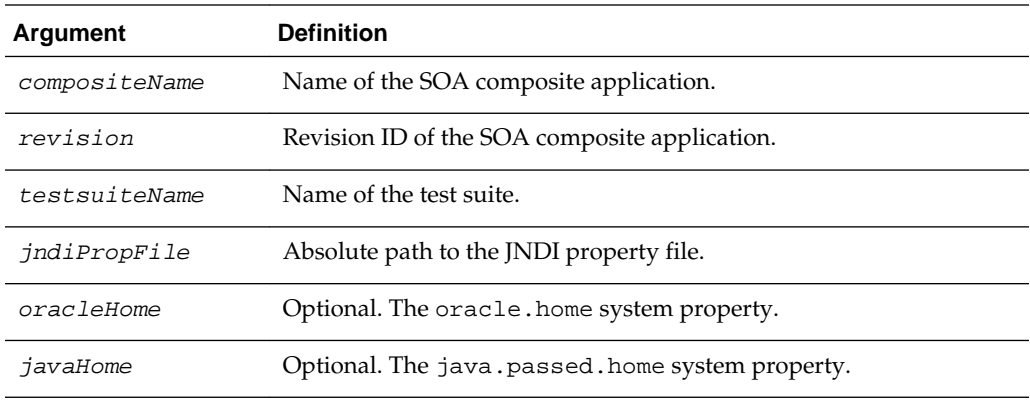

#### **2.8.1.3 Examples**

The following example runs the OrderBookingMainTestsuite test suite.

```
wls:/mydomain/ServerConfig> sca_test('OrderBookingComposite', '1.0',
 'OrderBookingMainTestsuite', '/tmp/tmp-jndi.properties',
 oracleHome='/scratch/<user>/beahome/AS11gR1SOA/',
 javaHome='/scratch/<user>/beahome/jdk160_05')
```
# **2.9 SOA Composite Application HTTP Client-Based Export and Import Commands**

Use the SOA composite application commands, listed in Table 2-9, to export and import SOA composite applications based on the HTTP client. The SOA Infrastructure must be running to use these commands.

| Use this command     | Τo…                                                                              | Use with<br>WLST |
|----------------------|----------------------------------------------------------------------------------|------------------|
| sca_exportComposite  | Export a SOA composite application into a SAR file.                              | Offline          |
| sca_exportUpdates    | Export postdeployment changes of a SOA composite<br>application into a JAR file. | Offline          |
| sca_importUpdates    | Import postdeployment changes of a SOA composite<br>application.                 | Offline          |
| sca_exportSharedData | Export shared data of a given pattern into a JAR file.                           | Offline          |
| sca removeSharedData | Removes a top-level shared data folder.                                          | Offline          |

**Table 2-9 SOA Composite Application Export and Import Commands for WLST Configuration**

# **2.9.1 sca\_exportComposite**

Command Category: Application Export and Import Commands Use with WLST: Offline

#### **2.9.1.1 Description**

Exports a SOA composite application into a SAR file.

### **2.9.1.2 Syntax**

sca\_exportComposite(serverURL, updateType, sarFile, compositeName, revision, [user], [password], [partition])

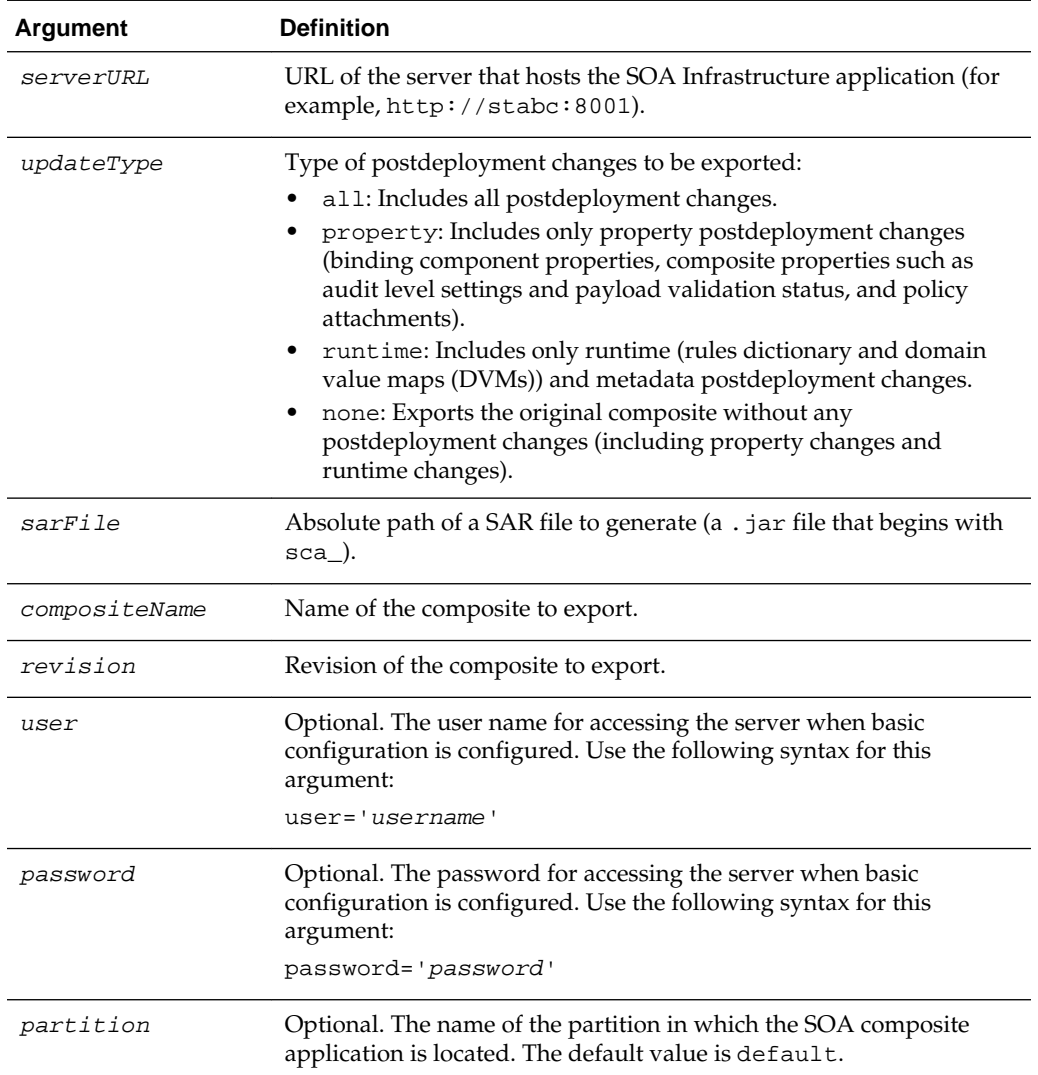

#### **2.9.1.3 Examples**

The following example exports the composite without including any postdeployment changes.

wls:/offline/mydomain/ServerConfig> **sca\_exportComposite('http://stabc:8001',**  'none', **'/tmp/sca\_HelloWorld\_rev1.0.jar', 'HelloWorld', '1.0')**

The following example exports a composite with all postdeployment updates.

wls:/offline/mydomain/ServerConfig> **sca\_exportComposite('http://stabc:8001',**  'all', **'/tmp/sca\_HelloWorld\_ rev1.0-all.jar', 'HelloWorld', '1.0')**

The following example exports a composite with property postdeployment updates.

wls:/offline/mydomain/ServerConfig> **sca\_exportComposite('http://stabc:8001',**  'property', **'/tmp/sca\_HelloWorld\_ rev1.0-prop.jar', 'HelloWorld', '1.0')**

<span id="page-33-0"></span>The following example exports a composite with runtime/metadata postdeployment updates.

```
wls:/offline/mydomain/ServerConfig> sca_exportComposite('http://stabc:8001', 
'runtime', '/tmp/sca_HelloWorld_ rev1.0-runtime.jar', 'HelloWorld', '1.0')
```
The following example exports a composite in the myPartition partition without including any postdeployment updates:

```
wls:/offline/mydomain/ServerConfig> sca_exportComposite('http://stabc:8001',
 'none', '/tmp/sca_HelloWorld_rev1.0.jar', 'HelloWorld', '1.0',
partition='myPartition')
```
# **2.9.2 sca\_exportUpdates**

Command Category: Application Export and Import Commands

Use with WLST: Offline

### **2.9.2.1 Description**

Exports postdeployment changes of a SOA composite application into a JAR file.

#### **2.9.2.2 Syntax**

sca\_exportUpdates(serverURL, updateType, jarFile, compositeName, revision, [user], [password], [partition])

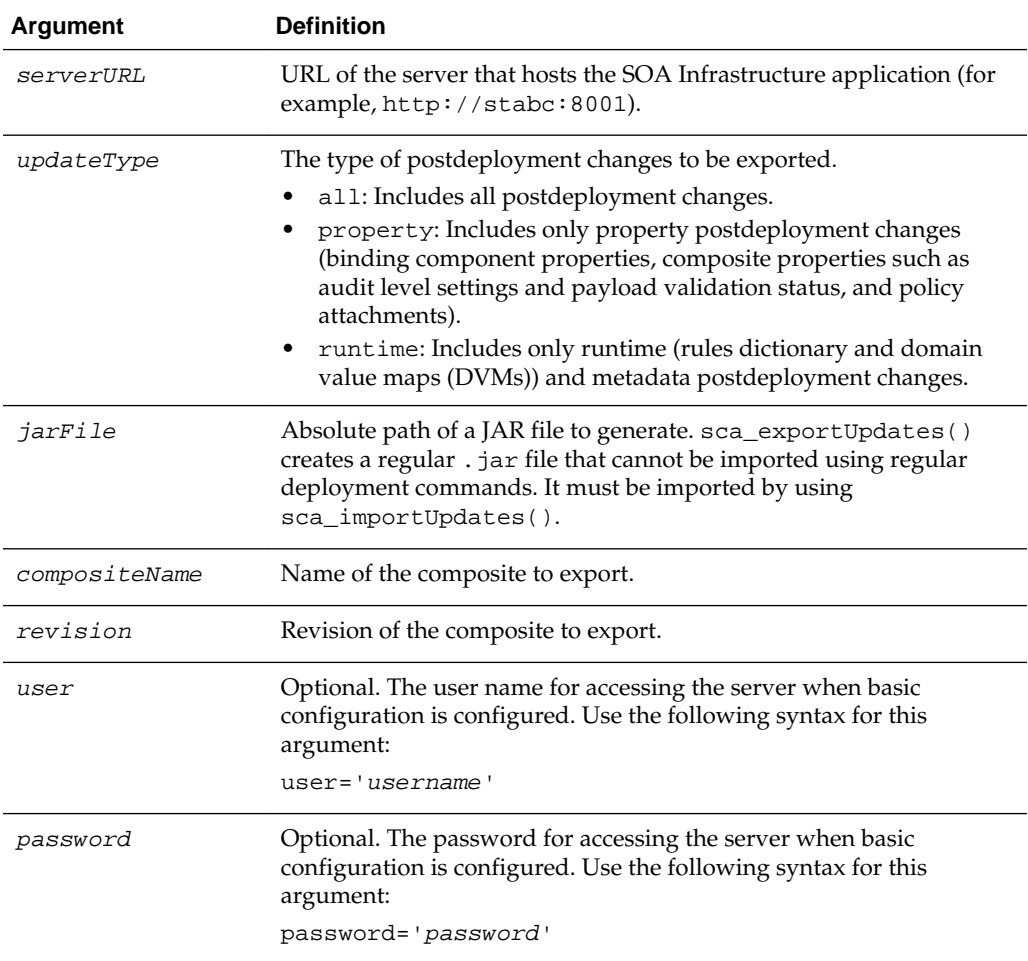

<span id="page-34-0"></span>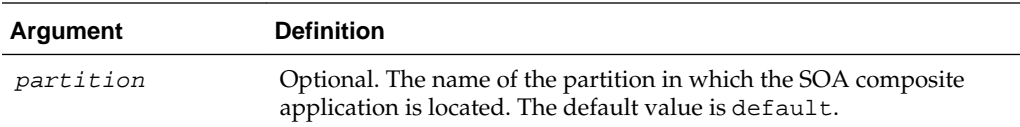

#### **2.9.2.3 Examples**

The following example exports all postdeployment updates.

```
wls:/offline/mydomain/ServerConfig> sca_exportUpdates('http://stabc:8001', 'all',
'/tmp/all-HelloWorld_rev1.0.jar','HelloWorld', '1.0')
```
The following example exports property postdeployment updates.

```
wls:/offline/mydomain/ServerConfig> sca_exportUpdates('http://stabc:8001',
'property','/tmp/prop-HelloWorld_ rev1.0.jar', 'HelloWorld', '1.0')
```
The following example exports runtime/metadata postdeployment updates.

```
wls:/offline/mydomain/ServerConfig> sca_exportUpdates('http://stabc:8001',
'runtime','/tmp/runtime-HelloWorld_ rev1.0.jar', 'HelloWorld', '1.0')
```
The following example exports postdeployment changes of a composite in the partition myPartition into a JAR file.

```
wls:/offline/mydomain/ServerConfig> sca_exportUpdates('http://stabc:8001',
'runtime', '/tmp/runtime-HelloWorld_rev1.0.jar', 'HelloWorld', '1.0',
partition='myPartition')
```
# **2.9.3 sca\_importUpdates**

Command Category: Application Export and Import Commands

Use with WLST: Offline

#### **2.9.3.1 Description**

Imports postdeployment changes of a SOA composite application.

#### **2.9.3.2 Syntax**

sca\_importUpdates(serverURL, jarFile, compositeName, revision, [user], [password])

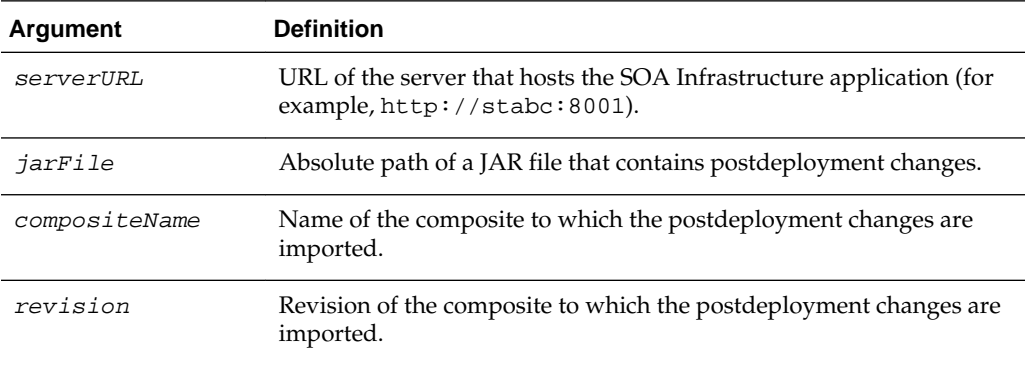

<span id="page-35-0"></span>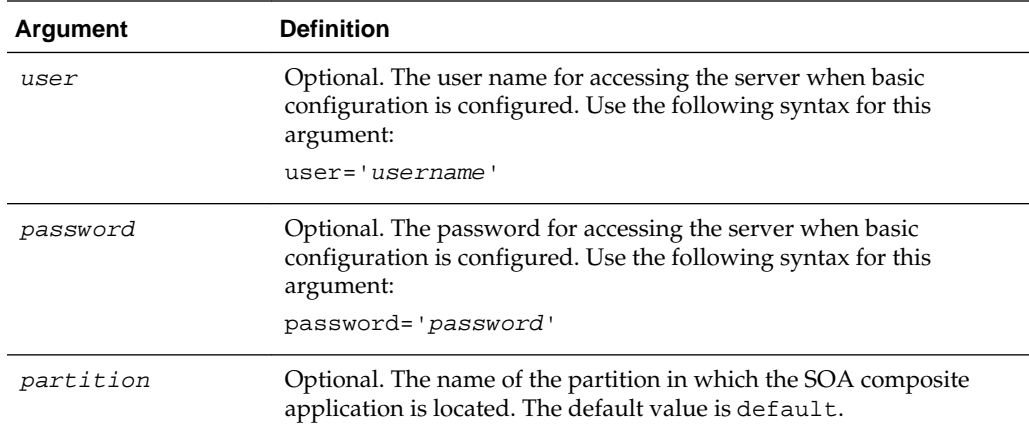

#### **2.9.3.3 Examples**

The following example imports postdeployment changes of a SOA composite application.

wls:/offline/mydomain/ServerConfig> **sca\_importUpdates('http://stabc:8001', '/tmp/all-HelloWorld\_rev1.0.jar', 'HelloWorld', '1.0')**

The following example imports postdeployment changes of a composite in the partition myPartition.

wls:/offline/mydomain/ServerConfig> **sca\_importUpdates('http://stabc:8001', '/tmp/all-HelloWorld\_rev1.0.jar', 'HelloWorld', '1.0', partition='myPartition')**

# **2.9.4 sca\_exportSharedData**

Command Category: Application Export and Import Commands

Use with WLST: Offline

#### **2.9.4.1 Description**

Exports shared data of a given pattern into a JAR file.

#### **2.9.4.2 Syntax**

sca\_exportSharedData(serverURL, jarFile, pattern, [user], [password])

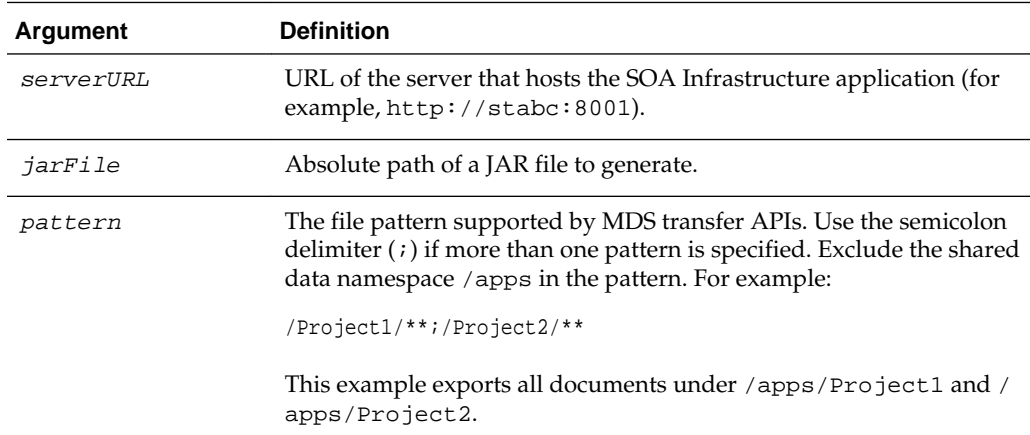
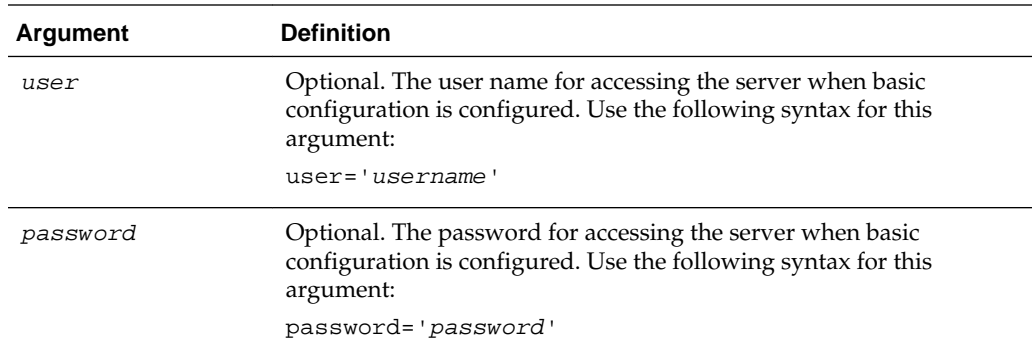

# **2.9.4.3 Examples**

The following example exports shared data of a given pattern into a JAR file.

wls:/offline/mydomain/ServerConfig> **sca\_exportSharedData('http://stabc:8001', '/tmp/MySharedData.jar', '/Project1/\*\*')**

# **2.9.5 sca\_removeSharedData**

Command Category: Application Export and Import Commands

Use with WLST: Offline

### **2.9.5.1 Description**

Removes a top-level shared data folder, even if there are composites deployed in the service engine.

#### **2.9.5.2 Syntax**

sca\_removeSharedData(serverURL, folderName, [user], [password])

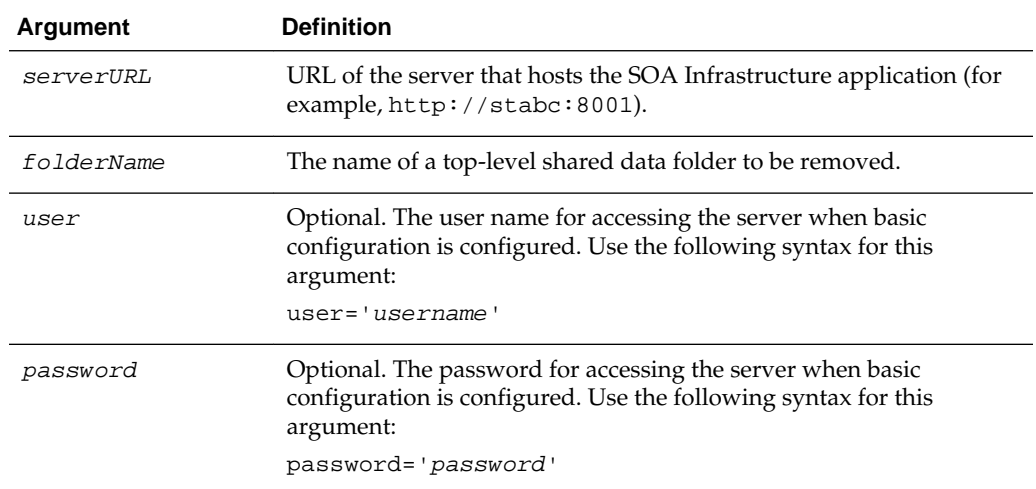

#### **2.9.5.3 Examples**

The following example removes the top-level shared data Project1 folder.

sca\_removeSharedData('http://stabc:8001', 'Project1')

# **2.10 SOA Composite Application MBean-Based Export and Import Commands**

Use the deployment commands, listed in Table 2-10, to export and import SOA composite applications on the server-based composite store MBean (CompositeStoreMXBean).

**Table 2-10 SOA Composite Application Export and Import Commands for WLST Configuration**

| Use this command           | Τo…                                                                              | Use with<br><b>WLST</b> |
|----------------------------|----------------------------------------------------------------------------------|-------------------------|
| sca_exportCompositeM<br>b  | Export a SOA composite application into a SAR file.                              | Online                  |
| sca_exportUpdatesMb        | Export postdeployment changes of a SOA composite<br>application into a JAR file. | Online                  |
| sca_importUpdatesMb        | Import postdeployment changes of a SOA composite<br>application.                 | Online                  |
| sca_exportSharedData<br>Mb | Export shared data of a given pattern into a JAR file.                           | Online                  |

If you use this option, note that the file generated in the export commands and the file read in the import command must be on the host where the server is running (either an Oracle WebLogic Administration Server or a managed SOA server).

The composite store MBean is registered as both a server runtime MBean of the SOA server and as a domain runtime MBean of the Oracle WebLogic Administration Server, which allows the import and export to continue working while SOA servers are down. Only WLST commands are provided for using the composite store MBean; there are no ant commands.

You must run the connect () command to connect to either a SOA server or an Oracle WebLogic Administration Server.

wls:offline>**connect('weblogic', 'password', 't3://stabc:8001')**

If you use the domain runtime MBean while the SOA servers are down, you must run the domainRuntime() command.

```
wls:offline>connect('weblogic', 'password', 't3://stabc:7001')
wls:/soainfra/serverConfig>domainRuntime()
```
# **2.10.1 sca\_exportCompositeMb**

Command Category: Application Export and Import Commands

Use with WLST: Online

#### **2.10.1.1 Description**

Exports a SOA composite application into a SAR file.

#### **2.10.1.2 Syntax**

sca\_exportCompositeMb(updateType, sarFile, compositeName, revision)

<span id="page-38-0"></span>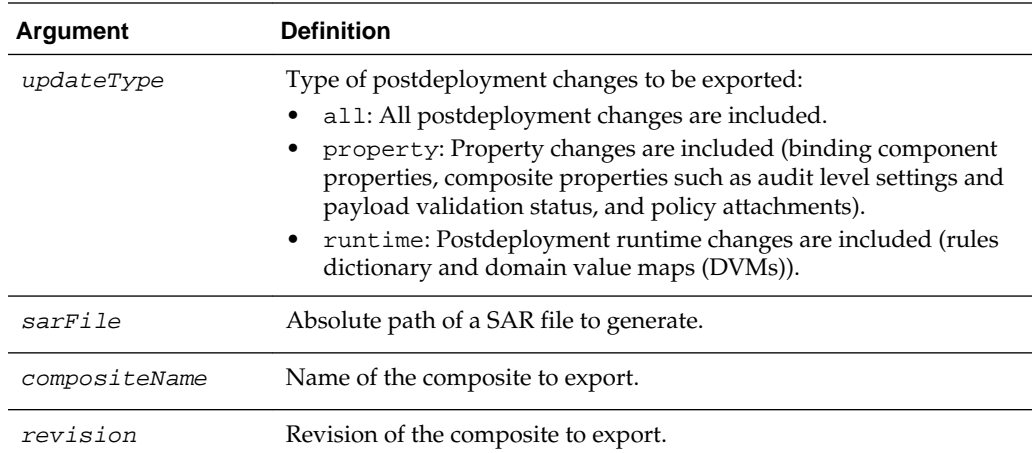

#### **2.10.1.3 Examples**

This example exports composite without including any postdeployment changes.

```
wls:/mydomain/ServerConfig> sca_exportCompositeMb('none', '/tmp/sca_HelloWorld_
rev1.0.jar', 'HelloWorld', '1.0')
```
This example exports a composite with all postdeployment updates.

```
wls:/mydomain/ServerConfig> sca_exportCompositeMb('all', '/tmp/sca_HelloWorld_
rev1.0-all.jar', 'HelloWorld','1.0')
```
This example exports a composite with property postdeployment updates.

```
wls:/mydomain/ServerConfig> sca_exportCompositeMb('property', '/tmp/sca_
HelloWorld_rev1.0-prop.jar', HelloWorld', '1.0')
```
This example exports a composite with runtime/metadata postdeployment updates.

```
wls:/mydomain/ServerConfig> sca_exportCompositeMb('runtime', '/tmp/sca_HelloWorld_
rev1.0-runtime.jar','HelloWorld', '1.0')
```
# **2.10.2 sca\_exportUpdatesMb**

Command Category: Application Export and Import Commands

Use with WLST: Online

# **2.10.2.1 Description**

Exports postdeployment changes of a SOA composite application into a JAR file.

#### **2.10.2.2 Syntax**

sca\_exportUpdatesMb(updateType, jarFile, compositeName, revision)

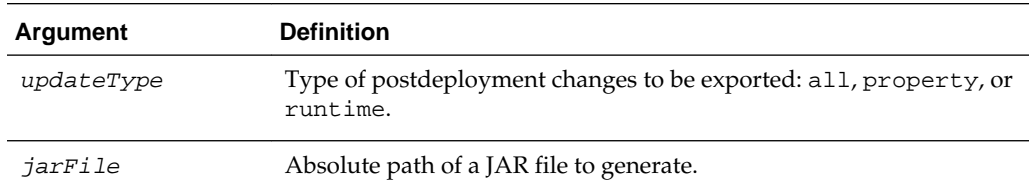

<span id="page-39-0"></span>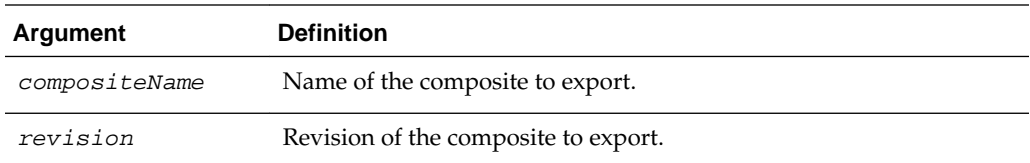

#### **2.10.2.3 Examples**

The following example exports all postdeployment updates.

```
wls:/mydomain/ServerConfig> sca_exportUpdatesMb('all',
'/tmp/all-HelloWorld_rev1.0.jar','HelloWorld', '1.0')
```
The following example exports property postdeployment updates.

```
wls:/mydomain/ServerConfig> sca_exportUpdatesMB('property',
'/tmp/prop-HelloWorld_ rev1.0.jar', 'HelloWorld', '1.0')
```
The following example exports runtime/metadata postdeployment updates.

```
wls:/mydomain/ServerConfig> sca_exportUpdatesMB('runtime',
'/tmp/runtime-HelloWorld_ rev1.0.jar', 'HelloWorld', '1.0')
```
# **2.10.3 sca\_importUpdatesMb**

Command Category: Application Export and Import Commands

Use with WLST: Online

#### **2.10.3.1 Description**

Imports postdeployment changes of a SOA composite application.

#### **2.10.3.2 Syntax**

sca\_importUpdatesMb(jarFile, compositeName, revision)

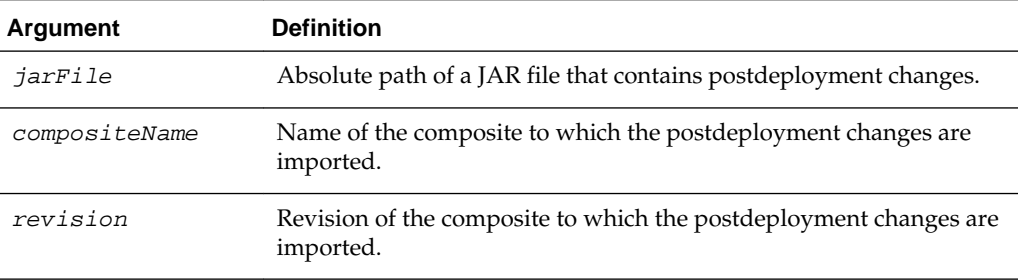

# **2.10.3.3 Examples**

The following example imports postdeployment changes of a SOA composite application.

wls:/mydomain/ServerConfig> **sca\_importUpdatesMb('/tmp/all-HelloWorld\_rev1.0.jar', 'HelloWorld', '1.0')**

# **2.10.4 sca\_exportSharedDataMb**

Command Category: Application Export and Import Commands

Use with WLST: Online

### **2.10.4.1 Description**

Exports shared data of a given pattern into a JAR file.

#### **2.10.4.2 Syntax**

sca\_exportSharedDataMb(jarFile, pattern)

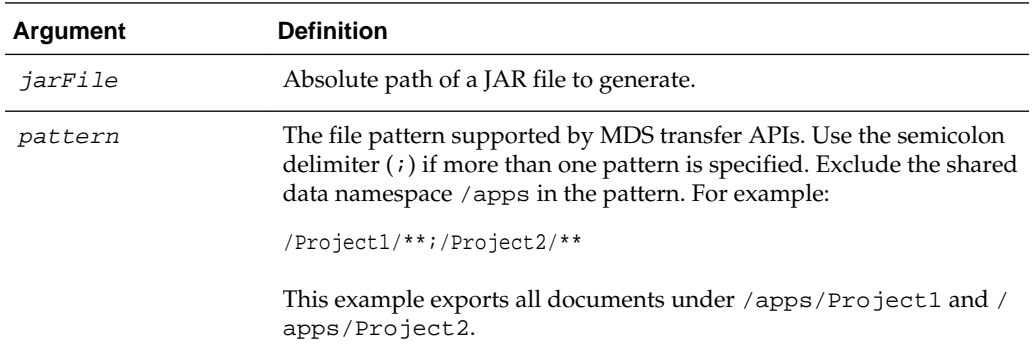

#### **2.10.4.3 Examples**

This example exports shared data of given pattern into a JAR file.

wls:/mydomain/ServerConfig> **sca\_exportSharedDataMb('/tmp/MySharedData.jar', '/Project1/\*\*')**

# **2.11 SOA Composite Application Partition Management Commands**

Use the deployment commands, listed in Table 2-11, to manage partitions. Partitioning enable you to logically group different revisions of your SOA composite applications into separate sections. This is similar to the concept of domains in the 10.1.*x* releases of Oracle BPEL Process Manager.

| Use this command                             | То…                                                                                      | Use with<br><b>WLST</b> |
|----------------------------------------------|------------------------------------------------------------------------------------------|-------------------------|
| sca createPartition                          | Create a partition.                                                                      | Online                  |
| sca deletePartition                          | Undeploy all SOA composite applications in a<br>partition before deleting the partition. | Online                  |
| sca_startCompositesInP<br>artition           | Start all SOA composite applications in a partition.                                     | Online                  |
| sca_stopCompositesInP<br>artition            | Stop all SOA composite applications in a partition.                                      | Online                  |
| sca_activateComposites<br><b>InPartition</b> | Activate all SOA composite applications in a<br>partition.                               | Online                  |
| sca_retireCompositesIn<br>Partition          | Retire all SOA composite applications in a partition.                                    | Online                  |
| sca listPartitions                           | List all partitions in the SOA Infrastructure.                                           | Online                  |

**Table 2-11 SOA Composite Application Partition Management Commands for WLST Configuration**

| Use this command           | To                                                                  | Use with<br>WLST |
|----------------------------|---------------------------------------------------------------------|------------------|
| rtition                    | sca_listCompositesInPa List all composites in a specific partition. | Online           |
| sca createPartitionWM<br>G | Create a partition and associate it with a work<br>manager group.   | Online           |

<span id="page-41-0"></span>**Table 2-11 (Cont.) SOA Composite Application Partition Management Commands for WLST Configuration**

# **2.11.1 sca\_createPartition**

Command Category: Application Partition Management Commands

Use with WLST: Online

#### **2.11.1.1 Description**

Creates a partition.

# **2.11.1.2 Syntax**

sca\_createPartition(partitionName)

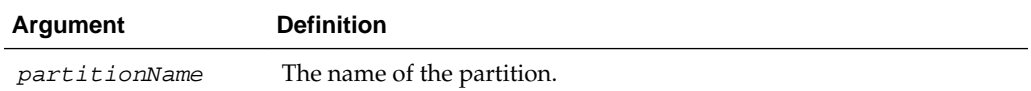

#### **2.11.1.3 Examples**

This example creates a partition named myPartition.

wls:/mydomain/ServerConfig> **sca\_createPartition('myPartition')**

# **2.11.2 sca\_deletePartition**

Command Category: Application Partition Management Commands Use with WLST: Online

# **2.11.2.1 Description**

Undeploys all composites in a partition before deleting the partition.

#### **2.11.2.2 Syntax**

sca\_deletePartition(partitionName)

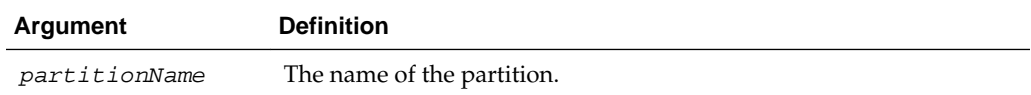

# **2.11.2.3 Examples**

This example undeploys all composites in the myPartition partition before deleting the partition.

wls:/mydomain/ServerConfig> **sca\_deletePartition('myPartition')**

# <span id="page-42-0"></span>**2.11.3 sca\_startCompositesInPartition**

Command Category: Application Partition Management Commands Use with WLST: Online

#### **2.11.3.1 Description**

Starts all composites in a partition.

#### **2.11.3.2 Syntax**

sca\_startCompositesInPartition(partitionName)

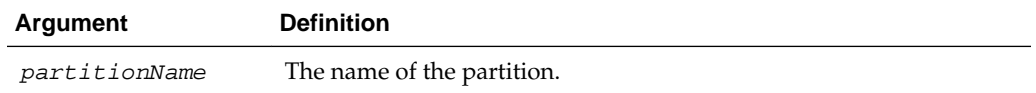

#### **2.11.3.3 Examples**

This example starts all composites in the myPartition partition.

wls:/mydomain/ServerConfig> **sca\_startCompositesInPartition('myPartition')**

# **2.11.4 sca\_stopCompositesInPartition**

Command Category: Application Partition Management Commands Use with WLST: Online

### **2.11.4.1 Description**

Stops all composites in a partition.

#### **2.11.4.2 Syntax**

sca\_stopCompositesInPartition(partitionName)

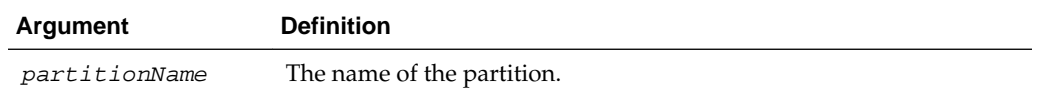

# **2.11.4.3 Examples**

This example stops all composites in the myPartition partition.

wls:/mydomain/ServerConfig> **sca\_stopCompositesInPartition('myPartition')**

# **2.11.5 sca\_activateCompositesInPartition**

Command Category: Application Partition Management Commands Use with WLST: Online

#### **2.11.5.1 Description**

Activates all composites in a partition.

# <span id="page-43-0"></span>**2.11.5.2 Syntax**

sca\_activateCompositesInPartition(partitionName)

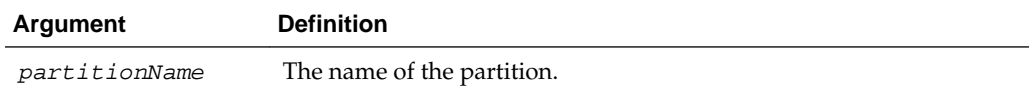

#### **2.11.5.3 Examples**

This example activates all composites in the myPartition partition.

wls:/mydomain/ServerConfig> **sca\_activateCompositesInPartition('myPartition')**

# **2.11.6 sca\_retireCompositesInPartition**

Command Category: Application Partition Management Commands

Use with WLST: Online

# **2.11.6.1 Description**

Retires all composites in a partition.

# **2.11.6.2 Syntax**

sca\_retireCompositesInPartition(partitionName)

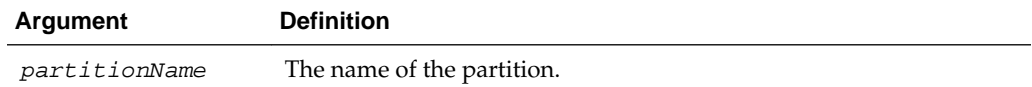

#### **2.11.6.3 Examples**

This example retires all composites in the myPartition partition.

wls:/mydomain/ServerConfig> **sca\_retireCompositesInPartition('myPartition')**

# **2.11.7 sca\_listPartitions**

Command Category: Application Partition Management Commands Use with WLST: Online

### **2.11.7.1 Description**

Lists all partitions in the SOA Infrastructure.

#### **2.11.7.2 Syntax**

sca\_listPartitions()

#### **2.11.7.3 Examples**

This example lists all partitions in the SOA Infrastructure.

```
wls:/mydomain/ServerConfig> sca_listPartitions()
```
# <span id="page-44-0"></span>**2.11.8 sca\_listCompositesInPartition**

Command Category: Application Partition Management Commands

Use with WLST: Online

#### **2.11.8.1 Description**

Lists all composites in a partition.

#### **2.11.8.2 Syntax**

sca\_listCompositesInPartition(partitionName)

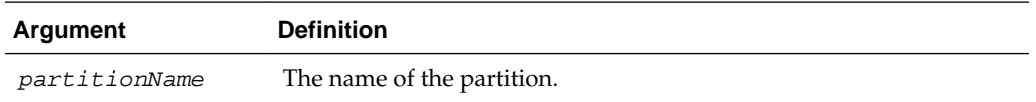

### **2.11.8.3 Examples**

This example lists all composites in the myPartition partition.

sca\_listCompositesInPartition(myPartition)

# **2.11.9 sca\_createPartitionWMG**

Command Category: Application Partition Management Commands

Use with WLST: Online

#### **2.11.9.1 Description**

Creates a partition and associates it with a work manager group. The work manager group is created if it does not exist.

#### **2.11.9.2 Syntax**

sca\_createPartitionWMG(partitionName, workmanagerGroupName, workmanagerGroupDescription)

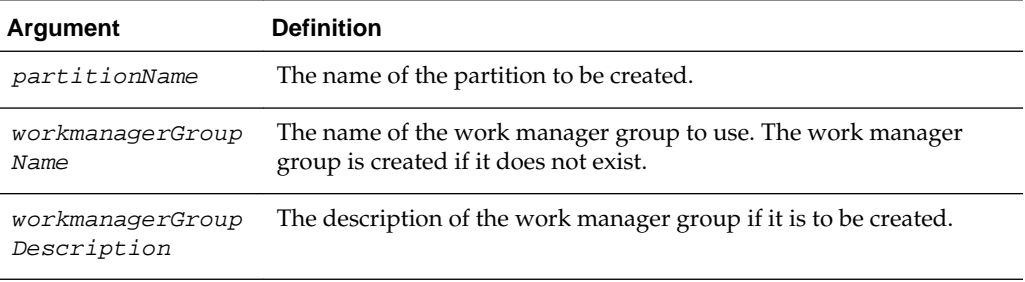

#### **2.11.9.3 Examples**

This example creates a partition named myPartition and associates it with a new work manager group named myWMG. Since this work manager group is being created, a description is provided.

sca\_createPartitionWMG('myPartition', 'myWMG', 'my new workmanagerGroup')

# **2.12 SOA Composite Application Offline Deployment Management Commands**

Use the deployment commands, listed in Table 2-12, to manage offline deployments of SOA composite applications and shared data in the following file:

\$domain/config/fmwconfig/composite-offline-deployments-default.xml

When you restart the SOA server, the SOA composite applications and shared data registered in the file are deployed.

**Table 2-12 SOA Composite Application Offline Deployment Management Commands for WLST Configuration**

| Use this command                             | To                                                                              | Use with<br>WLST |
|----------------------------------------------|---------------------------------------------------------------------------------|------------------|
| sca_registerCompositeOffli<br>neDeployment   | Register offline deployments of SOA composite<br>applications and shared data.  | Offline          |
| sca_unregisterCompositeO<br>fflineDeployment | Unregister offline deployments of SOA composite<br>applications and shared data | Offline          |

Note the following guidelines when using these WLST commands:

- If the same SOA composite application is registered again and the corresponding SAR file has the same name, the composite is not redeployed. The composite is bypassed during offline deployment. This is because offline deployment does not support composite redeployments.
- Ensure that your SOA composite application JAR name is prefixed with sca\_. The sca\_registerCompositeOfflineDeployment command registers either shared data deployment or composite deployment. The composite SAR file is *always* named as sca\_\*.jar. Only JAR files that start with sca\_ are considered composite SAR files. JAR files that do not start with sca\_ are treated as a shared data file.
- When you register a newer revision of a SOA composite application (for example, revision 2.0 of sca\_HelloWorld.jar) with the sca\_registerCompositeOfflineDeployment command and then restart the server, the previous default SOA composite application revision (for example, revision 1.0 of sca\_HelloWorld.jar) is retired. Any runtime changes that were performed in the older 1.0 revision with a runtime tool such as Oracle SOA Composer are merged into the newer 2.0 revision.

For information about offline deployment with configuration files, see Section "Deploying SOA Composite Applications with No Servers Running" of *Developing SOA Applications with Oracle SOA Suite*.

For more information about SAR file naming conventions, see Section "Deployed Service Archives" of *Developing SOA Applications with Oracle SOA Suite*.

# **2.12.1 sca\_registerCompositeOfflineDeployment**

Command Category: Application Offline Deployment Management Commands

Use with WLST: Offline

#### <span id="page-46-0"></span>**2.12.1.1 Description**

Registers offline deployments of SOA composite applications and shared data in the composite-offline-deployments-default.xml file. Registration enables the SOA composite applications and shared data listed in the file to be deployed when the SOA server is restarted.

#### **2.12.1.2 Syntax**

sca registerCompositeOfflineDeployment(domainDir, fileLocation, partition)

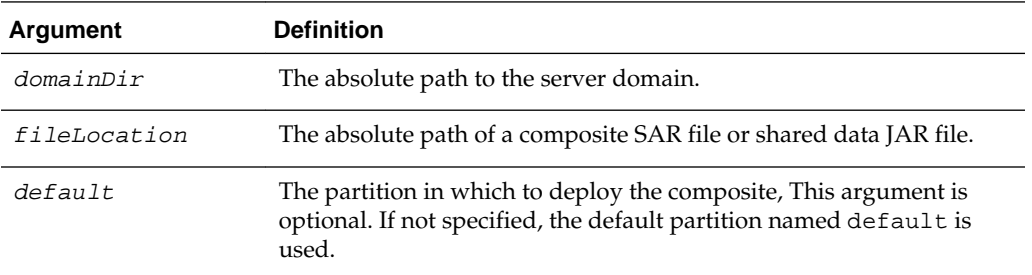

#### **2.12.1.3 Examples**

This example specifies the domain directory and the file location for the sca\_HelloWorld.jar composite.

```
wls:/mydomain/ServerConfig> sca_registerCompositeOfflineDeployment
('/scratch/aime1/fmwhome12/user_projects/domains/soainfra',
'/tmp/sca_HelloWorld.jar')
```
This example specifies the domain directory, the file location for the  $sca\_\mathrm{App1.jar}$ composite, and the partition myPartition.

```
wls:/mydomain/ServerConfig> sca_registerCompositeOfflineDeployment
('/scratch/aime1/fmwhome12/user_projects/domains/soainfra','/tmp/sca_App1.jar', 
partition='myPartition')
```
This example specifies the domain directory and the file location for the shareddata.jar shared data file.

```
wls:/mydomain/ServerConfig> sca_registerCompositeOfflineDeployment
('/scratch/aime1/fmwhome12/user_projects/domains/soainfra',
'/tmp/shareddata.jar')
```
# **2.12.2 sca\_unregisterCompositeOfflineDeployment**

Command Category: Application Offline Deployment Management Commands

Use with WLST: Offline

#### **2.12.2.1 Description**

Unregisters (removes) the SOA composite application or shared data from the \$domain/config/fmwconfig/composite-offline-deploymentsdefault.xml file so that it is not processed during a server restart. The composite or shared data is not checked during the offline deployment process. This does not impact the existing SOA composite applications. It does not undeploy or retire the composite when the server restarts.

### **2.12.2.2 Syntax**

sca\_unregisterCompositeOfflineDeployment(domainDir, fileLocation)

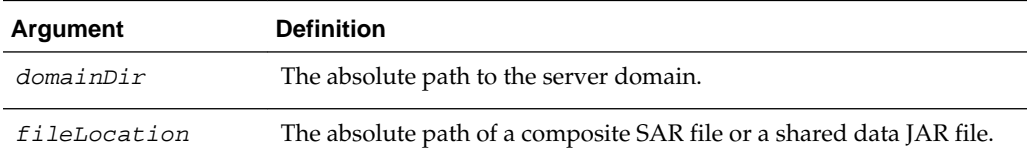

#### **2.12.2.3 Examples**

This example specifies the domain directory and the sca\_HelloWorld.jar SAR file.

wls:/mydomain/ServerConfig> sca\_unregisterCompositeOfflineDeployment ('/scratch/aime1/fmwhome12/user\_projects/domains/soainfra','/tmp/sca\_HelloWorld.jar')

This example specifies the domain directory and the shareddata.jar shared data file.

wls:/mydomain/ServerConfig> sca\_unregisterCompositeOfflineDeployment('/scratch/aime1/ fmwhome12/ user\_projects/domains/soainfra','/tmp/shareddata.jar')

**3**

# **Oracle Business Process Management Custom WLST Commands**

This chapter lists and describes the custom WLST commands for Oracle Business Process Management.

# **3.1 BPMLifecycleAdmin Command Group**

Table 3-1 lists and describes the BPMLifecycleAdmin commands for project lifecycle administration.

| Use this command    | To                                       | Use with WLST |
|---------------------|------------------------------------------|---------------|
| create_public_share | Create a public share                    | Offline       |
| unlock_public_share | Unlock a public share                    | Offline       |
| export_public_share | Export a public share to the file system | Offline       |
| delete_public_share | Delete a public share                    | Offline       |
| publish template    | Publish a template to MDS                | Offline       |
| export_template     | Export a template to the file system     | Offline       |
| delete_template     | Delete a template from MDS               | Offline       |

**Table 3-1 BPMLifecycleAdmin Commands for Project Lifecycle Administration**

# **3.1.1 create\_public\_share**

Command Category: BPMLifecycleAdmin Commands

Use with WLST: Offline

#### **3.1.1.1 Description**

Use this command to create a public share from a template. The template must exist in MDS.

# **3.1.1.2 Syntax**

create\_public\_share(composerUser, composerPassword, connectionURL, templateName, publicshareId, mdsconfigLocation, [Override], [oracleHome] )

<span id="page-49-0"></span>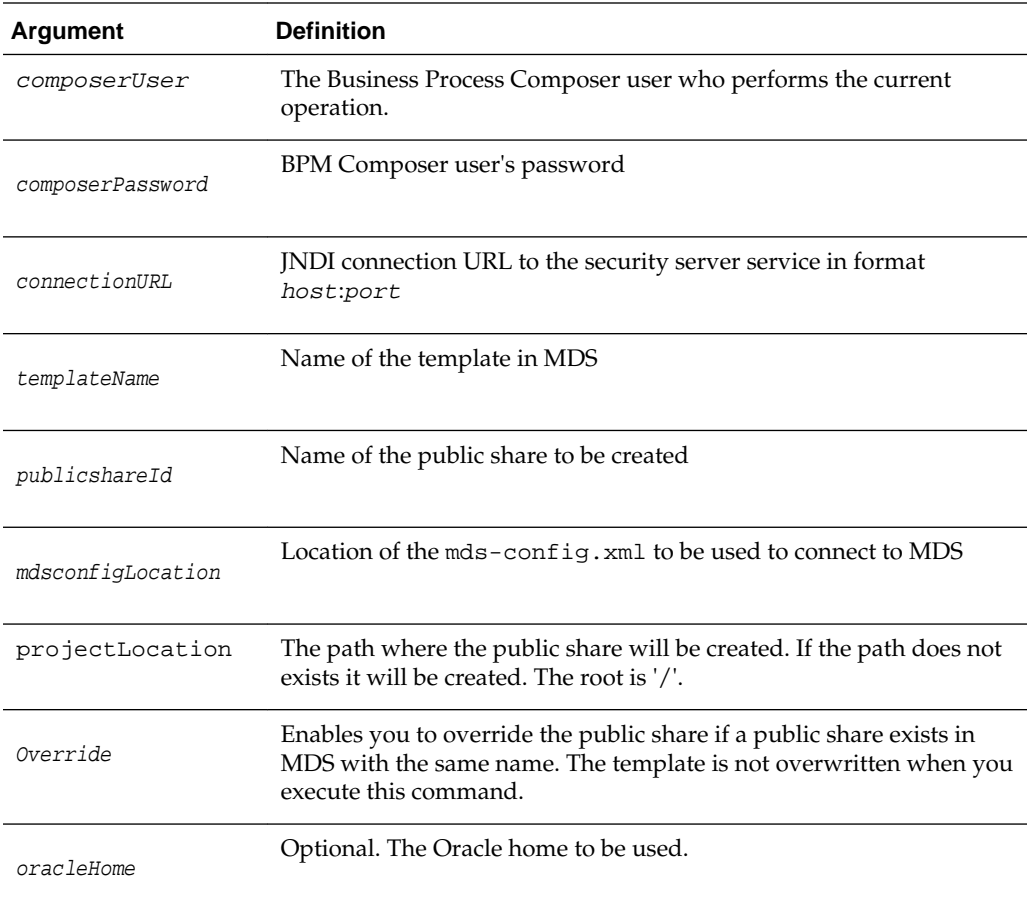

# **3.1.1.3 Examples**

The following example creates a public share named Sample\_PublicShare. It is based on the template with name Sample\_Template. The name of the public share is Sample\_PublicShare, and the location of the mds-config.xml file is /tmp/mdsconfig.xml.

```
create_public_share('user_name', 'password', 'host:port','Sample_Template', 
'Sample_PublicShare','/tmp/mds-config.xml')
```
The following example creates a public share named Sample\_PublicShare. It is based on the template named Sample\_Template that exists in MDS. The public share, not the template, is overridden. The location of the mds-config.xml file is /tmp/mds-config.xml.

```
create_public_share('user_name', 'password', 'host:port','Sample_Template', 
'Sample_PublicShare','/tmp/mds-config.xml','true')"
```
# **3.1.2 unlock\_public\_share**

Command Category: BPMLifecycleAdmin Commands

Use with WLST: Offline

#### <span id="page-50-0"></span>**3.1.2.1 Description**

Use this command to unlock a public share. For example, when you create project by using the Ant task create\_public\_share command, the project is created as locked. You can then unlock it by using the unlock\_public\_share command.

A lock is also set by enabling or disabling the check box **enable sharing** in the project creation page in Oracle Business Process Composer.

It is also released when the user publishes a project from Business Process Composer.

The public share must exist in MDS.

#### **3.1.2.2 Syntax**

unlock\_public\_share(composerUser, composerPassword, connectionURL, publicshareId, mdsconfigLocation, [oracleHome] )

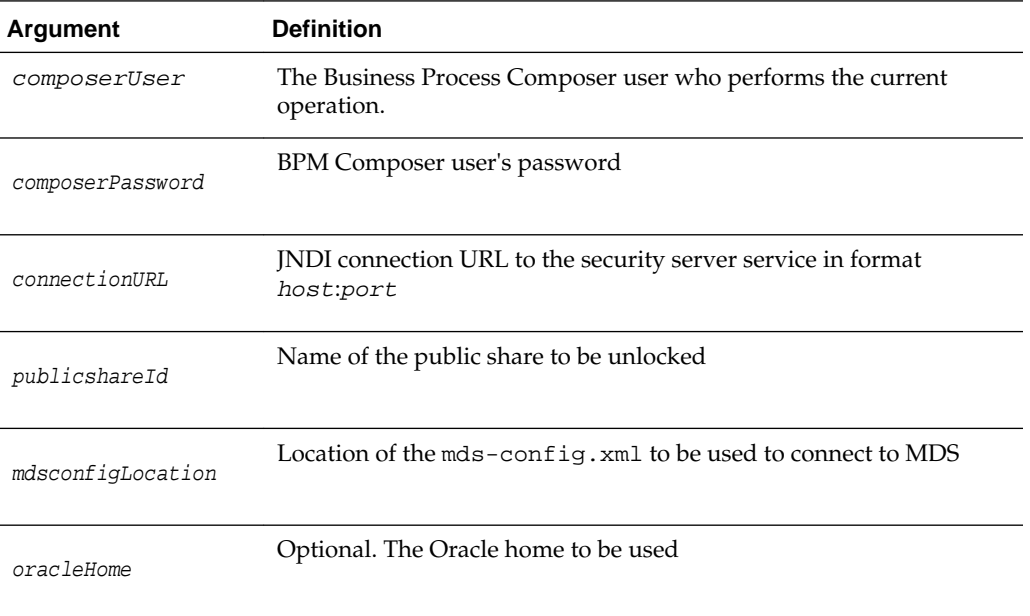

#### **3.1.2.3 Example**

The following example unlocks a public share named Sample\_PublicShare. The location of the mds-config.xml file is /tmp/mds-config.xml.

```
unlock_public_share('user_name', 'password', 'host:port','Sample_PublicShare', '/tmp/
mds-config.xml')
```
# **3.1.3 export\_public\_share**

Command Category: BPMLifecycleAdmin Commands

Use with WLST: Offline

#### **3.1.3.1 Description**

Use this command to export the public share from MDS to the file system.

# <span id="page-51-0"></span>**3.1.3.2 Syntax**

export\_public\_share(composerUser, composerPassword, connectionURL, publicshareId,fsLocation, mdsconfigLocation, [oracleHome] )

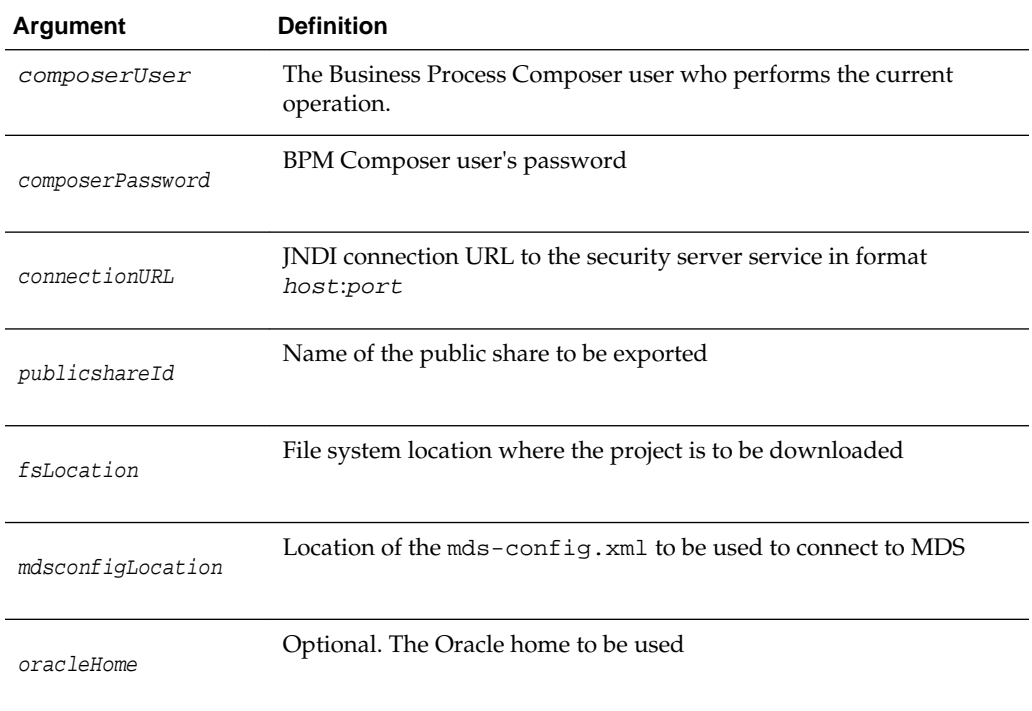

#### **3.1.3.3 Example**

The following example specifies the public share name as Sample\_PublicShare, the file system location as /tmp, and the location of the mds-config.xml file as /tmp/mdsconfig.xml.

```
export_public_share('user_name', 'password', 'host:port','Sample_PublicShare','/
tmp', '/tmp/mds-config.xml')
```
# **3.1.4 delete\_public\_share**

Command Category: BPMLifecycleAdmin Commands

Use with WLST: Offline

### **3.1.4.1 Description**

Use this command to delete a public share from MDS. Executing this command requires that the public share is not locked.

### **3.1.4.2 Syntax**

delete\_public\_share(composerUser, composerPassword, connectionURL, publicshareId, mdsconfigLocation, [releaseLock], [oracleHome] )

<span id="page-52-0"></span>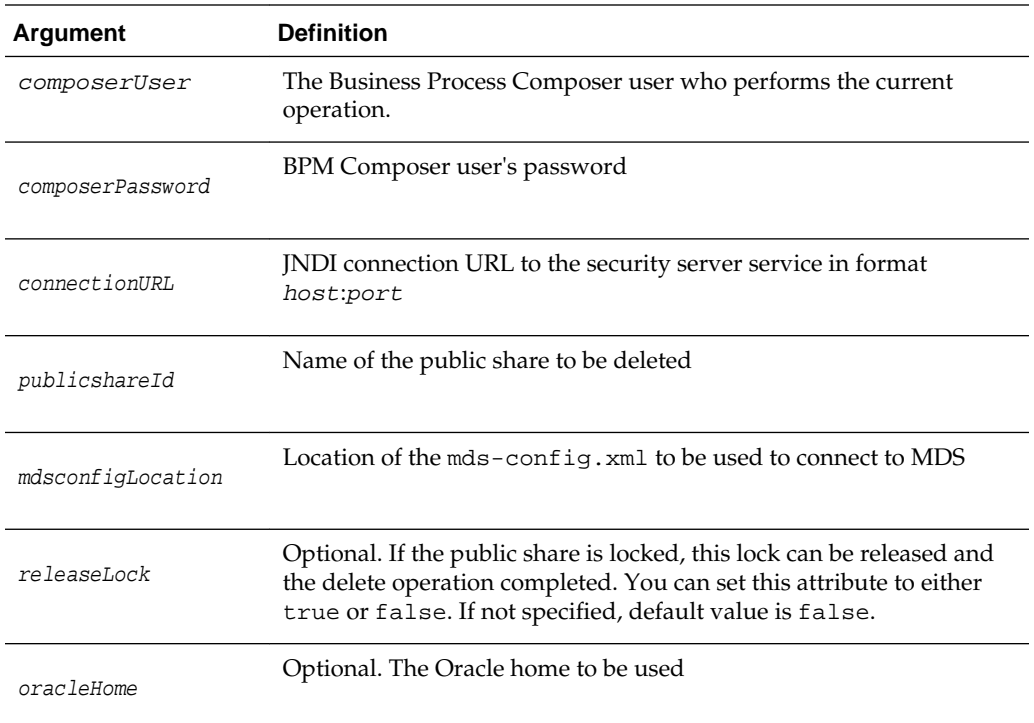

# **3.1.4.3 Examples**

The following example specifies the name and location of a public share to be deleted.

delete\_public\_share('Sample\_PublicShare','/tmp/mds-config.xml')

The following example specifies the name and location of a public share to be deleted, and that the public share should be deleted even if locked.

```
delete_public_share('user_name', 'password', 'host:port','Sample_PublicShare','/tmp/
mds-config.xml','true')
```
# **3.1.5 publish\_template**

Command Category: BPMLifecycleAdmin Commands

Use with WLST: Offline

#### **3.1.5.1 Description**

Use this command to publish the template from the file system to MDS.

### **3.1.5.2 Syntax**

publish\_template(composerUser, composerPassword, connectionURL, templateName,fsLocation, mdsconfigLocation, [Override], [oracleHome] )

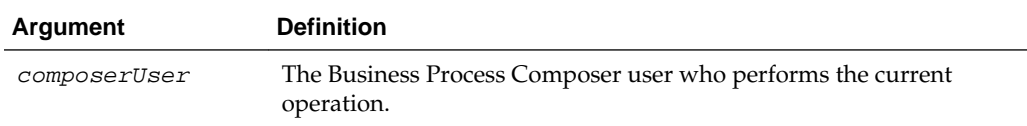

<span id="page-53-0"></span>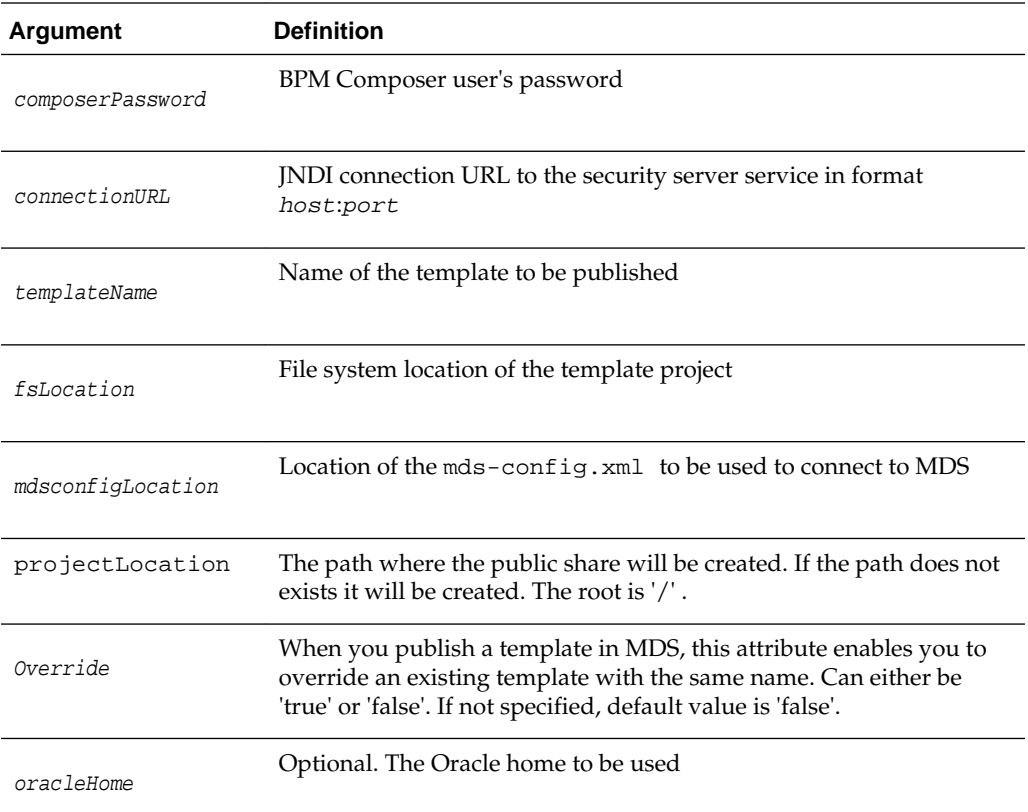

#### **3.1.5.3 Example**

The following example publishes a template named Sample\_Template\_Name\_MDS. to the root folder.

```
f('user_name', 'password', 'host:port','Sample_Template','/tmp/MyTemplate','/', 
'/tmp/mds-config.xml')
```
The following example publishes a template named Sample\_Template\_Name\_MDS.to the '/WorkingOn/' folder.

```
publish_template('user_name', 'password', 'host:port','Sample_Template','/tmp/
MyTemplate','/WorkingOn', '/tmp/mds-config.xml')
```
# **3.1.6 export\_template**

Command Category: BPMLifecycleAdmin Commands

Use with WLST: Offline

#### **3.1.6.1 Description**

Use this command to export the template from MDS to the file system.

#### **3.1.6.2 Syntax**

export\_template(composerUser, composerPassword, connectionURL, templateName, fsLocation, mdsconfigLocation, [oracleHome] )

<span id="page-54-0"></span>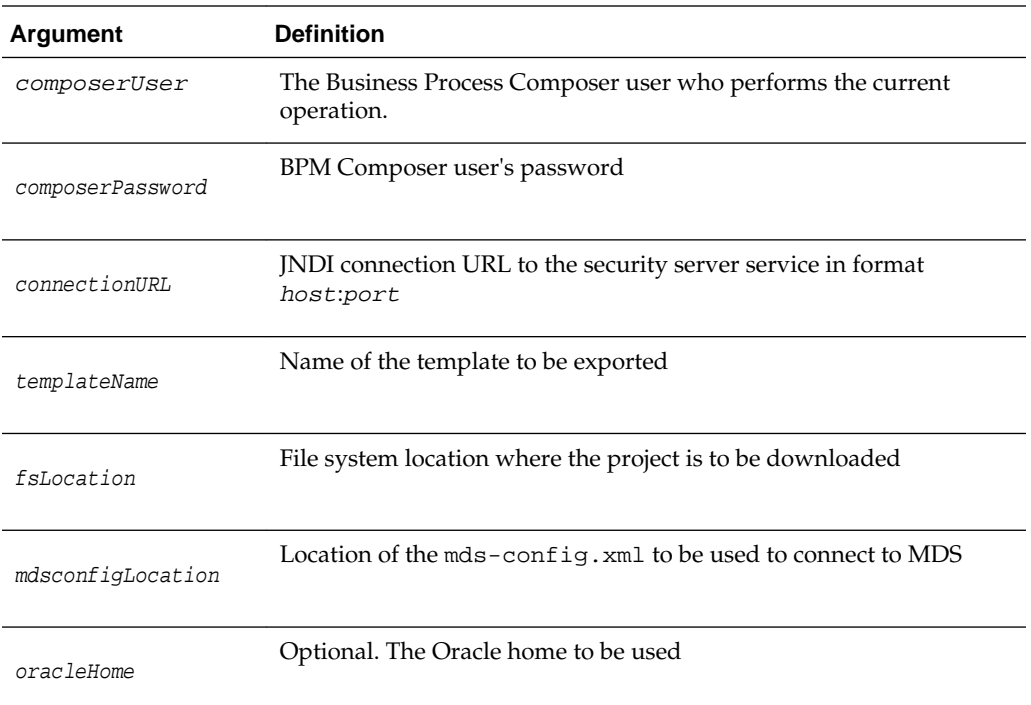

### **3.1.6.3 Example**

The following example specifies the template name as Sample\_Template, the file system location as /tmp, and the location of the mds-config.xml file as /tmp/mdsconfig.xml.

export\_template('user\_name', 'password', 'host:port','Sample\_Template','/tmp','/tmp/ mds-config.xml')

# **3.1.7 delete\_template**

Command Category: BPMLifecycleAdmin Commands

Use with WLST: Offline

#### **3.1.7.1 Description**

Use this command to delete the template from MDS.

# **3.1.7.2 Syntax**

```
delete_template(composerUser, composerPassword, connectionURL, 
templateName,mdsconfigLocation, [oracleHome] )
```
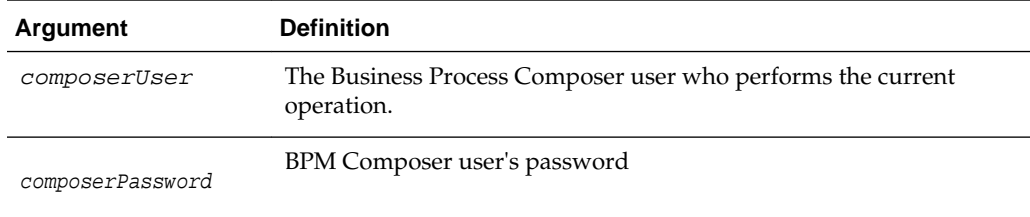

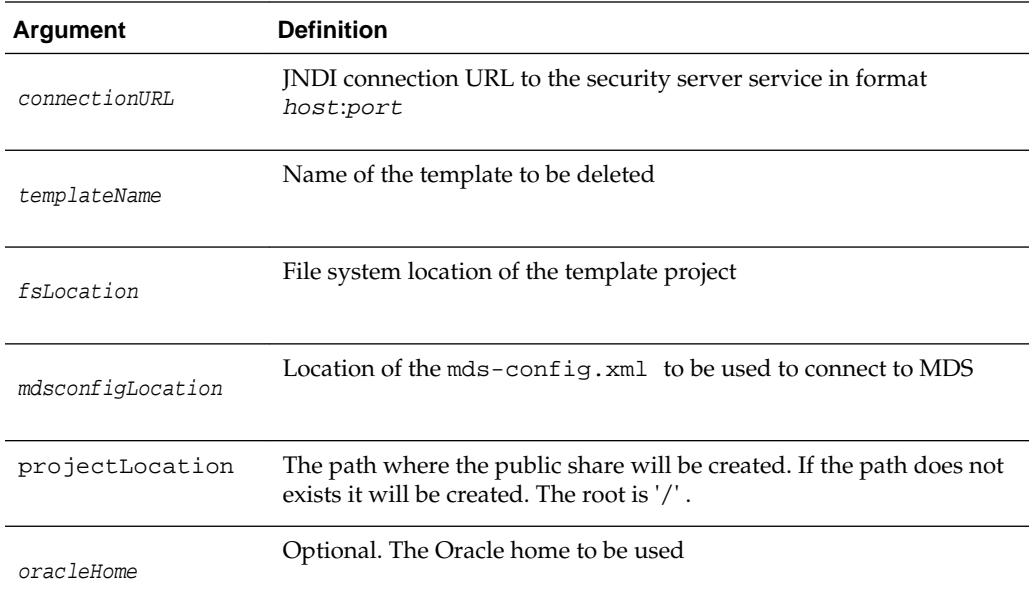

# **3.1.7.3 Example**

The following example deletes the template named Sample\_template from MDS.

delete\_template('weblogic', 'welcome1', 'host:port','/Sample\_template','/tmp/mdsconfig.xml')

**4**

# **Oracle Enterprise Scheduler Custom WLST Commands**

Use the Oracle Enterprise Scheduler (ESS) commands to manage Oracle Enterprise Scheduler jobs. Many of the commands have analogous convenience shell scripts to make execution simpler. The native commands are described in [Oracle Enterprise](#page-57-0) [Scheduler Custom Native Commands](#page-57-0) and the shell scripts are described in [Oracle](#page-87-0) [Enterprise Scheduler Convenience Scripts.](#page-87-0)

#### **Note:**

To use these Oracle Enterprise Scheduler custom WLST commands, you must invoke the WLST script from the Oracle Common home. See "Using Custom WLST Commands" in the *Administering Oracle Fusion Middleware.*

This chapter includes the following sections:

- Native Invocation
- [Oracle Enterprise Scheduler Custom Native Commands](#page-57-0)
- [Oracle Enterprise Scheduler Batch Delete Requests](#page-72-0)
- [Work Allocation Commands](#page-76-0)
- [Oracle Enterprise Scheduler Diagnostic Dumps](#page-83-0)
- [Oracle Enterprise Scheduler Convenience Scripts](#page-87-0)

# **4.1 Native Invocation**

The following steps describe how to run the native WLST commands described in this chapter. Convenience shell scripts are available for many of these commands and are described in [Oracle Enterprise Scheduler Convenience Scripts.](#page-87-0)

**1.** Change directory to:

\$ORACLE\_HOME/common/bin

- **2.** Place the following JAR archives are in your class path:
	- *MW\_HOME*/oracle\_common/modules/oracle.jmx\_11.1.1/ jmxframework.jar
	- *MW\_HOME*/WLS\_HOME/lib/weblogic.jar
	- *MW\_HOME*/*ORACLE\_HOME*/ess/lib/ess-admin.jar
- <span id="page-57-0"></span>**3.** Execute one of the following commands:
	- wlst.sh (Linux)
	- wlst.cmd (Windows)
- **4.** Connect to the WLS Admin Server. For example:

```
connect('weblogic', 'weblogic1', 't3://hostabc:7001')
```
**5.** Invoke the WLST commands.

# **4.1.1 Enabling and Disabling Print Statements**

You can explicitly enable or disable Oracle Enterprise Scheduler print output as shown below. For interactive use, you must enable printing. By default, Oracle Enterprise Scheduler printing is enabled.

- enableESSPrint() Enables print output for Oracle Enterprise Scheduler WLST commands.
- disableESSPrint() Disables print output for Oracle Enterprise Scheduler WLST commands.

# **4.1.2 Getting Help**

While in the WLST console, you can get the list of available Oracle Enterprise Scheduler native commands by typing:

```
wls:/offline> help('OracleScheduler')
```
For usage information about any command, type help('command\_name'). For example:

```
wls:/offline> help('manageSchedulerRuntimeConfig')
```
# **4.2 Oracle Enterprise Scheduler Custom Native Commands**

Use the Oracle Enterprise Scheduler commands listed in Table 4-1 to manage the Oracle Enterprise Scheduler server, configuration, job requests, and logs. In the third column, "online" means the command can only be used when connected to a running administration server. "Offline" means the command can only be used when not connected to a running server.

| Use this command                 | Τo…                                                                                                    | Use with<br>WLST |
|----------------------------------|----------------------------------------------------------------------------------------------------|------------------|
| manageSchedulerRuntimeConfi<br>q | Add, modify, delete and display various<br>configuration parameters.                                    | Online           |
| qetSchedulerRequestContent       | Get the log and output data files for a<br>request after its execution is completed.                    | Online           |
| querySchedulerRequests           | Search and list requests based upon<br>hosting application name, state or<br>elapsed time of execution. | Online           |

**Table 4-1 Oracle Enterprise Scheduling Service Basic Commands**

| Use this command        | To                                                                                                    | Use with<br><b>WLST</b> |
|-------------------------|----------------------------------------------------------------------------------------------------|-------------------------|
| manageSchedulerRequest  | Manually cancel, recover, or complete<br>request state.                                               | Online                  |
| manageSchedulerServer   | Start, stop or get status of the Oracle<br>Enterprise Scheduler application<br>running on the server. | Online                  |
| submitSchedulerRequest  | Submit a job request to Oracle Enterprise<br>Scheduler for execution.                                 | Online                  |
| manageSchedulerJobDefn  | Manage (show, create, delete, customize,<br>update) an Oracle Enterprise Scheduler<br>job definition. | Online                  |
| manageSchedulerSchedule | Manage (show, create, delete, update) a<br>schedule definition in Oracle Enterprise<br>Scheduler.     | Online                  |

**Table 4-1 (Cont.) Oracle Enterprise Scheduling Service Basic Commands**

# **4.2.1 Manage (Add/Delete/Modify/Get) Configuration Parameters**

Command Category: Application Management Commands

Use with WLST: Online

### **4.2.1.1 Description**

Adds, modifies, deletes and displays various configuration parameters.

# **4.2.1.2 Syntax**

manageSchedulerRuntimeConfig(app,type,[operation],[name],[val])

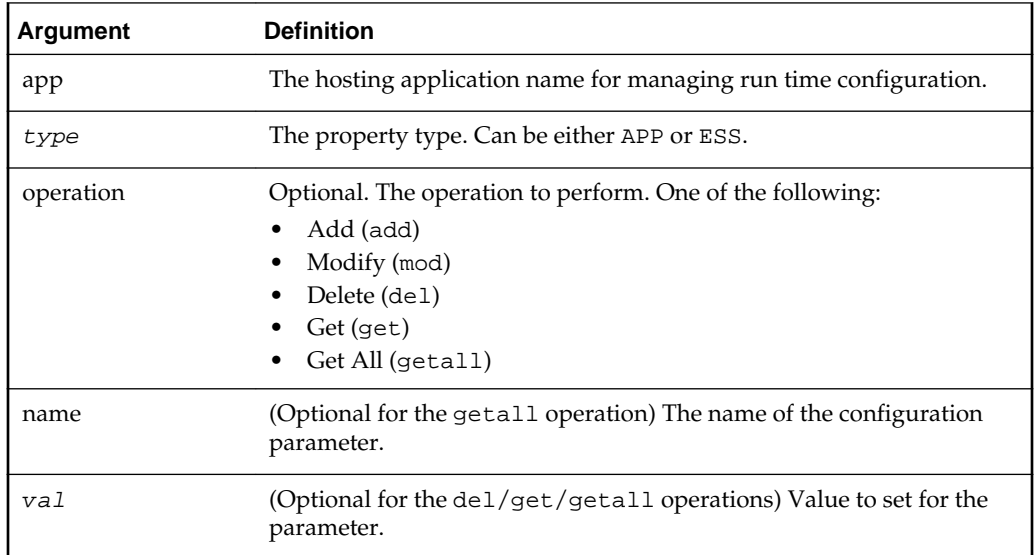

# **4.2.1.3 Examples**

• Add an ENV parameter foo with value "bar":

manageSchedulerRuntimeConfig("myapp", "APP", operation="add", name="foo", val="bar")

• Get the value of ENV parameter foo:

manageSchedulerRuntimeConfig("myapp", "APP", operation="get", name="foo")

• Get the list of all ENV parameters:

```
manageSchedulerRuntimeConfig("myapp", "APP", operation="getall") 
manageSchedulerRuntimeConfig("myapp", "APP")
```
• Change the value of the ENV parameter foo to "barone":

```
manageSchedulerRuntimeConfig("myapp", "APP", operation="mod", name="foo", 
val="barone")
```
• Delete the ENV parameter foo:

manageSchedulerRuntimeConfig("myapp", "APP", operation="del", name="foo")

• Show all parameters of type ESS:

manageSchedulerRuntimeConfig("myapp", "ESS")

# **4.2.1.4 Related Shell Script**

[essManageRuntimeConfig](#page-87-0)

# **4.2.2 Get Log and Output Content of a Request**

Command Category: Application Management Commands

Use with WLST: Online

#### **4.2.2.1 Description**

Gets the log and output data files for a request after its execution is completed.

#### **4.2.2.2 Syntax**

```
getSchedulerRequestContent(requestId,contentType,[logLines],
[outDir])
```
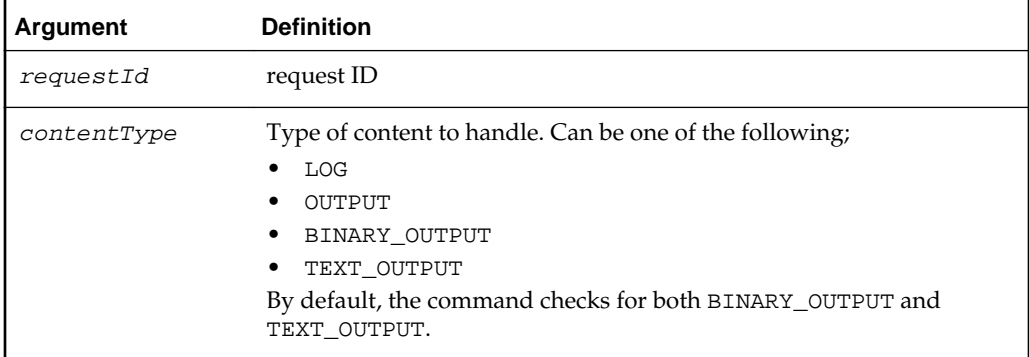

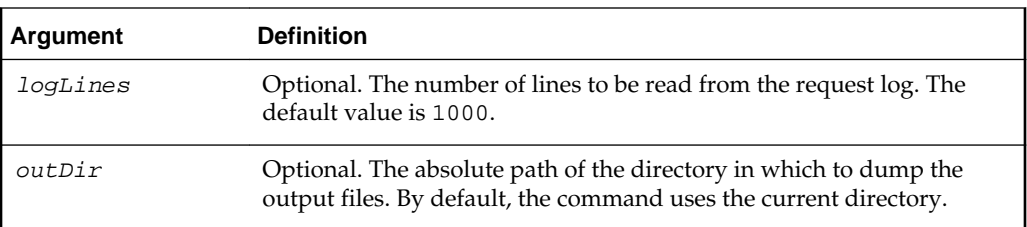

#### **4.2.2.3 Examples**

• Get the request log for request ID 123:

getSchedulerRequestContent(123, "LOG")

• Get all the output of request 123:

getSchedulerRequestContent(123, "OUTPUT")

- Get all the output of request 123 and save it in directory / tmp: getSchedulerRequestContent(123, "OUTPUT", outDir="/tmp")
- Get all the text output of request 123 and save it in directory / tmp: getSchedulerRequestContent(123, "TEXT\_OUTPUT", outDir="/tmp")
- Get all the binary output of request 123 and save it in directory / tmp: getSchedulerRequestContent(123, "BINARY\_OUTPUT", outDir="/tmp")
- Get first 100 lines of the request log for request id 123: getSchedulerRequestContent(123, "LOG", logLines=100)

#### **4.2.2.4 Related Shell Script**

[essGetOutputContent](#page-89-0)

# **4.2.3 Search and List Requests**

Command Category: Application Management Commands

Use with WLST: Online

### **4.2.3.1 Description**

Searches and lists requests based upon hosting application name, state or elapsed time of execution. This command can be used to find long running requests.

# **4.2.3.2 Syntax**

querySchedulerRequests([app],[state],[days],[hours],[minutes])

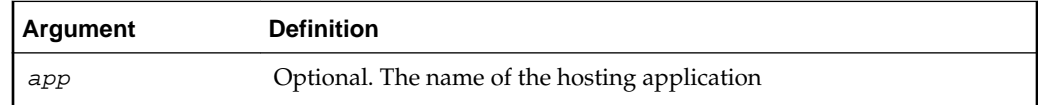

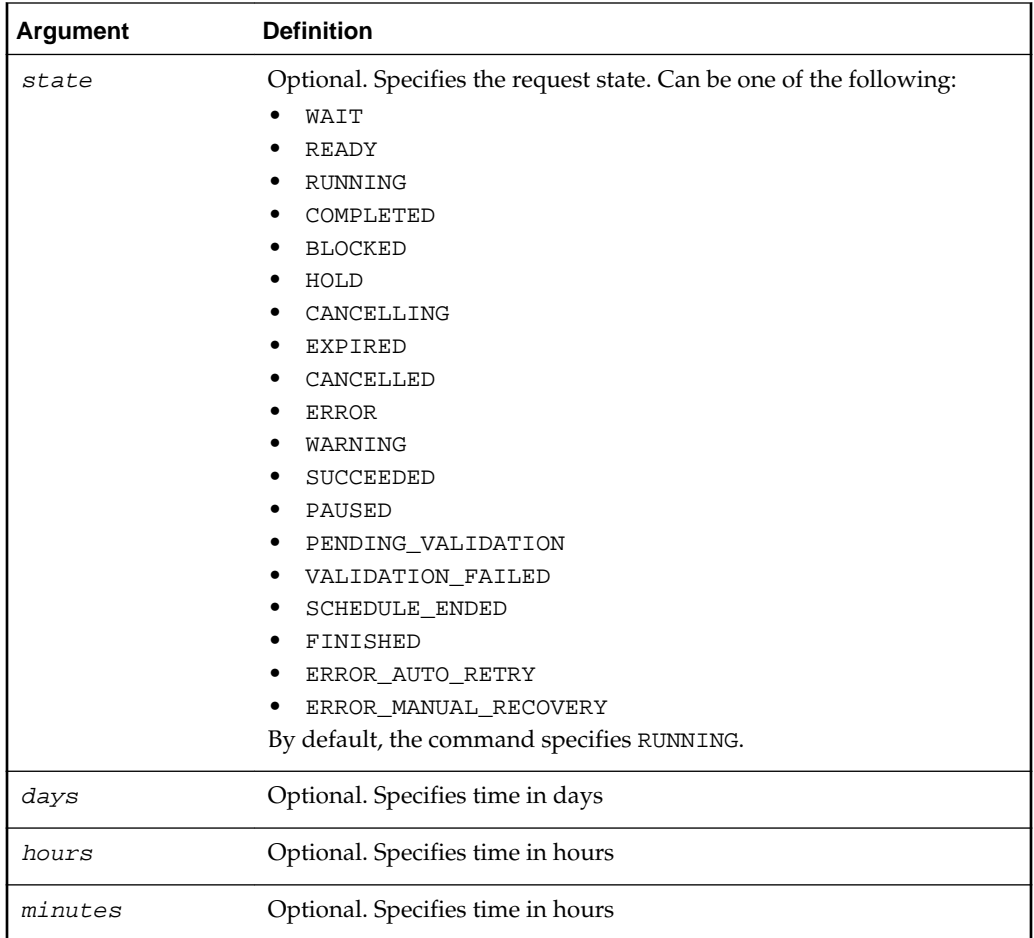

# **4.2.3.3 Examples**

• Get all the requests that are in the RUNNING state:

```
querySchedulerRequests()
or
querySchedulerRequests(state="RUNNING")
```
• Get all cancelled requests:

```
querySchedulerRequests(state="CANCELLED")
```
• Get all requests running for more than two days:

```
querySchedulerRequests(days=2)
```
- Get all requests running for more than 10 hours: querySchedulerRequests(hours=10)
- Get all requests running for the application myapp: querySchedulerRequests(appName="myapp")

# **4.2.3.4 Shell Script**

[essQueryRequests](#page-91-0)

# **4.2.4 Manage Requests**

Command Category: Application Management Commands

Use with WLST: Online

#### **4.2.4.1 Description**

Manually cancel, recover, complete, or get details about requests.

#### **4.2.4.2 Syntax**

manageSchedulerRequest(requestId,operation,[asyncStatus], [statusMessage])

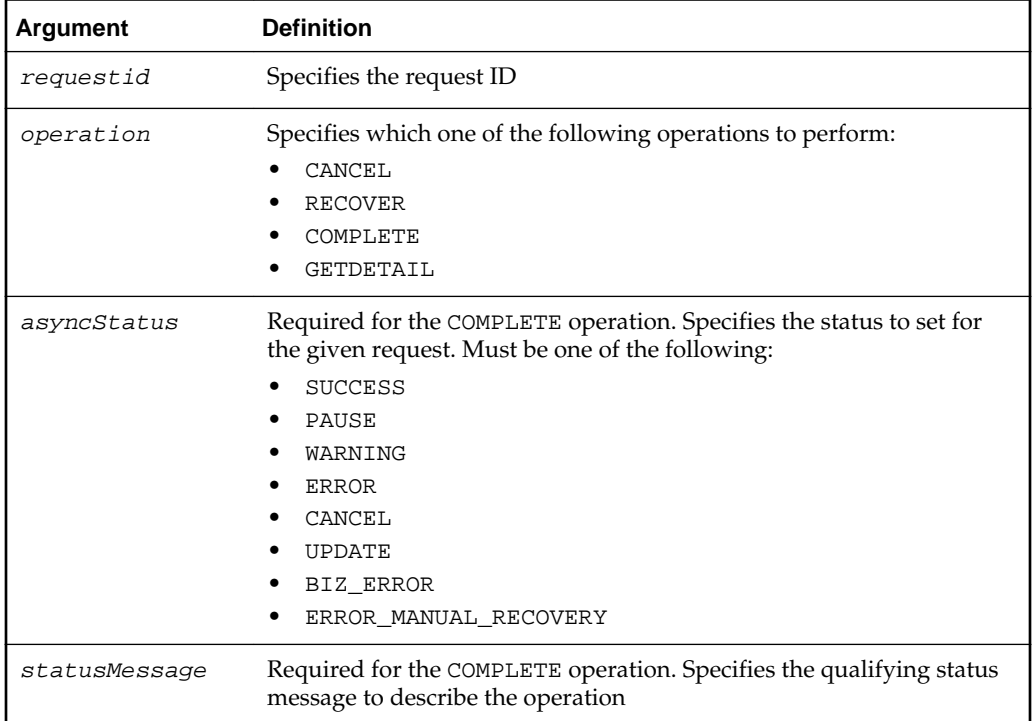

#### **4.2.4.3 Examples**

• Cancel request 123:

manageSchedulerRequest(123, "CANCEL")

• Recover request 123:

manageSchedulerRequest(123, "RECOVER")

• Complete request 123:

```
manageSchedulerRequest(123, "COMPLETE", asyncStatus="ERROR", 
statusMessage="Completed by Admin")
```
# **4.2.4.4 Related Shell Script**

[essManageRequests](#page-93-0)

# **4.2.5 Manage Oracle Enterprise Scheduler Servers**

Command Category: Application Management Commands

Use with WLST: Online

# **4.2.5.1 Description**

Starts, stops or gets the status of the Oracle Enterprise Scheduler application running on the server. Starting the Oracle Enterprise Scheduler application starts the Oracle Enterprise Scheduler processor thread so that request processing can start. Stopping Oracle Enterprise Scheduler stops or quiesces the Oracle Enterprise Scheduler processor so that no new requests are processed.

# **4.2.5.2 Syntax**

manageSchedulerServer(operation)

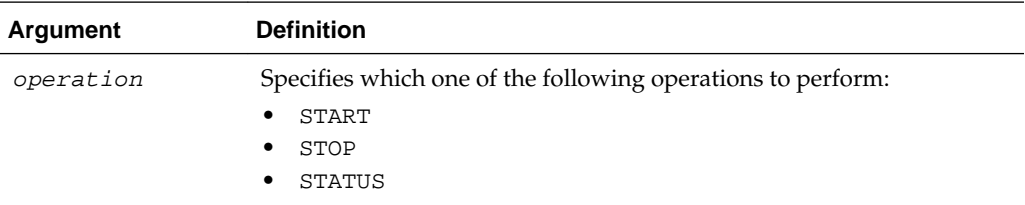

# **4.2.5.3 Examples**

• Stop Oracle Enterprise Scheduler:

manageSchedulerServer("STOP")

• Get the current state of the Oracle Enterprise Scheduler processor:

manageSchedulerServer("STATUS")

# **4.2.5.4 Related Shell Script**

[essManageServer](#page-94-0)

# **4.2.6 Submit Job Requests to Oracle Enterprise Scheduler**

Command Category: Application Management Commands

Use with WLST: Online

# **4.2.6.1 Description**

Submit a job request to Oracle Enterprise Scheduler for execution.

#### **4.2.6.2 Syntax**

```
submitSchedulerRequest(appName,[jobName],[schMeth],[note],
[schName],[RschName],[schDesc],[o_time],[begin_time],
[frequency],[freqNum],[count],[end_time],[month],[week],[day],
[date], [reqParams])
```
#### **Note:**

While a job definition must be predefined, the schedule can be defined in an ad-hoc manner using this command.

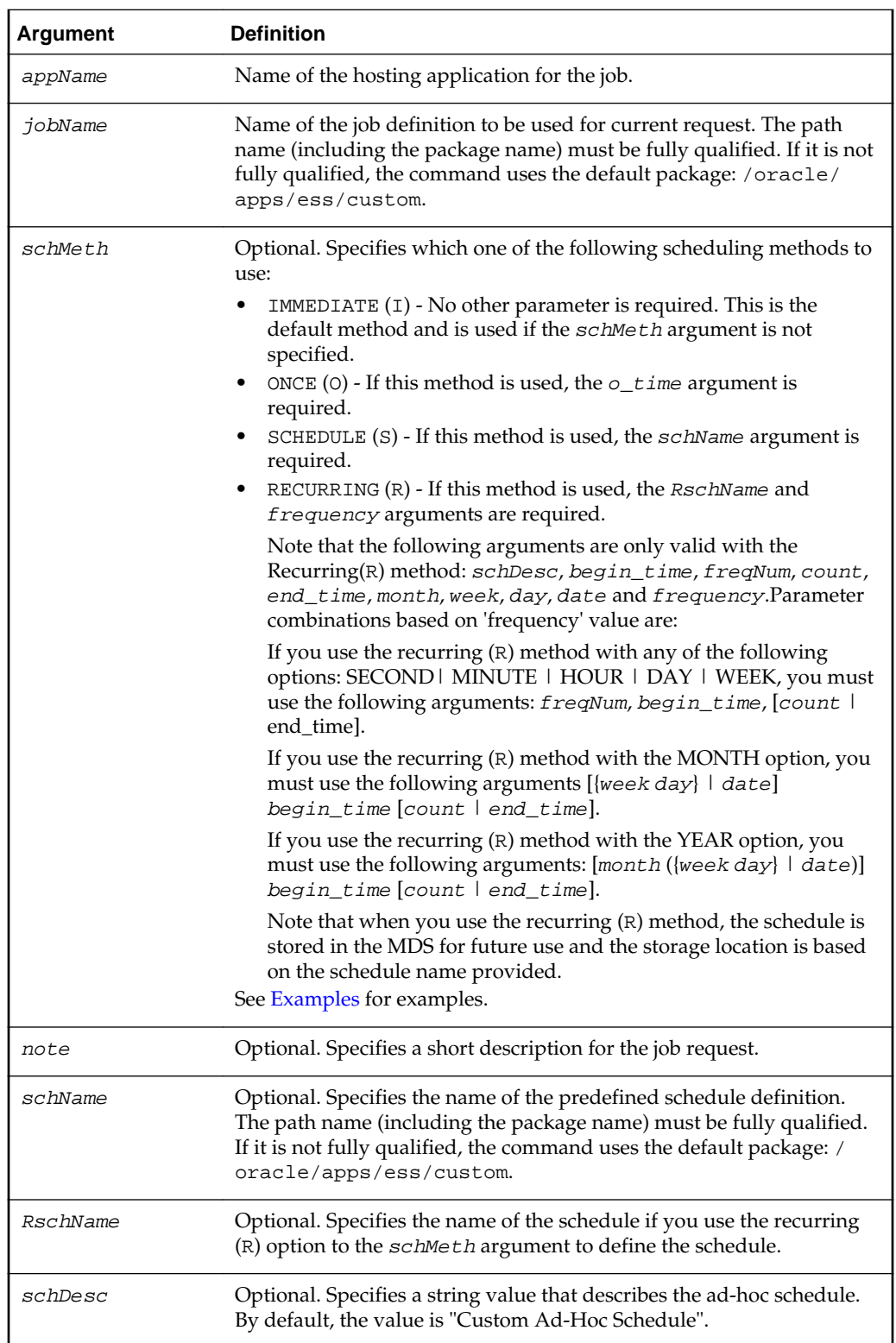

<span id="page-65-0"></span>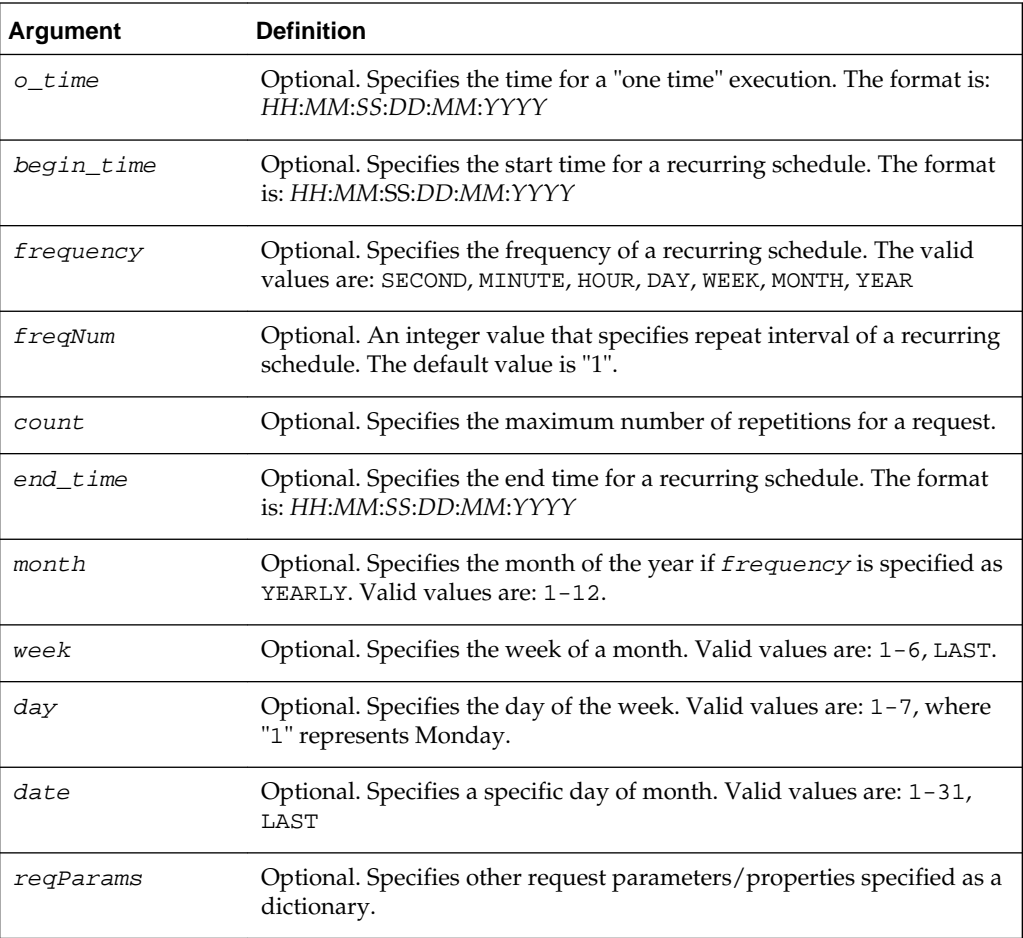

# **4.2.6.3 Examples**

The following variables are used in these examples:

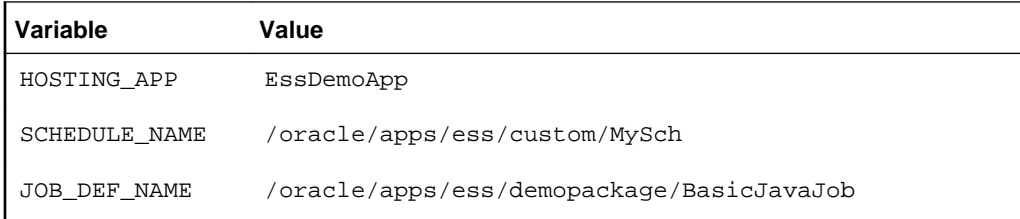

• Submit a request for immediate job execution (one-time only):

submitSchedulerRequest(HOSTING\_APP, JOB\_DEF\_NAME)

• Submit a request for one-time job execution at a specified time:

```
submitSchedulerRequest(HOSTING_APP, JOB_DEF_NAME, schMeth='O', 
o_time='21:10:30:03:05:2012')
```
• Submit a job request with a recurring schedule. The recurrence is: Execution recurs every 2 minutes, starting at time 21:10:30 on 03 May 2012, until 3 iterations complete. The additional request parameters are: reqName =test and PRIORITY= 10. This recurrence also persists in the MDS repository for future use.

submitSchedulerRequest(HOSTING\_APP, JOB\_DEF\_NAME, schMeth='R', RschName=SCHEDULE\_NAME, frequency='MINUTE', freqNum=2, count=3, begin\_time='21:10:30:03:05:2012', reqParams={'reqName':'test','PRIORITY':'10'})

• Submit a job request using a predefined schedule

submitSchedulerRequest(HOSTING\_APP, JOB\_DEF\_NAME, schMeth='S', schName=SCHEDULE\_NAME)

• Submit a job request with a monthly recurring schedule. The description for the request is "Request with monthly schedule". The recurring schedule name and description are specified using RschName and schDesc respectively.

submitSchedulerRequest(HOSTING\_APP, JOB\_DEF\_NAME, note='Request with monthly schedule', schMeth='R', RschName=SCHEDULE\_NAME+'1', schDesc='Monthly\_schedule', frequency='MONTH', freqNum=2, begin\_time='21:10:30:03:05:2012', week=5, day=4, end\_time='21:10:30:04:05:2013')

• Submit a job request with a yearly recurring schedule. The description for the request is "Request with yearly schedule". The recurring schedule name and description are provided by RschName and schDesc respectively.

Execution recurs every three years, on the last day of May (31st), starting at 21:10:30 on 03 May 2012, and iterates five times.

submitSchedulerRequest(HOSTING\_APP, JOB\_DEF\_NAME,note='Request with yearly schedule',schMeth='R',RschName=SCHEDULE\_NAME+'2', schDesc='Yearly\_schedule', frequency='YEAR',freqNum=3,begin\_time='21:10:30:03:05:2012',month=5, date='LAST',count=5)

• Submit a job request with an hourly recurring schedule. This schedule is stored in the MDS. Recurrence is set to repeat every hour starting from the current time.

submitSchedulerRequest(HOSTING\_APP, JOB\_DEF\_NAME,schMeth='R', RschName=SCHEDULE\_NAME,schDesc='HOURLY\_schedule',frequency='HOUR')

#### **4.2.6.4 Related Shell Script**

[essSubmitRequest](#page-95-0)

# **4.2.7 Manage Oracle Enterprise Scheduler Job Definitions**

Command Category: Application Management Commands

Use with WLST: Online

#### **4.2.7.1 Description**

Manage (show, create, delete, customize, update) an Oracle Enterprise Scheduler job definition.

If operation is set to SHOW and if jobName is specified, the command returns the details of this particular job definition; otherwise, the command shows a list of all job definitions that are part of the application.

If operation is set to CREATE, the command returns the MetadataObjectID of the newly created job definition.

If operation is set to DELETE, CUSTOMIZE or UPDATE, the command returns 0 or -1, depending on whether the operation succeeds or fails.

# **4.2.7.2 Syntax**

manageSchedulerJobDefn(operation,appName, [jobName], [jobType], [desc],[props])

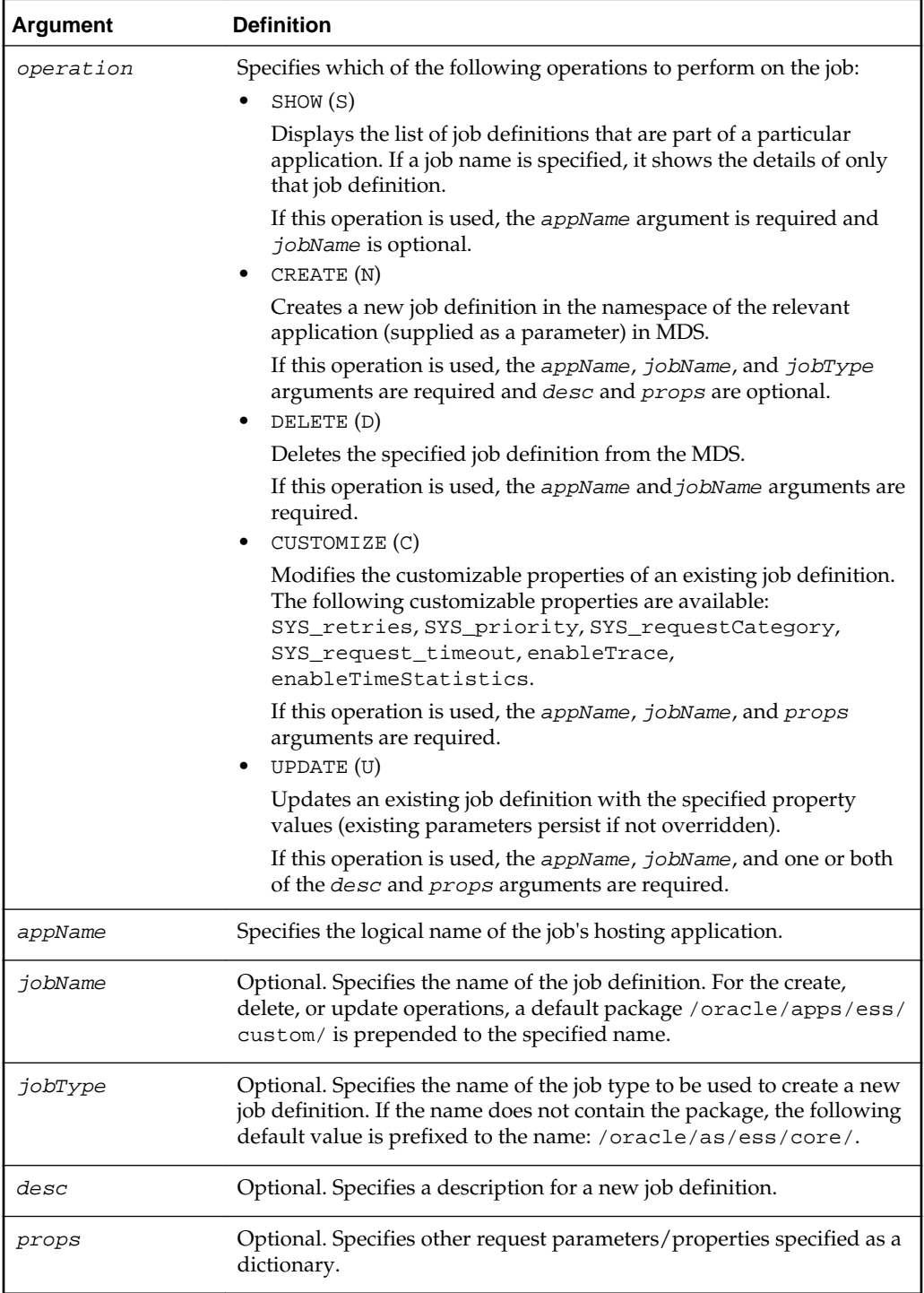

#### **Note:**

- For job definition creation, deletion and update, the value of the *jobName* argument can be a fully qualified name (that includes the package name); however, the default package /oracle/apps/ess/custom is always prefixed to it.
- As indicated by the previous note, you can only create/delete/update the job definitions present in the /oracle/apps/ess/custom namespace; prepackaged job definitions cannot be modified.
- If you do not provide a fully qualified path name for the *jobType* argument, a default package (/oracle/as/ess/core/) is prefixed to the name.

#### **4.2.7.3 Examples**

The following variables are used in these examples:

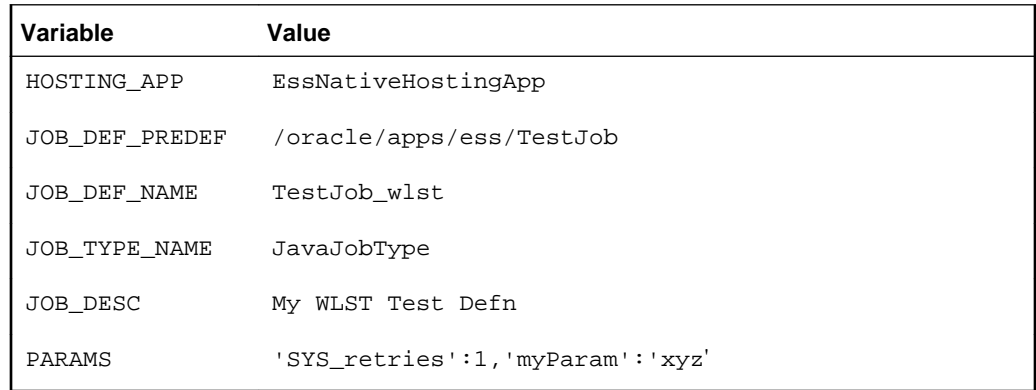

• Show all job definitions present in the namespace of HOSTING\_APP:

manageSchedulerJobDefn('SHOW',HOSTING\_APP)

- Show the details of the job definition (JOB\_DEF\_PREDEF) part of HOSTING\_APP: manageSchedulerJobDefn('SHOW',HOSTING\_APP,jobName=JOB\_DEF\_PREDEF)
- Create the new job definition /oracle/apps/ess/custom/TestJob\_wlst in the namespace of HOSTING\_APP with the jobType value of /oracle/as/ess/ core/JavaJobType:

manageSchedulerJobDefn('CREATE', HOSTING APP, jobName=JOB DEF NAME, jobType=JOB\_TYPE\_NAME)

• Create a new job definition named /oracle/apps/ess/custom/ TestJob\_wlst in the HOSTING\_APP namespace with the jobType / oracle/as/ess/core/JavaJobType and a description with the value of JOB\_DESC:

manageSchedulerJobDefn('CREATE',HOSTING\_APP,jobName=JOB\_DEF\_NAME,jobType=JOB\_TYPE\_ NAME,desc=JOB\_DESC)

• Create a new job definition named /oracle/apps/ess/custom/ TestJob\_wlst in the HOSTING\_APP namespace with the jobType /

oracle/as/ess/core/JavaJobType and a description and parameters defined by JOB\_DESC and PARAMS:

manageSchedulerJobDefn('CREATE',HOSTING\_APP,jobName=JOB\_DEF\_NAME,jobType=JOB\_TYPE\_ NAME, desc=JOB\_DESC, props=PARAMS)

• Update the job definition /oracle/apps/ess/custom/JOB\_DEF\_NAME with the new description JOB\_DESC:

manageSchedulerJobDefn('UPDATE',HOSTING\_APP,jobName=JOB\_DEF\_NAME,desc=JOB\_DESC)

• Update the job definition /oracle/apps/ess/custom/JOB\_DEF\_NAME with the properties PARAMS:

manageSchedulerJobDefn('UPDATE',HOSTING\_APP,jobName=JOB\_DEF\_NAME,props=PARAMS)

• Delete the job definition /oracle/apps/ess/custom/JOB\_DEF\_NAME in HOSTING\_APP:

manageSchedulerJobDefn('DELETE', HOSTING APP, jobName=JOB DEF NAME)

• Customize the prepackaged job definition JOB\_DEF\_PREDEF in HOSTING\_APP with the customizable properties SYS\_retries and SYS\_priority:

```
manageSchedulerJobDefn('CUSTOMIZE',HOSTING_APP,jobName=JOB_DEF_PREDEF,props={'SYS_
retries':2,'SYS_priority':3})
```
#### **4.2.7.4 Related Shell Script**

[essManageJobDefn](#page-99-0)

# **4.2.8 Manage Oracle Enterprise Scheduler Schedule Definitions**

Command Category : Application Management Commands

Use with WLST: Online

#### **4.2.8.1 Description**

Manage (show, create, delete, update) a schedule definition in Oracle Enterprise Scheduler.

If operation is set to SHOW and if schName is specified, the command shows the details of this particular schedule definition; otherwise, the command shows a list of all schedule definitions that are part of the application. The command returns 0 or -1 depending on whether the operation succeeds or fails.

If operation is set to CREATE, the command returns the MetadataObjectID of the newly created schedule definition.

If operation is set to DELETE or UPDATE, the command returns 0 or -1, depending on whether the operation succeeds or fails.

#### **4.2.8.2 Syntax**

manageSchedulerSchedule(operation,appName,[schName],[schDesc], [begin\_time],[frequency],[interval],[count],[end\_time],[month],  $[week]$ , $[day]$ , $[date]$ )

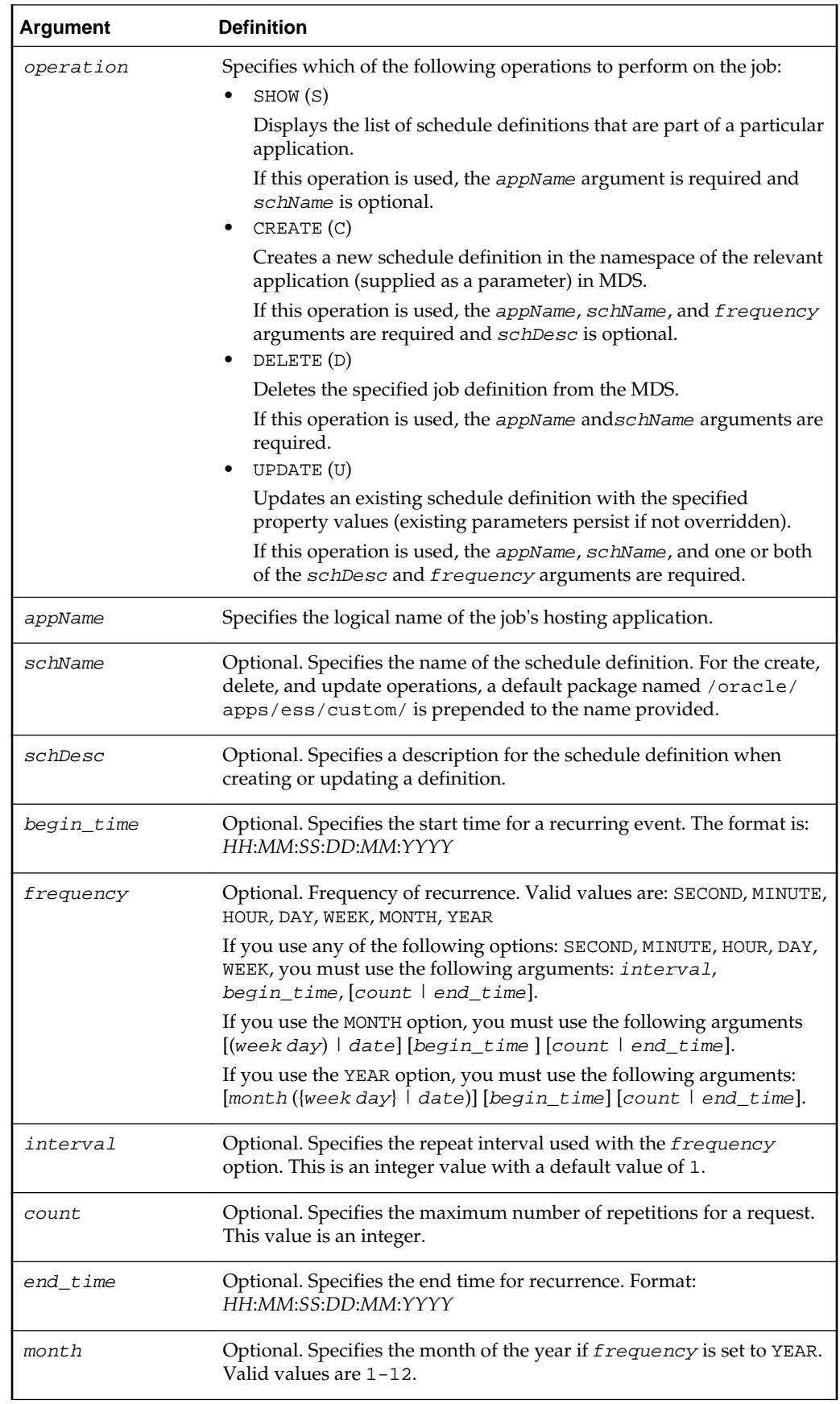

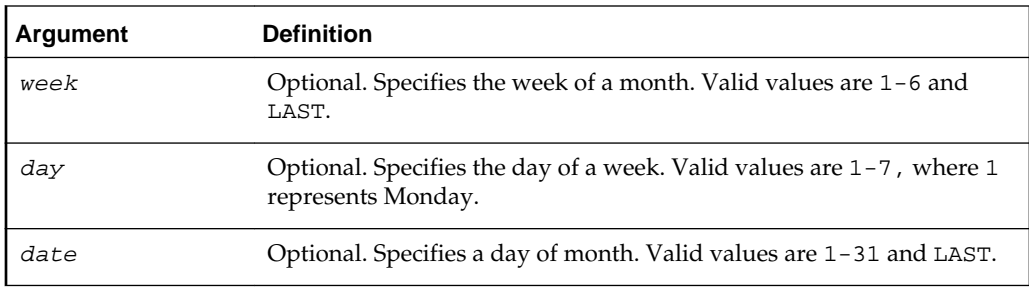

#### **4.2.8.3 Examples**

The following variables are used in these examples:

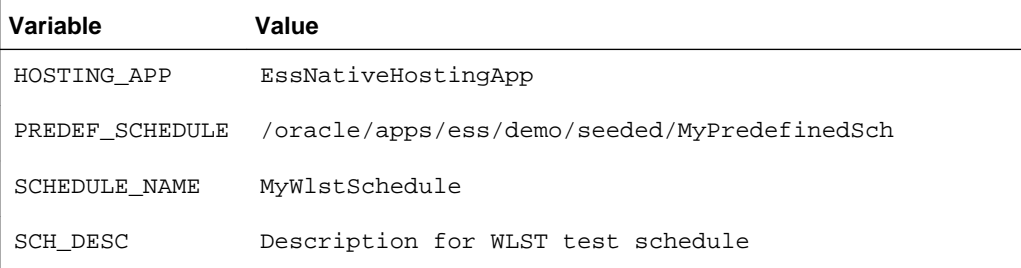

• Show all schedule definitions present in the namespace of HOSTING\_APP:

manageSchedulerSchedule('SHOW',HOSTING\_APP)

• Show the details of the HOSTING\_APP schedule definition PREDEF\_SCHEDULE:

manageSchedulerSchedule('SHOW',HOSTING\_APP,schName=PREDEF\_SCHEDULE)

- Create a new recurring schedule definition named /oracle/apps/ess/custom/ MyWlstSchedule in the namespace of HOSTING\_APP and with the description SCH\_DESC. The recurring schedule is:
	- Occur every 2 minutes
	- Start at 21:10:30 on May 03, 2012
	- Complete 3 iterations

```
manageSchedulerSchedule('CREATE',HOSTING_APP,schName=SCHEDULE_NAME, 
schDesc=SCH_DESC,frequency='MINUTE',interval=2,count=3, 
begin_time='21:10:30:03:05:12')
```
- Create a new recurring schedule definition named /oracle/apps/ess/custom/ MyWlstSchedule in the namespace of HOSTING\_APP. The recurring schedule is:
	- Occur every 2 months on Thursday of the 5th week (if applicable)
	- Start at 21:10:30 on May 03, 2012
	- Continue until 21:10:30 on May 04, 2013

```
manageSchedulerSchedule('CREATE',HOSTING_APP,schName=SCHEDULE_NAME, 
frequency='MONTH',interval=2, begin_time='21:10:30:03:05:12', week=5, day=4, 
end_time='21:10:30:04:05:13')
```
- Create a new recurring schedule definition named /oracle/apps/ess/custom/ MyWlstSchedule in namespace of HOSTING\_APP. The recurring schedule is:
	- Occur every 3 years, on the last day of May (May 31st)
	- Start at 21:10:30 on May 03, 2012
	- Complete 5 iterations

```
manageSchedulerSchedule('CREATE',HOSTING_APP,schName=SCHEDULE_NAME, 
frequency='YEAR',interval=3,begin_time='21:10:30:03:05:12',month=5,date='LAST',cou
nt=5)
```
• Create a new recurring schedule definition named /oracle/apps/ess/custom/ MyWlstSchedule in the namespace of HOSTING\_APP. The recurring schedule is: occur hourly, starting now.

```
manageSchedulerSchedule('CREATE',HOSTING_APP,schName=SCHEDULE_NAME, 
frequency='HOUR')
```
• Update the schedule definition named /oracle/apps/ess/custom/ SCHEDULE\_NAME with the description SCH\_DESC. The recurring schedule remains unchanged.

manageSchedulerSchedule('UPDATE',HOSTING\_APP,schName=SCHEDULE\_NAME,schDesc=SCH\_DES  $(1)$ 

• Update the schedule definition named /oracle/apps/ess/custom/ SCHEDULE\_NAME with the following new recurring schedule: Occur every minute.

manageSchedulerSchedule('UPDATE',HOSTING\_APP,schName=SCHEDULE\_NAME, frequency='MINUTE')

• Delete the HOSTING\_APP schedule definition named /oracle/apps/ess/ custom/SCHEDULE\_NAME.

manageSchedulerSchedule('DELETE',HOSTING\_APP,schName=SCHEDULE\_NAME)

#### **4.2.8.4 Related Shell Script**

[essManageSchedule](#page-102-0)

# **4.3 Oracle Enterprise Scheduler Batch Delete Requests**

Job request data is kept as records in the Oracle Enterprise Scheduler runtime store tables. These job requests records are not removed from the runtime store until they are physically purged by a database administrator using SQL purge scripts. A request must be logically deleted before it can be physically purged. Oracle Enterprise Scheduler provides two ways to delete a request, either by a user performing a delete operation for a specific request, or by an Oracle Enterprise Scheduler administrator submitting a batch delete request.

The batch delete feature provides a way for an Oracle Enterprise Scheduler administrator to delete requests in a batch fashion. An Oracle Enterprise Scheduler administrator defines a set of delete criteria and submits a batch delete request using the Oracle Enterprise Scheduler runtime MBean interface. The delete criteria for the batch job are specified in the form of application request parameters. The submitted batch delete request uses a pre-defined job definition for a Java executable that is supplied by Oracle Enterprise Scheduler. The batch delete job definition metadata is defined in the ESSAPP metadata repository.

When the batch delete job runs, it determines which completed absolute parent and instance parent requests satisfy the delete criteria specified for that batch job request and deletes the request hierarchy for those requests. The batch delete job is executed in the context of ESSAPP.

# <span id="page-73-0"></span>**4.3.1 The batchDeleteSchedulerRequest Command**

Command Category: Application Management Commands

Use with WLST: Online

# **4.3.1.1 Description**

Submits a request for a batch delete job. You can use either a pre-defined schedule (in MDS) or specify a one-time execution time. If neither of these is specified, the request starts immediately. The request parameters are used to specify the delete criteria.

When the batch delete job runs, it determines which completed absolute parent and instance parent requests satisfy the delete criteria specified for that batch job request. The batch delete job deletes the request hierarchy for those requests.

# **4.3.1.2 Syntax**

batchDeleteSchedulerRequests([desc],[schId],[start],[end], [params])

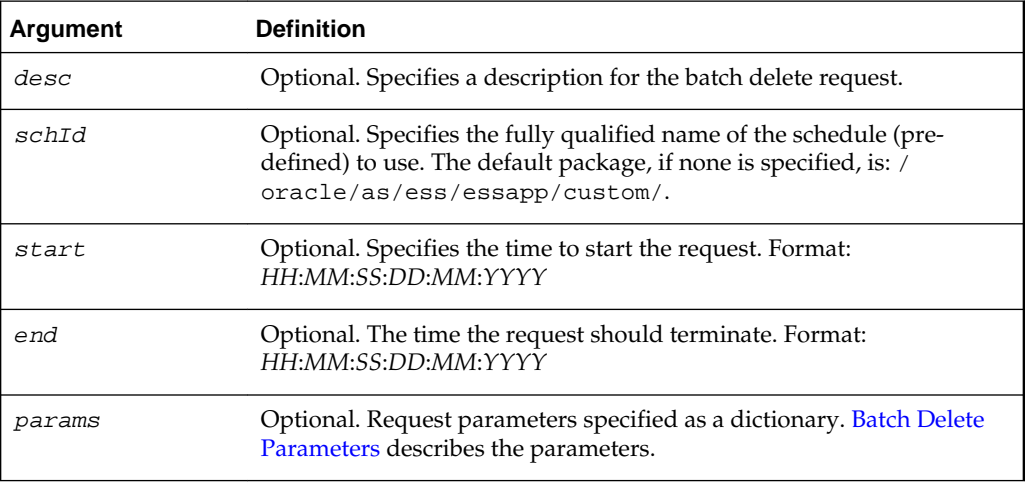

# **4.3.1.2.1 Batch Delete Parameters**

A batch delete job uses application request parameters to specify the batch delete criteria and basic result information for that delete job.The class oracle.as.scheduler.job.BatchDeleteProperty.java defines constants for the batch delete parameters. The delete criteria parameters are described in the following two tables.

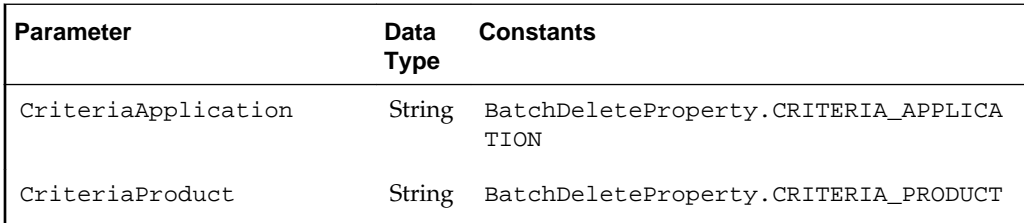

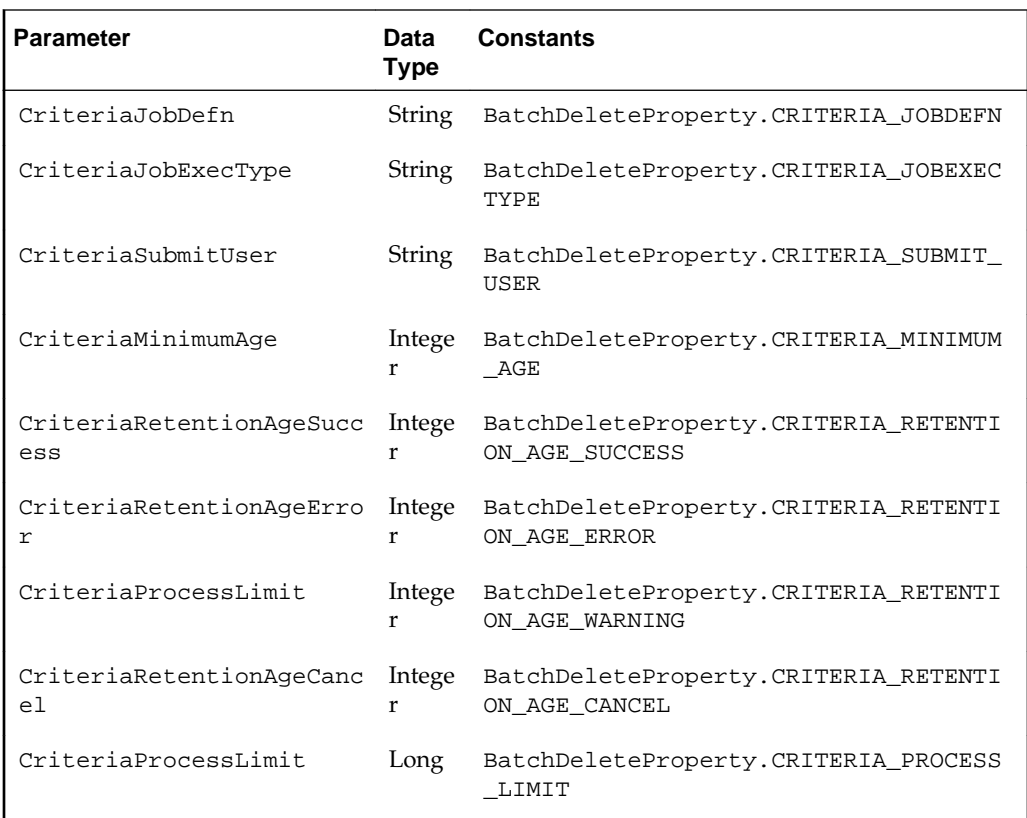

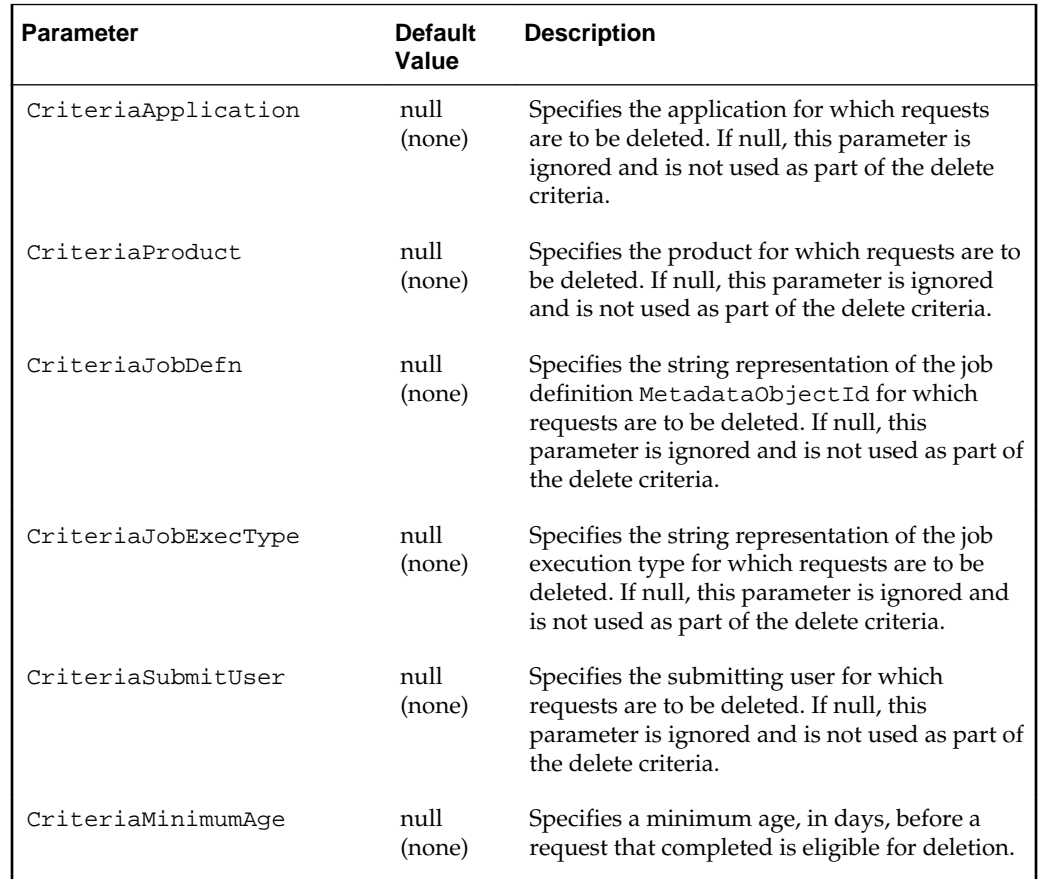

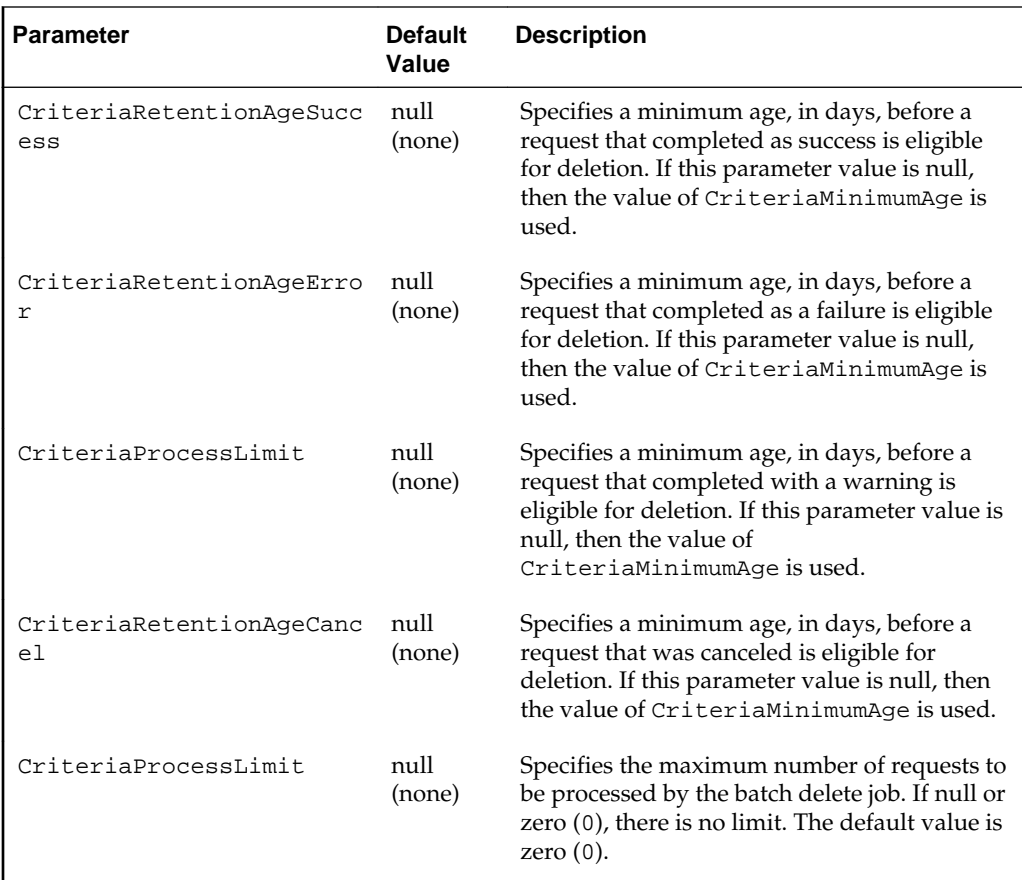

### **4.3.1.3 Examples**

• Delete all purgeable requests:

```
batchDeleteSchedulerRequests()
```
• Delete all purgeable requests in the application ESS\_NATIVE\_HOSTING\_APP\_LOGICAL\_NAME:

batchDeleteSchedulerRequests(desc='My purge for ESS NativeApp',params={'CriteriaApplication':'ESS\_NATIVE\_HOSTING\_APP\_LOGICAL\_NAME'})

• Delete all purgeable requests in the application ESS\_NATIVE\_HOSTING\_APP\_LOGICAL\_NAME for which the job definition is / oracle/apps/ess/custom/MyDef:

```
batchDeleteSchedulerRequests(desc='My purge for ESS 
NativeApp',params={'CriteriaApplication':'ESS_NATIVE_HOSTING_APP_LOGICAL_NAME','Cr
iteriaJobDefn':'JobDefinition://oracle/apps/ess/custom/MyDef'})
```
• Delete all purgeable requests in the application ESS\_NATIVE\_HOSTING\_APP\_LOGICAL\_NAME for which the job type is JAVA\_TYPE:

```
batchDeleteSchedulerRequests(desc='My purge for ESS NativeApp', 
params={'CriteriaApplication':'ESS_NATIVE_HOSTING_APP_LOGICAL_NAME', 
'CriteriaJobExecType':'JAVA_TYPE'})
```
• Submit batch delete job request using the schedule /oracle/as/ess/essapp/ custom/WeeklySch:

```
batchDeleteSchedulerRequests(desc='Purge using WeekSch',schId='/oracle/as/ess/
essapp/custom/WeeklySch')
```
# **4.3.1.4 Related Shell Script**

[essBatchDeleteRequests](#page-105-0)

# **4.4 Work Allocation Commands**

Table 4-2 shows the WLST commands Oracle Enterprise Scheduler provides for work allocation.

| Command                | <b>Description</b>                          |
|------------------------|---------------------------------------------|
| addProcessorBinding    | Bind a work assignment                      |
| createWorkshift        | Create a custom workshift                   |
| deleteWorkAssignment   | Delete work assignment metadata             |
| deleteWorkshift        | Delete workshift metadata                   |
| queryProcessorBindings | Query all processor bindings                |
| queryWorkAssignments   | Query work assignment metadata              |
| queryWorkSchedules     | Query schedule metadata for work allocation |
| queryWorkshifts        | Query workshift metadata                    |
| removeProcessorBinding | Remove a processor binding                  |
| updateWorkshift        | Update workshift resources                  |

**Table 4-2 Oracle Enterprise Scheduler Work Allocation Commands**

# **4.4.1 addProcessorBinding**

Command Category: Application Management Commands Use with WLST: Online

# **4.4.1.1 Description**

Binds a work assignment to the current Oracle Enterprise Scheduler processor.

# **4.4.1.2 Syntax**

addProcessorBinding(workAssignmentName,server=serverName, [isExclusive=None][scope])

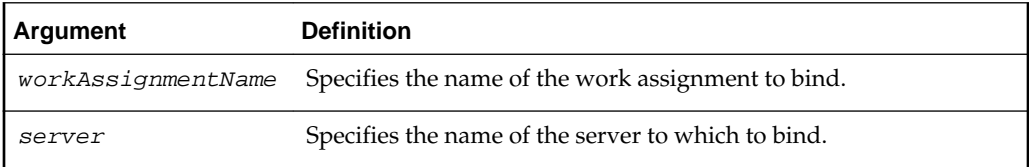

<span id="page-77-0"></span>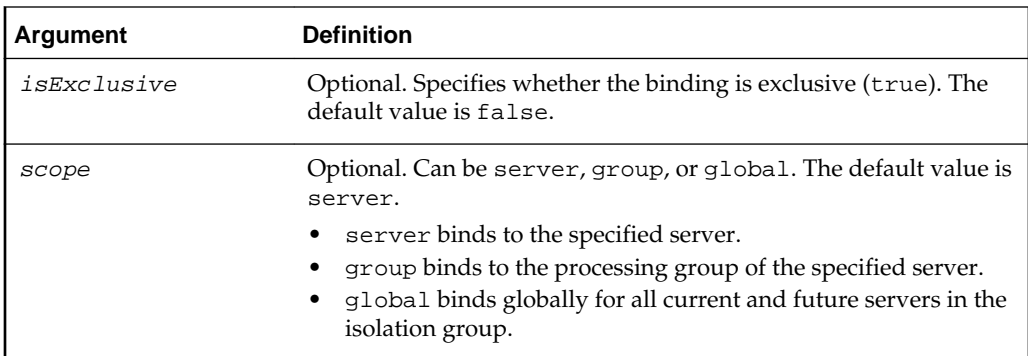

# **4.4.1.3 Examples**

• Bind a work assignment to a processor:

addProcessorBinding('mypkg/MyTestWA', server='ess\_server1')

• Bind a work assignment to a processor in exclusive mode.

addProcessorBinding('SimpleApp', server='ess\_server1', isExclusive='true')

• Bind a work assignment to a processor globally.

addProcessorBinding('SimpleApp',server='ess\_server1',scope='global')

# **4.4.2 createWorkshift**

Command Category: Application Management Commands

Use with WLST: Online

# **4.4.2.1 Description**

Creates a custom workshift that specifies a time window and the resources to be used during that window.

## **4.4.2.2 Syntax**

```
createWorkshift(workshiftName,alloc=allocation,
plsqlLimit=limit,asyncJavaLimit=limit,[description=None],
[schedName=None], [duration=None])
```
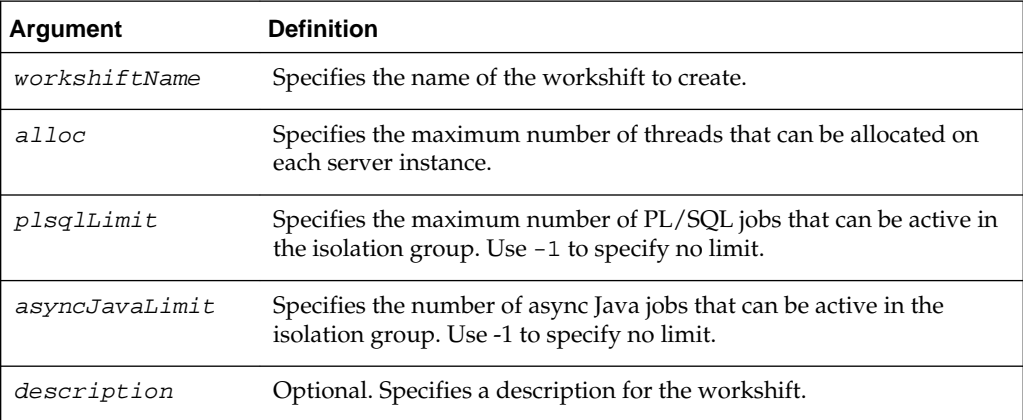

<span id="page-78-0"></span>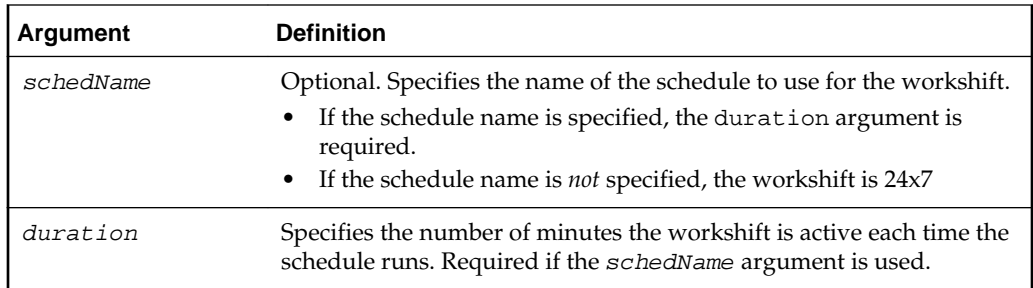

# **4.4.2.3 Example**

• Create a 24x7 workshift in a specific custom package:

```
createWorkshift('mypkg/SampleWorkshift', alloc=5, plsqlLimit=15, 
asyncJavaLimit=10)
```
# **4.4.3 deleteWorkAssignment**

Command Category: Application Management Commands

Use with WLST: Online

# **4.4.3.1 Description**

Deletes an Oracle Enterprise Scheduler work assignment in the custom namespace.

#### **Note:**

A work assignment that is bound cannot be deleted.

# **4.4.3.2 Syntax**

deleteWorkAssignment(workAssignmentName)

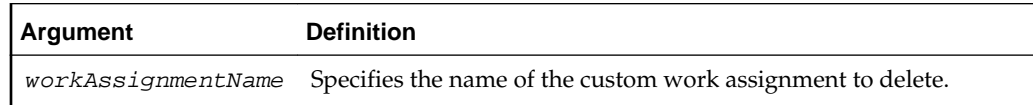

### **4.4.3.3 Example**

• Delete a custom work assignment:

```
deleteWorkAssignment('MyTestWA')
```
# **4.4.4 deleteWorkshift**

Command Category: Application Management Commands Use with WLST: Online

### **4.4.4.1 Description**

Deletes an Oracle Enterprise Scheduler workshift in the custom namespace.

#### <span id="page-79-0"></span>**Note:**

A workshift that is in use by an on-board tenant or any bound work assignment cannot be deleted.

# **4.4.4.2 Syntax**

deleteWorkshift(workshiftName)

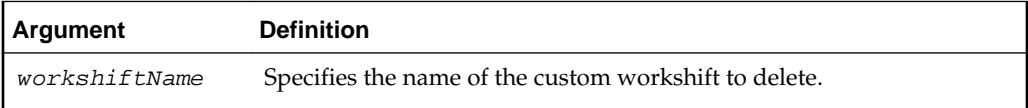

### **4.4.4.3 Example**

• Delete a custom workshift:

deleteWorkshift('mypkg/TenantWorkshift1')

# **4.4.5 queryProcessorBindings**

Command Category: Application Management Commands

Use with WLST: Online

# **4.4.5.1 Description**

Gets processor bindings.

### **4.4.5.2 Syntax**

queryProcessorBindings(server=*serverName*)

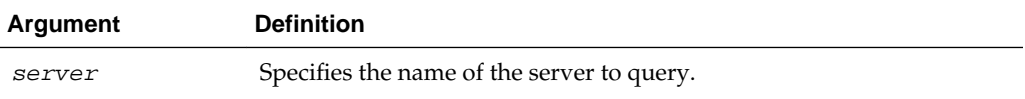

### **4.4.5.3 Example**

• Get all bindings:

queryProcessorBindings(server='ess\_server1')

# **4.4.6 queryWorkAssignments**

Command Category: Application Management Commands

Use with WLST: Online

## **4.4.6.1 Description**

Gets all custom and internal work assignments. Prints the work assignment id. Details include workshift IDs and specialization.

# **4.4.6.2 Syntax**

queryWorkAssignments([name=None],[package=None],[options=None])

<span id="page-80-0"></span>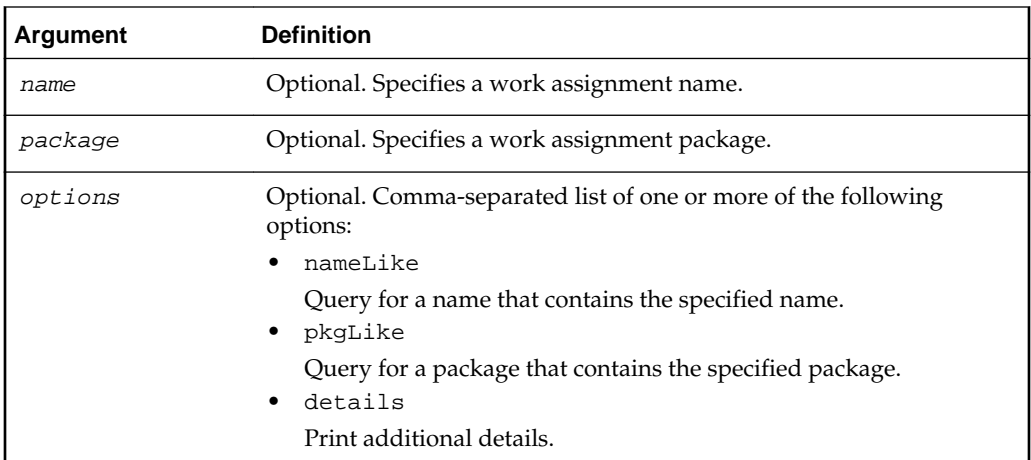

# **4.4.6.3 Examples**

• Print all work assignments:

queryWorkAssignments()

• Print details for work assignments whose name contains "Simple":

queryWorkAssignments(name='Simple', options='nameLike,details')

# **4.4.7 queryWorkSchedules**

Command Category: Application Management Commands

Use with WLST: Online

# **4.4.7.1 Description**

Gets all schedules for work allocation and prints the schedule ID. Details include recurrence, exclusions, inclusions.

### **4.4.7.2 Syntax**

queryWorkSchedules([name=None],[package=None],[options=None])

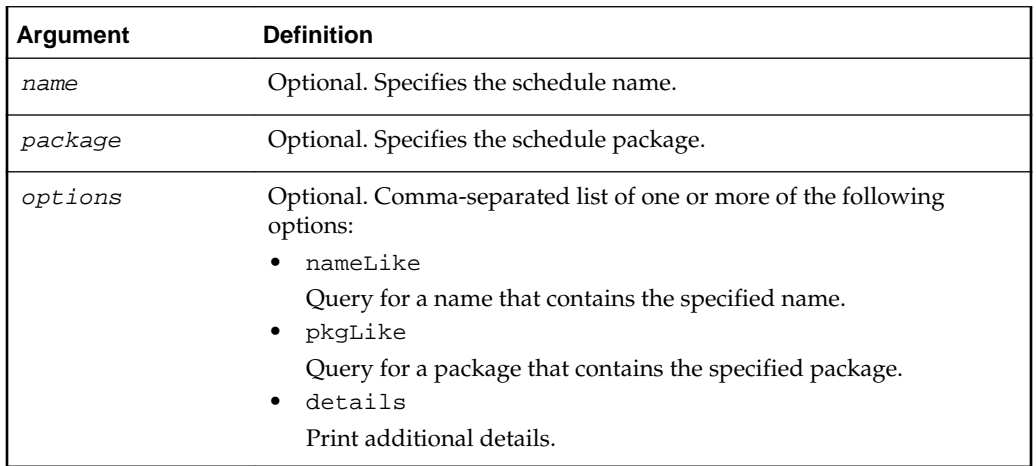

# <span id="page-81-0"></span>**4.4.7.3 Examples**

• Get all schedules:

queryWorkSchedules()

• Get details for an hourly schedule:

```
queryWorkSchedules(name='Hourly', options='details')
```
# **4.4.8 queryWorkshifts**

Command Category: Application Management Commands

Use with WLST: Online

# **4.4.8.1 Description**

Gets all workshifts and prints the workshift ID. Details include thread allocation and async limits.

# **4.4.8.2 Syntax**

queryWorkshifts([name=None], [package=None], [options=None])

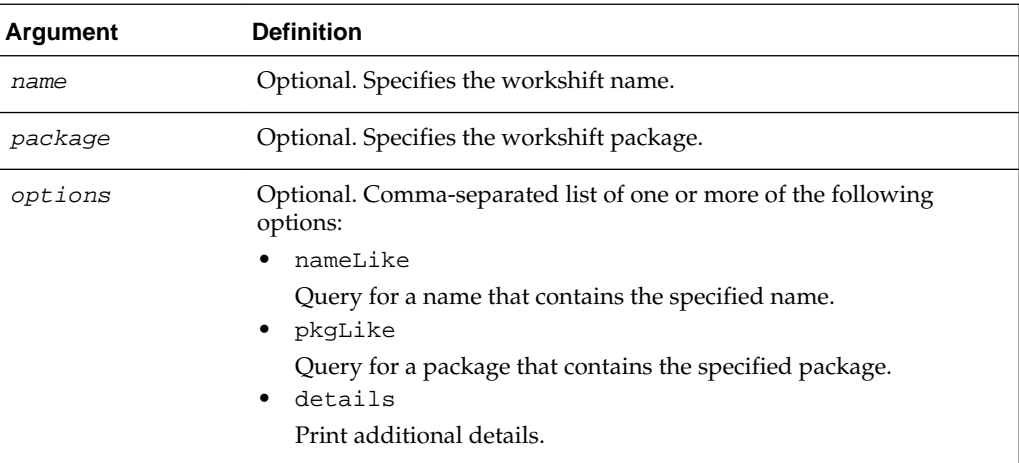

## **4.4.8.3 Examples**

• Get all workshifts:

queryWorkshifts()

• Get workshifts whose package contains '"test" and print the details:

queryWorkshifts(package='test', options='pkgLike,details')

# **4.4.9 removeProcessorBinding**

Command Category: Application Management Commands Use with WLST: Online

# **4.4.9.1 Description**

Removes a local or global processor binding.

### <span id="page-82-0"></span>**4.4.9.2 Syntax**

removeProcessorBinding(workAssignmentName, server=serverName)

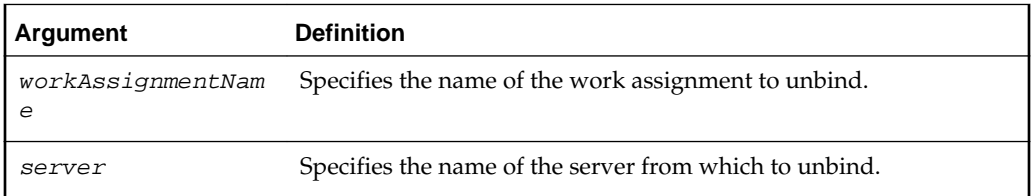

#### **4.4.9.3 Example**

• Remove a binding:

removeProcessorBinding('mypkg/MyTestWA', server='ess\_server1')

# **4.4.10 updateWorkshift**

Command Category: Application Management Commands

Use with WLST: Online

# **4.4.10.1 Description**

Update async limits and thread allocation for a custom workshift.

# **4.4.10.2 Syntax**

updateWorkshift(workshiftName,[alloc=None],[plsqlLimit=None], [asyncJavaLimit=None])

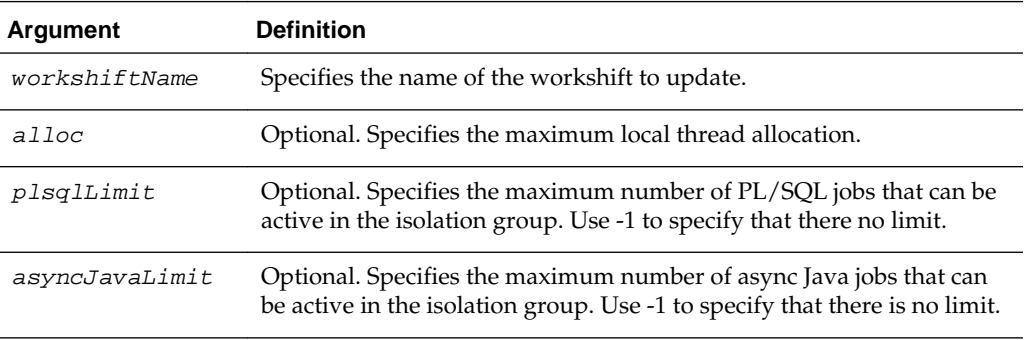

#### **Note:**

You must specify least one of the optional arguments.

#### **4.4.10.3 Examples**

• Update the PL/SQL limit for the workshift mypkg/SampleWorkshift.

updateWorkshift('mypkg/SampleWorkshift', plsqlLimit=20)

• Update both async limits for the workshift mypkg/SampleWorkshift. updateWorkshift('mypkg/SampleWorkshift', plsqlLimit=25, asyncJavaLimit=50)

# <span id="page-83-0"></span>**4.5 Oracle Enterprise Scheduler Diagnostic Dumps**

Oracle Enterprise Scheduler provides a set of diagnostic dumps that facilitate the diagnosis of problems. These dumps are built on the Oracle Diagnostics Framework. Oracle Enterprise Scheduler problems are typically exposed when a request does not start or complete as expected. In such a scenario, the user can manually create Oracle Enterprise Scheduler diagnostic dumps and use the information in the dumps to help diagnose the problem. One way to easily create all Oracle Enterprise Scheduler diagnostic dumps is by creating an incident with a specific message ID, as described in Creating an XXX Oracle Enterprise Scheduler Incident using WLSTXXX.

The following are the Oracle Enterprise Scheduler diagnostic dump-related commands. They are described in [The Dump Commands](#page-84-0).

- executeDump
- listDumps
- describeDump

You control the behavior of the dump by specifying the dump name as an argument to the command. The valid dump names are described in Table 4-3 and examples of their use are shown in [Dump Examples](#page-85-0).

| <b>Dump Name</b> | <b>Description</b>                                                                                                    |
|------------------|----------------------------------------------------------------------------------------------------|
| ess.applications | Dumps all registered Oracle Enterprise Scheduler applications<br>on every server in the isolation group. An application that is<br>registered on multiple servers appears multiple times in this<br>dump.                                                                                                    |
|                  | For an application on a given server, you can check what<br>version is registered, whether the application is active, and<br>when it was last activated.                                                                                                    |
| ess.bindings     | Dumps current and inactive processor bindings for this<br>instance, including the binding mode. An inactive binding that<br>is completed has an expired schedule, and cannot become<br>active again. For inactive bindings that are not completed, the<br>dump shows the workshift that will next be active and when it<br>will be active. This dump shows all completed bindings. |
| ess.processor    | Dumps current processor information for this instance.                                                                                                    |
|                  | Dumps the processor state and active thread count, plus a list of<br>enabled and deployed applications. The active thread count is<br>the number of threads that are in use across all resources,<br>including deactivated resources. For detailed information on<br>work allocation, see dump ess.workalloc.                                                                      |
|                  | If an application is not processing requests, make sure the<br>processor is running and the application is both deployed and<br>enabled on the server.                                                                                                    |
| ess.requests     | Dumps detailed information about all requests in the process<br>group that are in a non-terminal state. Includes core and<br>extended system properties and CP parameters.                                                                                                    |

**Table 4-3 Oracle Enterprise Scheduler Diagnostic Dumps**

| Dump Name     | <b>Description</b>                                                                                                    |
|---------------|----------------------------------------------------------------------------------------------------|
| ess.servers   | Dumps server information, such as last check-in, for all active<br>servers in the isolation group. Every server must check in at<br>some interval (one minute by default).                                                                                                    |
|               | If a server hasn't checked in for over one minute, it may have a<br>problem. After a server hasn't checked in for some period of<br>time, Oracle Enterprise Scheduler may assume the server is<br>down and fail over the requests that were being processed on<br>that server. |
| ess.workalloc | Dumps detailed information on work assignments, including<br>maximum resources and current allocations. The<br>whereClause shows the effective specialization for the work<br>assignment, which accounts for work assignments bound in<br>exclusive mode.                      |
|               | This dump may not show all completed bindings. Use<br>ess. bindings to check if a binding is complete.                                                                                                    |
|               | If there are no bindings, this dump shows information on the<br>default work assignment.                                                                                                    |
| ess.workunits | Dumps all work units for this process group.                                                                                                    |

<span id="page-84-0"></span>**Table 4-3 (Cont.) Oracle Enterprise Scheduler Diagnostic Dumps**

# **4.5.1 The Dump Commands**

The following example shows how to start WLST and connect to the server:

\$MW\_HOME/oracle\_common/common/bin/wlst.sh ... Initializing WebLogic Scripting Tool (WLST) ... Welcome to WebLogic Server Administration Scripting Shell Type help() for help on available commands wls:/offline> connect('weblogic','welcome1','localhost:7001') Connecting to t3://localhost:7001 with userid weblogic ... Successfully connected to Admin Server 'AdminServer' that belongs to domain 'base\_domain'. Warning: An insecure protocol was used to connect to the server. To ensure on-the-wire security, the SSL port or Admin port should be used instead. wls:/base\_domain/serverConfig>

#### **Note:**

You can connect to the admin server or a managed server. However, if you connect to the admin server, you must specify the managed server to use with each dump command, for example:

```
executeDump(name="ess.applications",
appName="ESSAPP",server='ess_server1')
```
<span id="page-85-0"></span>Once WLST is started and connected to the server, you can use the executeDump, listDumps, describeDump commands as shown in the following sections.

#### **4.5.1.1 executeDump**

The executeDump command creates a diagnostic dump based on the dump name and the application name.

### **4.5.1.1.1 Syntax**

executeDump(name="*dump\_name*",appName="*app\_name*", [server="*server\_name*"])

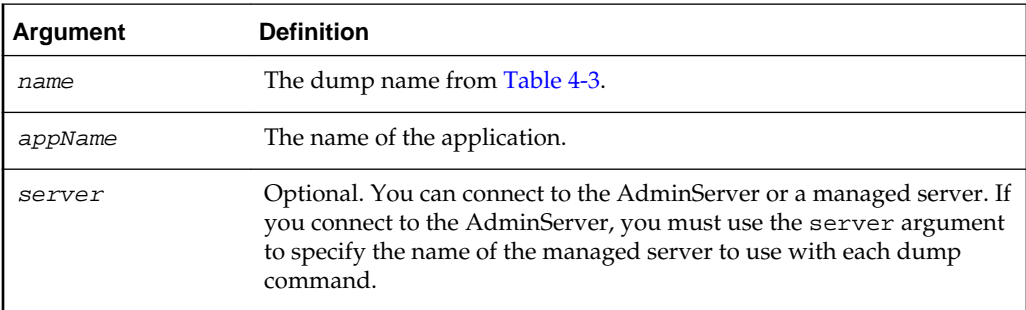

#### **4.5.1.2 listDumps**

The listDumps command lists the available dumps for a given application.

#### **4.5.1.2.1 Syntax**

listDumps(appName="*app\_name*")

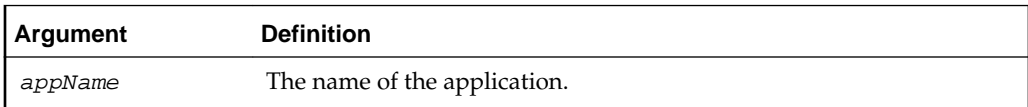

### **4.5.1.3 describeDump**

Lists help for a specific dump type.

#### **4.5.1.3.1 Syntax**

describeDump(name="dump\_name")

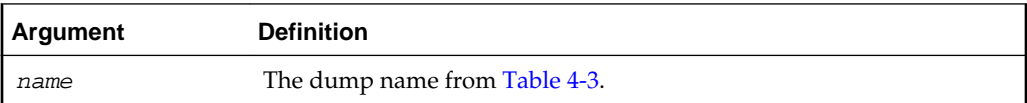

# **4.5.2 Dump Examples**

The following examples show how to use the diagnostic dumps listed in [Table 4-3](#page-83-0).

• Dump all registered applications on every server in the isolation group. An application that is registered on more than one server appears multiple times in this dump. For an application on a given server, you can check what version is registered, whether the application is active, and when it was last activated.

executeDump(name="ess.applications",appName="ESSAPP")

• Dump processor bindings for this instance, including the binding mode. An inactive binding that is completed has an expired schedule, and it does not become active again. For inactive bindings that are not completed, the dump shows the workshift that will be active next and when it will be active. This dump shows all completed bindings.

executeDump(name="ess.bindings",appName="ESSAPP")

• Dump processor state and active thread count, plus list enabled and deployed applications. The active thread count is the number of threads that are in use across all resources, including deactivated resources. For more information about work allocation, see the entry for ess.workalloc in [Table 4-3](#page-83-0).

If an application is not processing requests, make sure the processor is running and the application is both deployed and enabled on the server.

executeDump(name="ess.processor",appName="ESSAPP")

• Dump detailed information about all requests in the process group that are in a non-terminal state. Includes core and extended system properties and CP parameters.

executeDump(name="ess.requests",appName="ESSAPP")

• Dump all active servers in the isolation group. Every server must check in at an interval, one minute by default. If a server does not check in for over one minute, it may have a problem. If a server does not check in for some period of time, ESS may assume the server is down and fail over the requests that were being processed on that server.

executeDump(name="ess.servers",appName="ESSAPP")

• Dump detailed information about work assignments, including maximum resources and current allocations. The whereClause information shows the effective specialization for the work assignment, which accounts for work assignments bound in exclusive mode.

This dump may not show all completed bindings. To check whether a binding is complete, use the ess.bindings dump. If there are no bindings, this dump shows information about the default work assignment.

executeDump(name="ess.workalloc",appName="ESSAPP")

• Dump all work units in the process group.

executeDump(name="ess.workunits",appName="ESSAPP")

## **4.5.3 Creating an Oracle Enterprise Scheduler Incident**

Oracle Enterprise Scheduler provides a convenient way to create an incident with all Oracle Enterprise Scheduler diagnostic dumps, using the message id ESS-99999. For example:

```
createIncident(messageId="ESS-99999",appName="ESSAPP",
description="ESS incident with all dumps")
```
The incident files are located in the ADRHome directory, and you can use the listADRHOmes() command to list them.

Note that Oracle Enterprise Scheduler uses the following paths:

ADRBase = \${MW\_HOME}/user\_projects/domains/base\_domain/servers/ *SERVER*/adr

ADRHome = \${ADRBase}/diag/ofm/base\_domain/*SERVER*

# <span id="page-87-0"></span>**4.6 Oracle Enterprise Scheduler Convenience Scripts**

To simplify execution, wrapper shell scripts (.sh on Linux/Unix and .cmd on Windows) are provided to invoke the native WLST commands. The scripts set environment properties such as CLASSPATH before using wlst.sh to invoke the WLST native commands. All the scripts are available in the *\$ORACLE\_HOME*/bin directory.

The .sh and.cmd commands connect to a WLS server before executing the corresponding WLST command. By default, the server connection details are read from a file named server.properties in the HOME directory of the user running the command (typically /home/*UserId* on Linux/Unix and C:\Documents and Settings\*UserId* on Windows). You can override the default file by specifying an alternate file or by providing explicit values (host, port, user name, password) on the command line. The host, port, user name and password values specified on the command line take precedence over the corresponding values in the files.

The connection details must be specified in the following syntax in the server.properties file or in any alternate file provided on the command line:

```
ADMIN_SERVER_HOST=host.example.com
ADMIN_SERVER_PORT=7001
ADMIN_USER_NAME=weblogic
ADMIN_PASSWORD=weblogic1
ESS_SERVER_NAME=ess_server1
```
In order to comply with manageability checklist requirements, the password cannot be supplied as a command-line argument while invoking shell scripts. It can either be part of the server.properties file or entered interactively. You can use one of the following methods to automate interactive password submission:

• Write the WLS administrator password in a file, and then use it to redirect input to command. For example:

```
sh essManageRuntimeConfig.sh .... < input.txt
```
• After the command finishes use " $\lt$   $\leq$  EOF can be any unique string other than the actual password. In the next line write the password, followed by EOF in the next line (or whatever terminating string you used after <<). For Example:

```
sh essManageRuntimeConfig.sh ... <<EOF
wls_admin_password
EOF
```
# **4.6.1 essManageRuntimeConfig**

Manages Oracle Enterprise Scheduler runtime configuration parameters. The server connection parameters are specified using a file as described in Oracle Enterprise Scheduler Convenience Scripts. However, the default values can be overridden by explicitly specifying them on the command line or specifying an alternate file using the -f option. The admin server password for WLS has to be provided either in a file or entered interactively.

### **4.6.1.1 Syntax**

```
essManageRuntimeConfig.sh [-a | -m | -d] -A appname -t
parameter_type [-n name] [-v value] [-f filename] [-H hostname]
[-P port] [-u user] [-s server_name] [-h]
```
## **4.6.1.2 Options**

The following table lists and describes the command options.

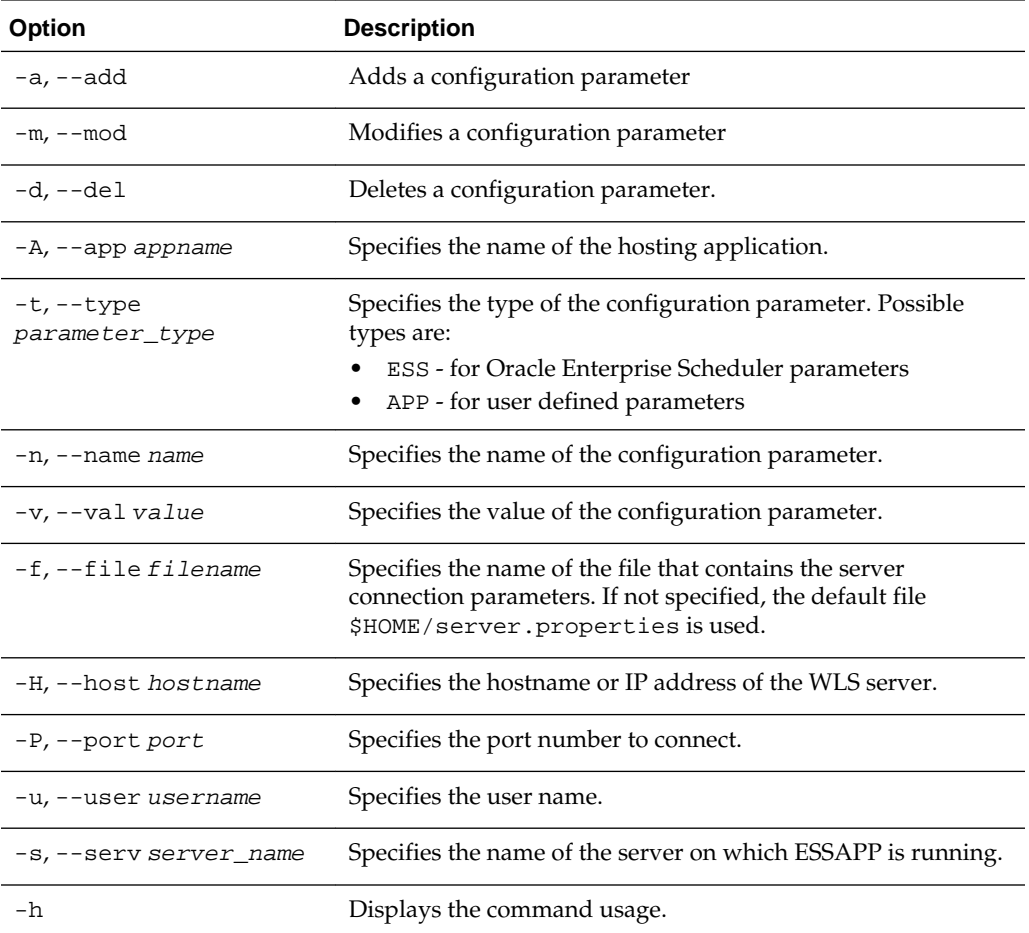

# **4.6.1.3 Associated Files**

The following file is used with this command:

server.properties: Contains server connection information

# **4.6.1.4 Exit Values**

The command exits with the following possible values:

- 0: Success
- -1: Error

## **4.6.1.5 Examples**

- Add a user-defined parameter foo with value bar for the application myapp: essManageRuntimeConfig.sh -a -A myapp -t APP -n foo -v bar
- Get the value of user-defined parameter foo for the application myapp: essManageRuntimeConfig.sh -A myapp -t APP -n foo
- Get the list of all user-defined parameters for the application myapp:

essManageRuntimeConfig.sh -A myapp -t APP

• Modify the value of the user-defined parameter foo to barone for the application myapp:

essManageRuntimeConfig.sh -m -A myapp -t APP -n foo -v barone

• Delete the user-defined parameter foo for application myapp:

essManageRuntimeConfig.sh -d -t APP -A myapp -n foo

• Show all ESS parameters for myapp:

essManageRuntimeConfig.sh -t ESS -A myapp

# **4.6.1.6 Related Native Command**

[Manage \(Add/Delete/Modify/Get\) Configuration Parameters](#page-58-0)

# **4.6.2 essGetOutputContent**

Retrieves the request log and output data files from the content store for all the specified request IDs. The server connection parameters are specified using a file as described in [Oracle Enterprise Scheduler Convenience Scripts.](#page-87-0) However, the default values can be overridden by explicitly specifying them on the command line or specifying an alternate file using the -f option. The admin server password for WLS has to be provided in a file or entered interactively.

## **4.6.2.1 Syntax**

```
essGetOutputContent.sh [-t content_type] [-d dir] [-n lines] [-x
disp] [-f filename] [-H hostname] [-P port] [-u user] [-s
server_name] [-h] requestId1 ...
```
## **4.6.2.2 Options**

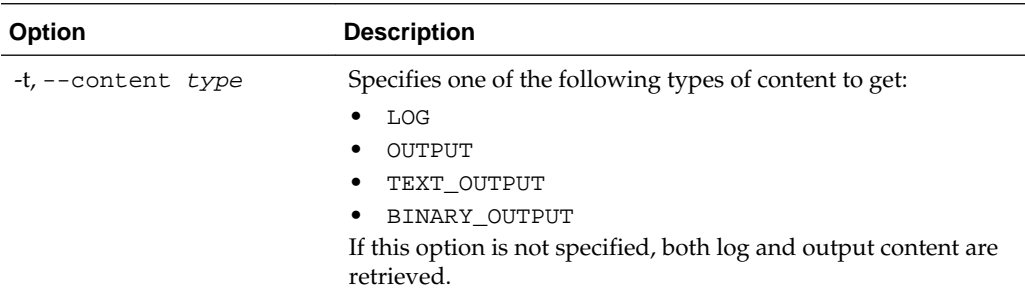

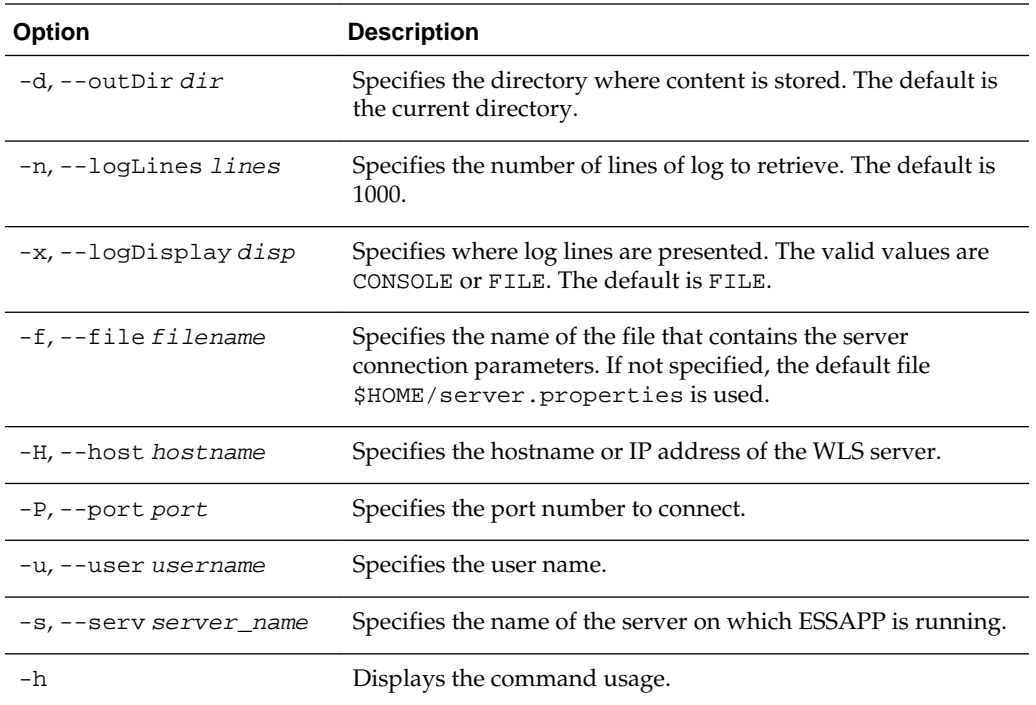

# **4.6.2.3 Associated Files**

The following file is used with this command:

server.properties: Contains server connection information

#### **4.6.2.4 Exit Values**

The command exits with the following possible values:

- 0: Success
- -1: Error

# **4.6.2.5 Examples**

• Get the request log for request ID 123:

```
essGetOutputContent.sh -t LOG 123
```
• Get all of the output from request 123:

```
essGetOutputContent.sh -t OUTPUT 123
```
• Get all the output of request 123 and save it in directory /tmp:

essGetOutputContent.sh -t OUTPUT -d "/tmp" 123

- Get the first 100 lines of the request log for request ID 123: essGetOutputContent.sh -t LOG -n 100 123
- Get the request log and output data for requests 123 and 124 and save it in /tmp: essGetOutputContent.sh -d "/tmp" 123 124

# **4.6.2.6 Related Native Command**

[Get Log and Output Content of a Request](#page-59-0)

# **4.6.3 essQueryRequests**

Search and list requests based upon hosting application name, state or elapsed time of execution. This command can be used to find long running requests. The server connection parameters are specified using a file as described in [Oracle Enterprise](#page-87-0) [Scheduler Convenience Scripts.](#page-87-0) However, the default values can be overridden by explicitly specifying them on the command line or specifying an alternate file using the -f option. The admin server password for WLS has to be provided in a file or entered interactively.

# **4.6.3.1 Syntax**

```
essQueryRequests.sh [-a app_name] [-S state] [-d days] [-n
hours] [-m minutes] [-f filename] [-H hostname] [-P port] [-u
user] [-s server_name] [-h]
```
# **4.6.3.2 Options**

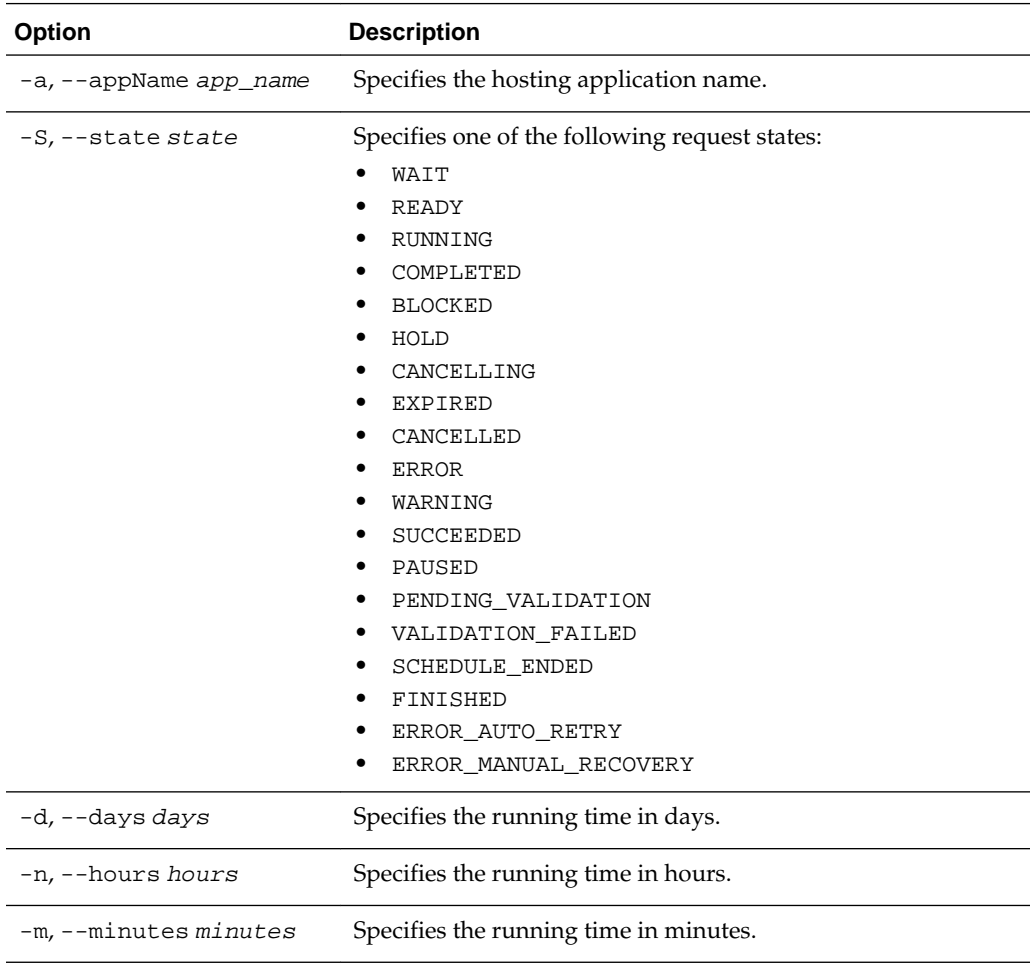

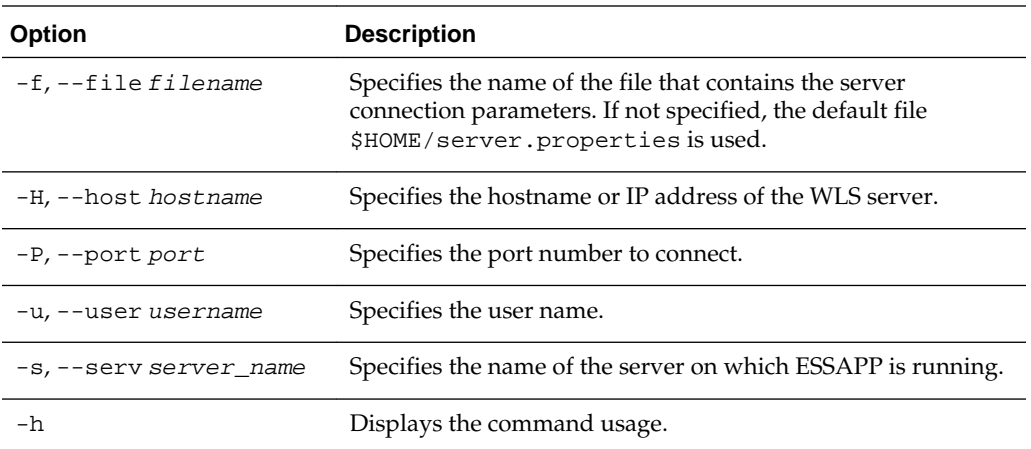

# **4.6.3.3 Associated Files**

The following file is used with this command:

server.properties: Contains server connection information

# **4.6.3.4 Exit Values**

The command exits with the following possible values:

- 0: Success
- $\bullet$  -1: Error

#### **4.6.3.5 Examples**

• Get all running requests:

essQueryRequests.sh -S RUNNING

• Get all cancelled requests:

eessQueryRequests.sh -S CANCELLED

• Get all requests running for more than two days:

essQueryRequests.sh -d 2

- Get all requests running for more than 10 hours: essQueryRequests.sh -n 10
- Get all requests running for the application myapp:

essQueryRequests.sh -a myapp

• Get all requests in the CANCELLING state for the application myapp:

essQueryRequests.sh -a myapp -S CANCELLING

• Get all requests that have been running for more than 2.5 days for the application myapp:

essQueryRequests.sh -a myapp -d 2 -n 12

# **4.6.3.6 Related Native Command**

[Search and List Requests](#page-60-0)

# **4.6.4 essManageRequests**

Cancel, recover, or complete one or more requests given their request IDs. The server connection parameters are specified using a file as described in [Oracle Enterprise](#page-87-0) [Scheduler Convenience Scripts.](#page-87-0) However, the default values can be overridden by explicitly specifying them on the command line or specifying an alternate file using the -f option. The admin server password for WLS has to be provided in a file or entered interactively.

# **4.6.4.1 Syntax**

```
essManageRequests.sh [-c] [-r] [-C] [-g] [-S status] [-M
message] [-f filename] [-H hostname] [-P port] [-u user] [-s
server_name] [-h] requestId1 ...
```
# **4.6.4.2 Options**

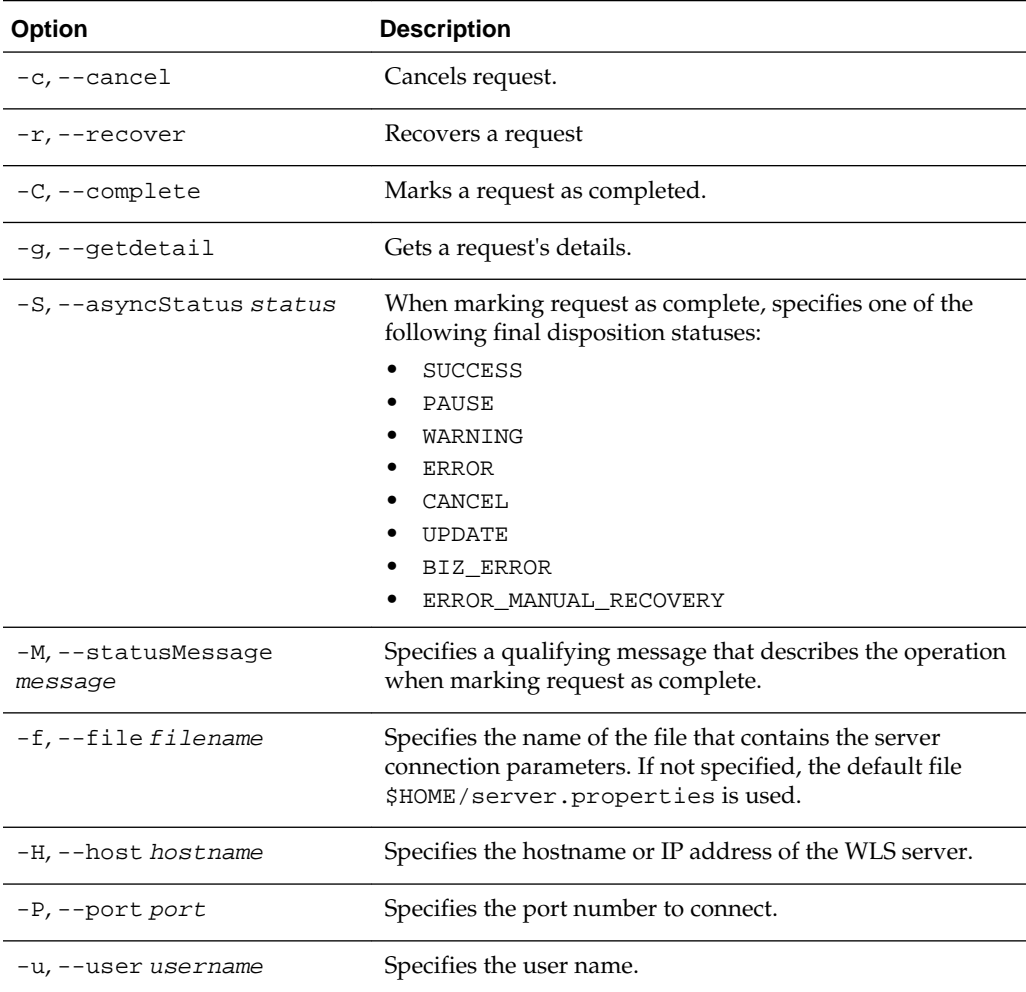

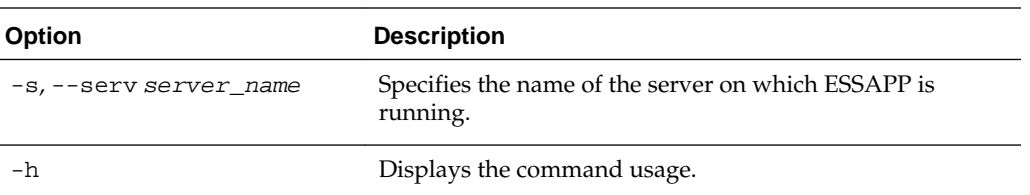

## **4.6.4.3 Associated Files**

The following file is used with this command:

server.properties: Contains server connection information

## **4.6.4.4 Exit Values**

The command exits with the following possible values:

- 0: Success
- $\bullet$  -1: Error

### **4.6.4.5 Examples**

• Cancel requests 123 and 124:

essManageRequests.sh -c 123 124

• Recover request 123:

essManageRequests.sh -r 123

• Complete request 123:

essManageRequests.sh -C -S ERROR -M "Completed by Admin" 123

#### **4.6.4.6 Related Native Command**

[Manage Requests](#page-62-0)

# **4.6.5 essManageServer**

Start, stop or get the status of the Oracle Enterprise Scheduler application running on the server. Starting the Oracle Enterprise Scheduler application means to start the Oracle Enterprise Scheduler processor thread so that request processing can start. Stopping Oracle Enterprise Scheduler means to stop or quiesce the Oracle Enterprise Scheduler processor so that no new requests are processed. The server connection parameters are specified using a file as described in [Oracle Enterprise Scheduler](#page-87-0) [Convenience Scripts.](#page-87-0) However, the default values can be overridden by explicitly specifying them on the command line or specifying an alternate file using the -f option. The admin server password for WLS has to be provided in a file or entered interactively.

### **4.6.5.1 Syntax**

```
essManageServer.sh [-start] [stop] [-status] [-f filename] [-H
hostname] [-P port] [-u user] [-s server_name] [-h]
```
#### **4.6.5.2 Options**

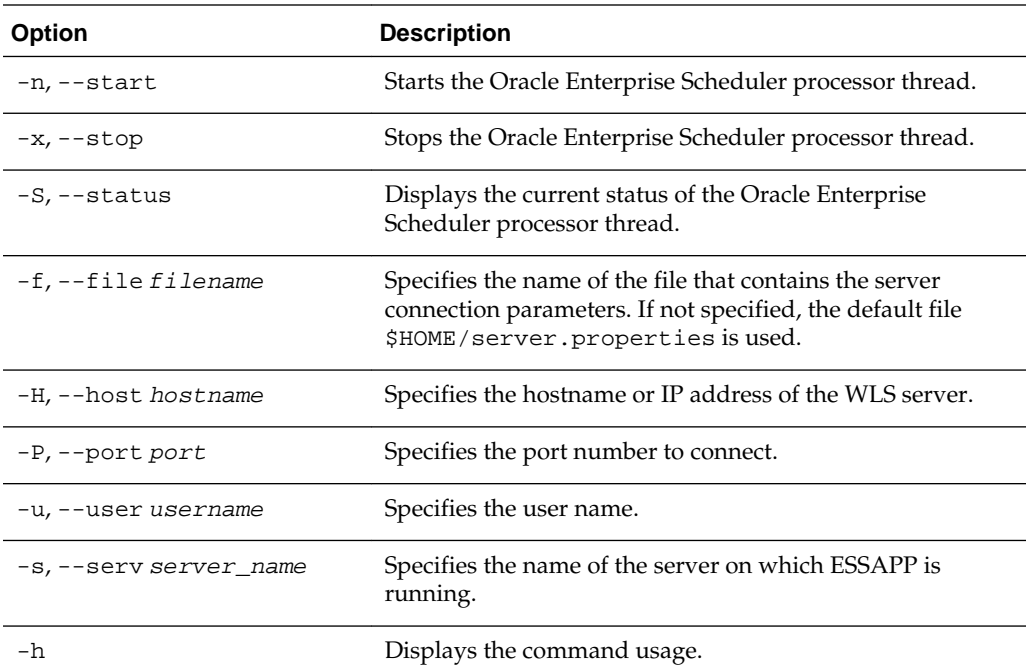

# **4.6.5.3 Associated Files**

The following file is used with this command:

server.properties: Contains server connection information

### **4.6.5.4 Exit Values**

The command exits with the following possible values:

- 0: Success
- $\bullet$  -1: Error

#### **4.6.5.5 Examples**

• Stop Oracle Enterprise Scheduler processor:

essManageServer.sh --stop

• Get the current state of the Oracle Enterprise Scheduler processor:

essManageServer.sh --status

### **4.6.5.6 Related Native Command**

[Manage Oracle Enterprise Scheduler Servers](#page-63-0)

# **4.6.6 essSubmitRequest**

Submit a job request to ESSAPP for execution. It is assumed that the job definition exists in the MDS. The user can specify the job execution schedule in the following four ways:

• Immediate: The job is scheduled for immediate one-time execution.

- Once: The job is scheduled to run once at a fixed time specified by the user.
- Schedule: The name of a predefined schedule (in MDS) is provided and the job runs on that schedule.
- Recurring: The schedule can be created in an ad-hoc manner by providing relevant arguments through this command. This schedule is used for the request submission and it is stored in the MDS for future use. The storage location is based on the schedule name provided.

If no scheduling method is specified, immediate execution is used.

#### **Note:**

The job definition must be predefined, while the schedule may be defined in an ad-hoc manner using this command.

The jobName and schName options must be fully qualified names that includes the package name. If they are not fully qualified, the following package is used: /oracle/apps/ess/custom/.

The server connection parameters are specified using a file as described in [Oracle](#page-87-0) [Enterprise Scheduler Convenience Scripts.](#page-87-0) However, the default values can be overridden by explicitly specifying them on the command line or specifying an alternate file using the -f option. The admin server password for WLS has to be provided in a file or entered interactively.

### **4.6.6.1 Syntax**

```
essSubmitRequest.sh appName jobName [-n reqNote] [-I | -O time |
-R params | -S schName] [-f filename] [-H hostname] [-P port] [-
u user] [-s server_name] [-h] [prop=value ...]
```
#### **4.6.6.2 Options**

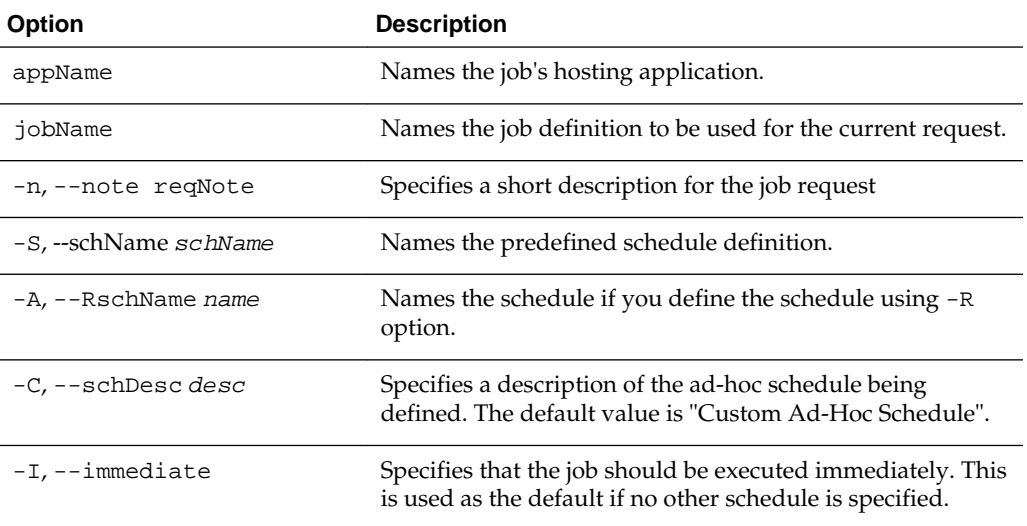

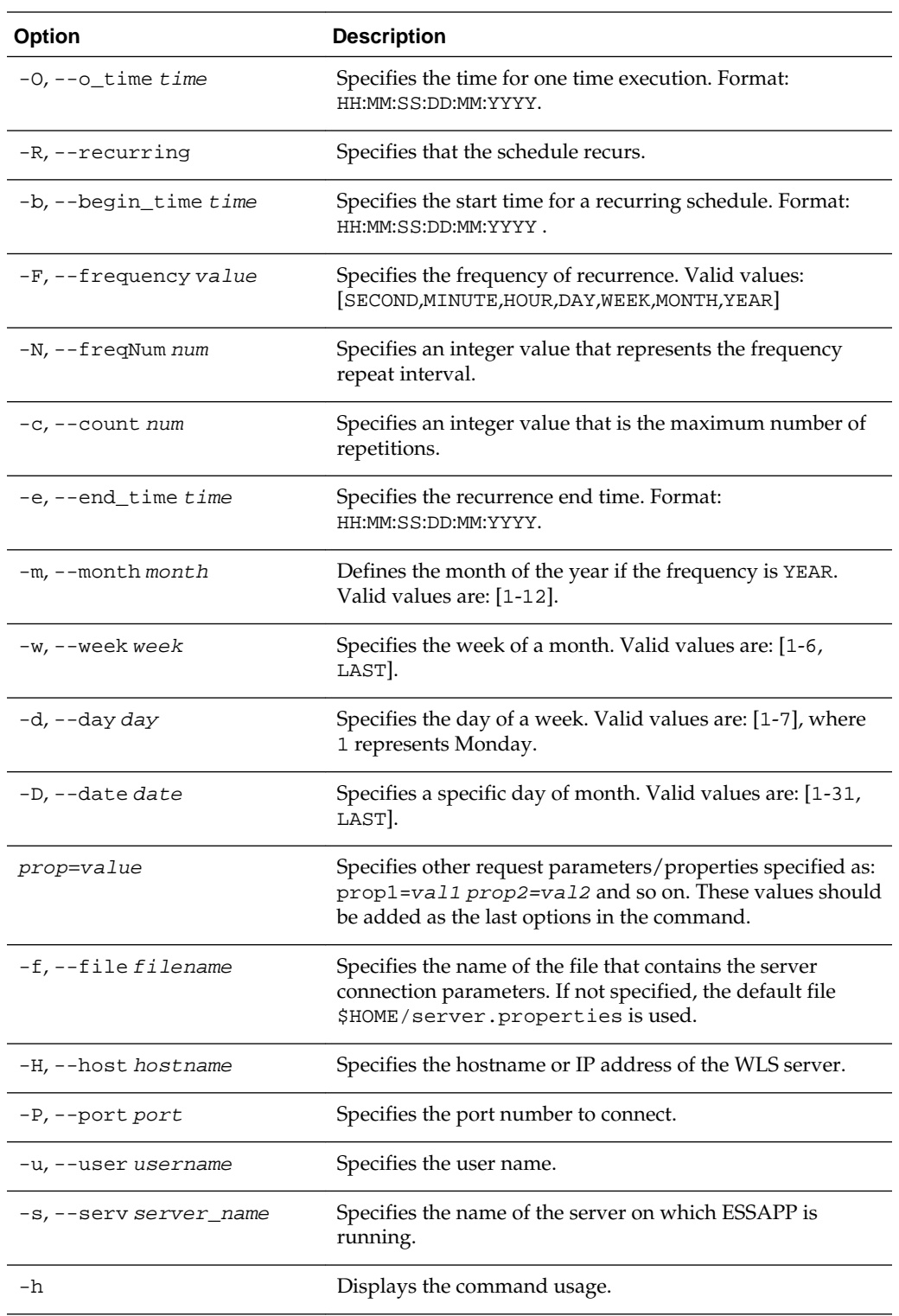

# **4.6.6.3 Associated Files**

The following file is used with this command:

server.properties: Contains server connection information

### **4.6.6.4 Exit Values**

The command exits with the following possible values:

- 0: Success
- -1: Error

### **4.6.6.5 Examples**

The following values apply to all of the examples:

HOSTING\_APP = EssDemoApp

SCHEDULE\_NAME= /oracle/apps/ess/custom/MySch

JOB\_DEF\_NAME= /oracle/apps/ess/demopackage/BasicJavaJob

and server connection properties are defined in the  $\sim$ /server.properties file.

#### **Note:**

The  $[prop-value \dots]$  values should be added as the last options in the command.

• Submit a request for immediate job execution (one-time only).:

essSubmitRequest.sh HOSTING\_APP JOB\_DEF\_NAME

• Submit a request for one-time job execution at a specified time.:

essSubmitRequest.sh HOSTING\_APP JOB\_DEF\_NAME -O 21:10:30:03:05:2012

- Submit a job request with a recurring schedule. The recurrence is defined as follows:
	- Execution recurs every 2 minutes
	- Starts at 21:10:30 on 03 May 2012
	- Completes three iterations
	- Additional request parameters are: eqName=test and PRIORITY=10. This recurrence will persisted in the MDS repository for future use.

essSubmitRequest.sh HOSTING\_APP JOB\_DEF\_NAME -R -A SCHEDULE\_NAME -F MINUTE -N 2 c 3 -b 21:10:30:03:05:2012 reqName=test PRIORITY=10

• Submit a job request using a predefined schedule:

essSubmitRequest.sh HOSTING\_APP JOB\_DEF\_NAME -S SCHEDULE\_NAME

• Submit a job request with a monthly recurring schedule. The description for the request is "Request with monthly schedule". The recurring schedule name and description are provided by -A and -C options. The recurrence is: Execution recurs every 2 months, on Thursday of the 5th week (if applicable), starting at 21:10:30 on 03 May 2012, until 21:10:30 on 04 May 2013:

essSubmitRequest.sh HOSTING\_APP JOB\_DEF\_NAME -n "Request with monthly schedule" - R -A SCHEDULE\_NAME -C Monthly\_schedule -F MONTH -N 2 -b 21:10:30:03:05:2012 -w 5 d 4 -e 21:10:30:04:05:2013

Submit a job request with a yearly recurring schedule. The description for the request is "Request with yearly schedule". The recurring schedule name and description are provided by the -A and -C options. The recurrence is: Execution will recur every 3 years, on the last day of May, starting at 21:10:30 on 03 May 2012, for 5 iterations:

```
essSubmitRequest.sh HOSTING_APP JOB_DEF_NAME -n "Request with yearly schedule" -R 
-A SCHEDULE_NAME-C "Yearly_schedule" -F YEAR -N 3 -b 21:10:30:03:05:2012 -m 5 -D 
LAST -c 5
```
• Submit a job request with an hourly recurring schedule. Recurrence is: Execution repeats every hour starting at the current time.:

```
essQueryRequests.sh -a myapp -d 2 -n 12
```
#### **4.6.6.6 Related Native Command**

[Submit Job Requests to Oracle Enterprise Scheduler](#page-63-0)

# **4.6.7 essManageJobDefn**

Manage (show, create, delete, customize, update) an Oracle Enterprise Scheduler job definition.

The show option  $(-s)$  displays the list of job definitions that are part of a particular application. If a job name is specified it only shows the details of this job definition.The create option (-N) creates a new job definition in the namespace of the relevant application (supplied as a parameter) in MDS. The delete option  $(-D)$  deletes a job definition from the MDS.The customize option (-C) modifies the customizable properties of an existing job definition.The update option (-U) updates an existing job definition with the desired property values (existing parameters persist if not overridden).

**Note:** 

- For job definition creation, deletion and update, the default package path / oracle/apps/ess/custom/ is always prepended to the specified job name.
- You can only create, delete, or update the job definitions present in the / oracle/apps/ess/custom namespace. That means that prepackaged job definitions cannot be modified.
- You cannot customize job definitions present in the customer namespace / oracle/apps/ess/custom. Use the update option to modify those definitions.
- For the jobType specification, if you do not specify a fully qualified name, the default package /oracle/as/ess/core/ is prepended to the name.

The server connection parameters are specified using a file as described in [Oracle](#page-87-0) [Enterprise Scheduler Convenience Scripts.](#page-87-0) However, the default values can be overridden by explicitly specifying them on the command line or specifying an alternate file using the -f option. The admin server password for WLS has to be provided in a file or entered interactively.

# **4.6.7.1 Syntax**

```
essManageJobDefn.sh appName [-j jobName] [-t jobType] [-d desc]
-S | -N | -D | -C | -U [-f filename] [-H hostname] [-P port] [-u
user] [-s server_name] [-h] [prop=value ...]
```
## **4.6.7.2 Options**

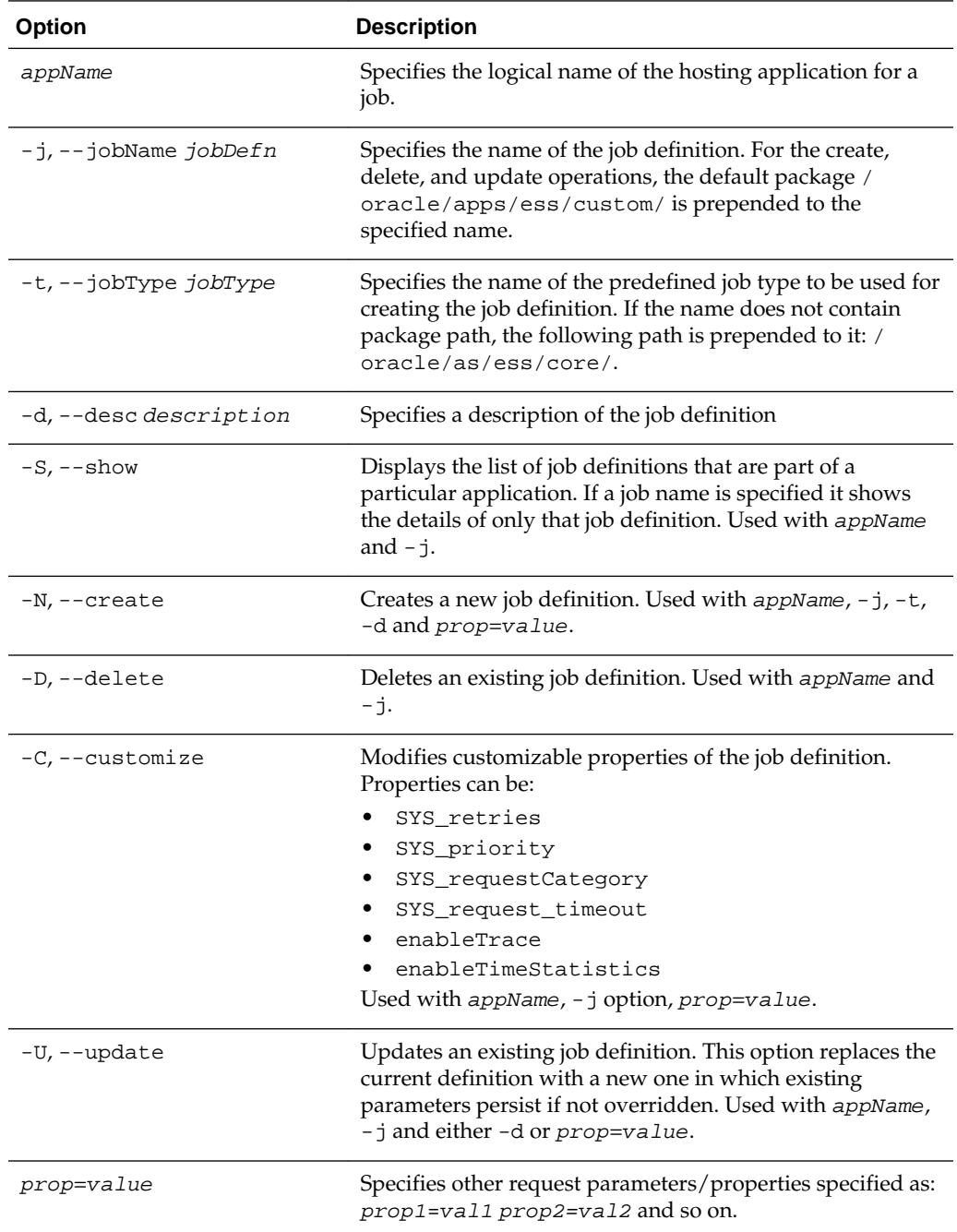

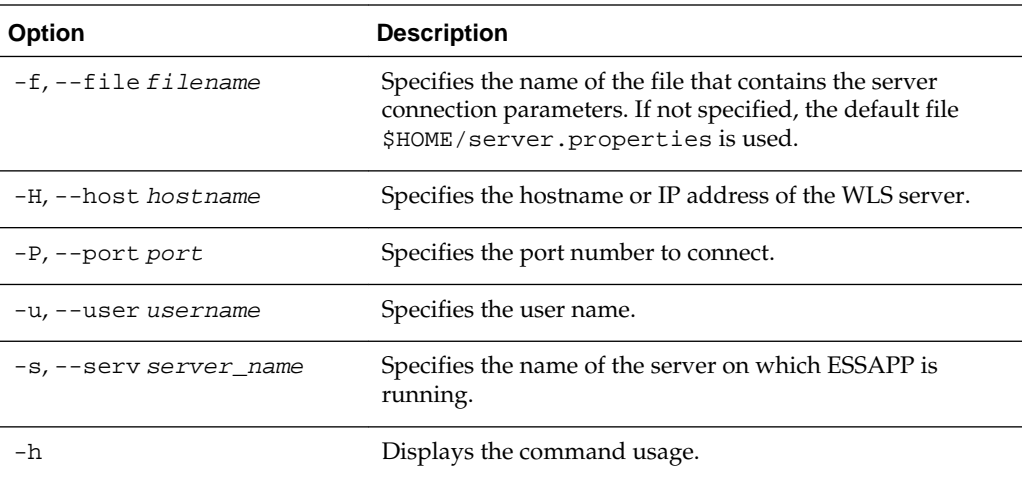

## **4.6.7.3 Associated Files**

The following file is used with this command:

server.properties: Contains server connection information

## **4.6.7.4 Exit Values**

The command exits with the following possible values:

- 0: Success
- -1: Error

#### **4.6.7.5 Examples**

The following values apply to all of the examples:

HOSTING\_APP = ESS\_NATIVE\_HOSTING\_APP\_LOGICAL\_NAME

JOB\_DEF\_PREDEF= /oracle/apps/ess/TestJob

JOB\_DEF\_NAME = TestJob\_wlst

JOB\_TYPE\_NAME = JavaJobType

JOB\_DESC = My WLST Test Defn

and server connection properties are defined in the  $\sim$ /server.properties file.

• Show all job definitions present in namespace of HOSTING\_APP:

essManageJobDefn.sh HOSTING\_APP -S

- Show details of the job definition JOB\_DEF\_PREDEF part of HOSTING\_APP: essManageJobDefn.sh HOSTING\_APP -S -j JOB\_DEF\_PREDEF
- Create a new job definition named /oracle/apps/ess/custom/ TestJob\_wlst in the namespace of HOSTING\_APP with the job type / oracle/as/ess/core/JavaJobType:

essManageJobDefn.sh HOSTING\_APP -N -j JOB\_DEF\_NAME -t JOB\_TYPE\_NAME

<span id="page-102-0"></span>• Create a new job definition named /oracle/apps/ess/custom/ TestJob\_wlst in namespace of HOSTING\_APP with the job type / oracle/as/ess/core/JavaJobType and with the description JOB\_DESC:

essManageJobDefn.sh HOSTING\_APP -N -j JOB\_DEF\_NAME -t JOB\_TYPE\_NAME -d JOB\_DESC

• Create a new job definition named /oracle/apps/ess/custom/ TestJob\_wlst in the namespace of HOSTING\_APP with the job type / oracle/as/ess/core/JavaJobType and with the description JOB\_DESC and the properties SYS\_retries and myParam:

```
essManageJobDefn.sh HOSTING_APP -N -j JOB_DEF_NAME -t JOB_TYPE_NAME -d JOB_DESC 
SYS_retries=1 myParam=xyz
```
• Update the job definition /oracle/apps/ess/custom+JOB\_DEF\_NAME with the new description JOB\_DESC:

essManageJobDefn.sh HOSTING\_APP -U -j JOB\_DEF\_NAME -d JOB\_DESC

• Update the job definition /oracle/apps/ess/custom+JOB\_DEF\_NAME with the properties SYS\_retries and myParam:

essManageJobDefn.sh HOSTING\_APP -U -j JOB\_DEF\_NAME SYS\_retries=1 myParam=xyz

• Delete the job definition /oracle/apps/ess/custom+JOB\_DEF\_NAME in HOSTING\_APP:

essManageJobDefn.sh HOSTING\_APP -D -j JOB\_DEF\_NAME

• Customize the prepackaged job definition JOB\_DEF\_PREDEF in HOSTING\_APP with the customizable properties SYS\_retries & SYS\_priority.:

essManageJobDefn.sh HOSTING\_APP -C -j JOB\_DEF\_PREDEF\_SYS\_retries=2 SYS\_priority=3

#### **4.6.7.6 Related Native Command**

[Manage Oracle Enterprise Scheduler Job Definitions](#page-66-0)

# **4.6.8 essManageSchedule**

Manage (show, create, delete, customize and update) an Oracle Enterprise Scheduler schedule definition.

The show option (-S) displays the list of schedule definitions that are part of a particular application. If a schedule name is specified, it one shows the details for that schedule definition.

The create option (-C) creates a new schedule definition in the namespace of the relevant application (supplied as a parameter) in the MDS.

The delete option (-D) deletes the specified schedule definition from the MDS.

The update option  $(-U)$  updates an existing schedule definition with the specified property values (existing parameters persist if not overridden).

The server connection parameters are specified using a file as described in [Oracle](#page-87-0) [Enterprise Scheduler Convenience Scripts.](#page-87-0) However, the default values can be overridden by explicitly specifying them on the command line or specifying an alternate file using the -f option. The admin server password for WLS has to be provided in a file or entered interactively.

#### **Note:**

The default package name: /oracle/apps/ess/custom/ is always prepended to the schedule name specified with the -n option.

# **4.6.8.1 Syntax**

```
essManageSchedule.sh appName [-n schName] [-d desc] -S | -C | -D
| -U -F value [-I interval] [-b begin_time] [-c count | -e
end_time][-f filename] [-H hostname] [-P port] [-u user] [-s
server_name]
```
### **4.6.8.2 Options**

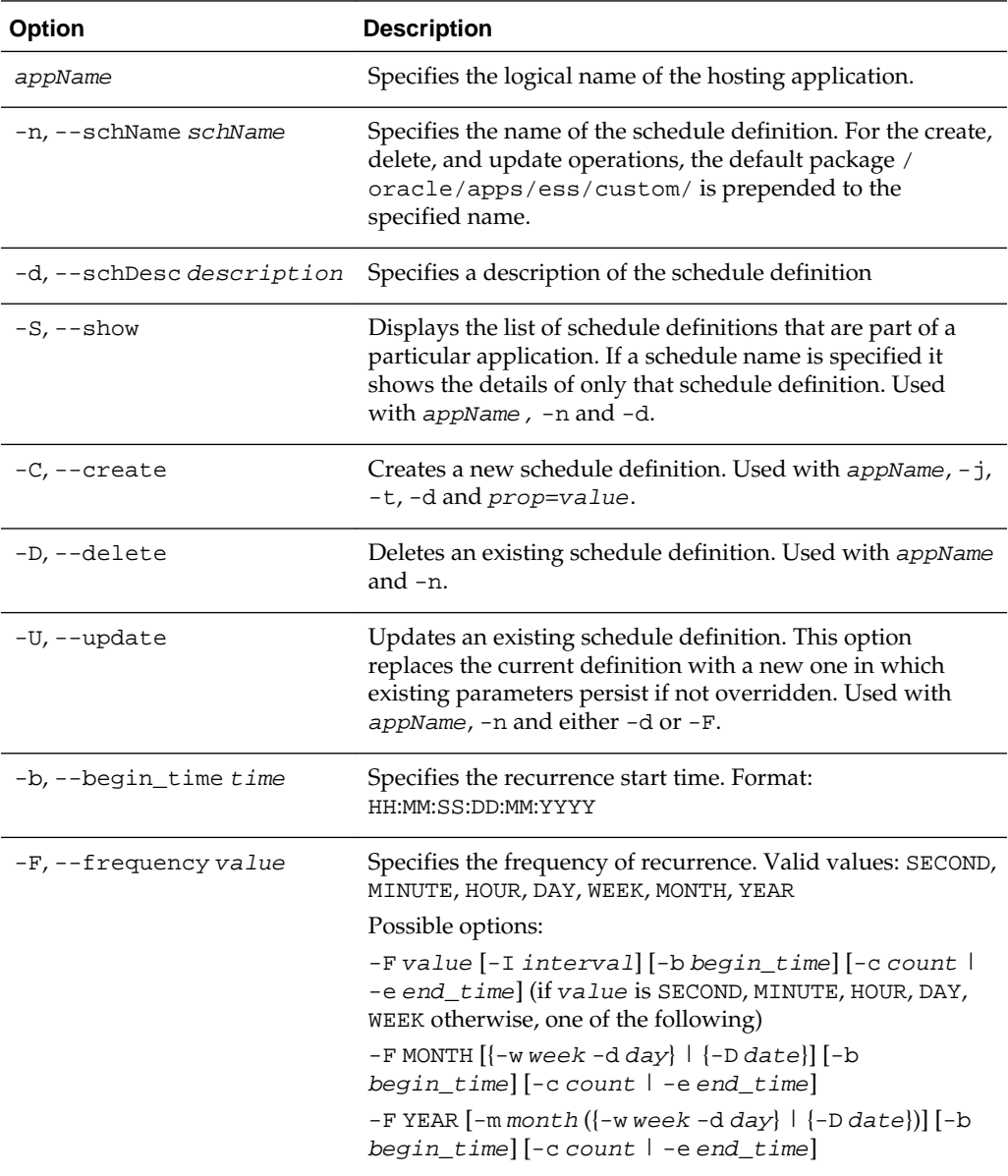

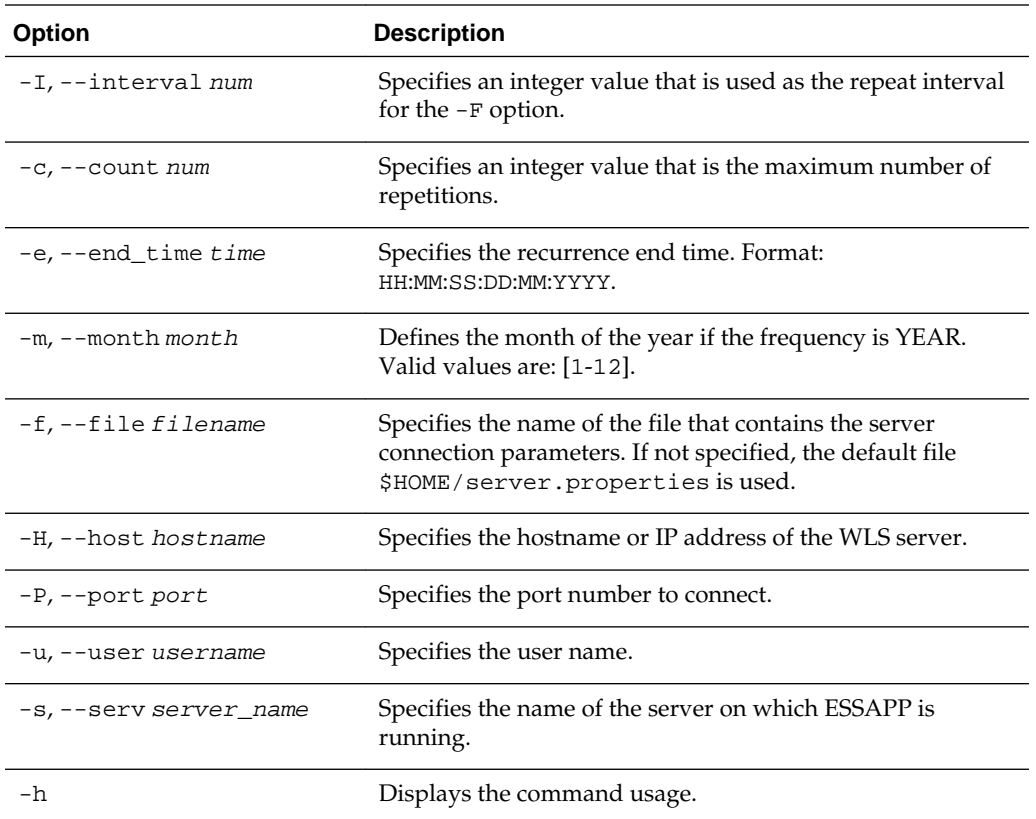

### **4.6.8.3 Associated Files**

The following file is used with this command:

server.properties: Contains server connection information

## **4.6.8.4 Exit Values**

The command exits with the following possible values:

- 0: Success
- -1: Error

# **4.6.8.5 Examples**

The following values apply to all of the examples:

HOSTING\_APP = ESS\_NATIVE\_HOSTING\_APP\_LOGICAL\_NAME

PREDEF\_SCHEDULE = /oracle/apps/ess/demo/seeded/MyPredefinedSch

SCHEDULE\_NAME = MyWlstSchedule

SCH\_DESC = Description for WLST test schedule

and server connection properties are defined in the ~/server.properties file.

- Show all schedule definitions present in namespace of HOSTING\_APP: essManageSchedule.sh HOSTING\_APP -S
- Show details of the schedule definition PREDEF\_SCHEDULE of HOSTING\_APP:

essManageSchedule.sh HOSTING\_APP -S -n PREDEF\_SCHEDULE

<span id="page-105-0"></span>• Create a new recurring schedule definition named /oracle/apps/ess/custom/ MyWlstSchedule in the namespace of HOSTING\_APP with the description SCH\_DESC. The recurrence is: Occur every 2 minutes, starting at 21:10:30 on 03 May 2012, for 3 iterations:

```
essManageSchedule.sh HOSTING_APP -C -n SCHEDULE_NAME -d SCH_DESC -F MINUTE -I 2 -
c 3 -b 21:10:30:03:05:12
```
• Create a new recurring schedule definition named /oracle/apps/ess/custom/ MyWlstSchedule in the namespace of HOSTING\_APP. The recurrence is: Occur every 2 months, on Thursday of the 5th week (if applicable), starting at 21:10:30 on 03 May 2012, and running until 21:10:30 on 04 May 2013:

```
essManageSchedule.sh HOSTING_APP -C -n SCHEDULE_NAME -F MONTH -I 2 -b 
21:10:30:03:05:12 -w 5 -x 4 -e 21:10:30:04:05:13
```
• Create a new recurring schedule definition named /oracle/apps/ess/custom/ MyWlstSchedule in the namespace of HOSTING\_APP. The recurrence is: Occur every 3 years, on the last day of May, starting at 21:10:30 on 03 May 2012, for 5 iterations:

```
essManageSchedule.sh HOSTING_APP -C -n SCHEDULE_NAME -F YEAR -I 3 -b 
21:10:30:03:05:12 -m 5 -y LAST -c 5
```
• Create a new recurring schedule definition named /oracle/apps/ess/custom/ MyWlstSchedule in the namespace of HOSTING\_APP. The recurrence is: Occur every hour, starting from the current time:

essManageSchedule.sh HOSTING\_APP -C -n SCHEDULE\_NAME -F HOUR

• Update the schedule definition /oracle/apps/ess/custom+SCHEDULE\_NAME with the new description SCH\_DESC. Recurrence remains unchanged:

essManageSchedule.sh HOSTING\_APP -U -n SCHEDULE\_NAME -d SCH\_DESC

• Update the schedule definition /oracle/apps/ess/custom+SCHEDULE\_NAME with the following new recurrence - occur every minute:

essManageSchedule.sh HOSTING\_APP -U -n SCHEDULE\_NAME -F MINUTE

• Delete the schedule definition /oracle/apps/ess/custom+SCHEDULE\_NAME in HOSTING\_APP:

essManageSchedule.sh HOSTING\_APP -D -n SCHEDULE\_NAME

#### **4.6.8.6 Related Native Command**

[Manage Oracle Enterprise Scheduler Schedule Definitions](#page-69-0)

# **4.6.9 essBatchDeleteRequests**

Submits a request for a batch delete job. User can either use a pre-defined schedule (in MDS) or specify a one-time execution time. If neither of these is specified, the request starts immediately.

The request parameters are used to specify the delete criteria. When the batch delete job runs, it determines which completed absolute parent and instance parent requests satisfy the delete criteria specified for that batch job request and deletes the request hierarchy for those requests.

For detailed list and description of valid batch delete parameters, see [Batch Delete](#page-73-0) [Parameters.](#page-73-0)

The server connection parameters are specified using a file as described in [Oracle](#page-87-0) [Enterprise Scheduler Convenience Scripts.](#page-87-0) However, the default values can be overridden by explicitly specifying them on the command line or specifying an alternate file using the -f option. The admin server password for WLS has to be provided in a file or entered interactively.

#### **4.6.9.1 Syntax**

```
essBatchDeleteRequests.sh [-d desc] [-S schId] [-b beginTime] [-
e endTime] [-f filename] [-H hostname] [-P port] [-u user] [-s
server_name] [-h] [prop=value ...]
```
### **4.6.9.2 Options**

The following table lists and describes the command options.

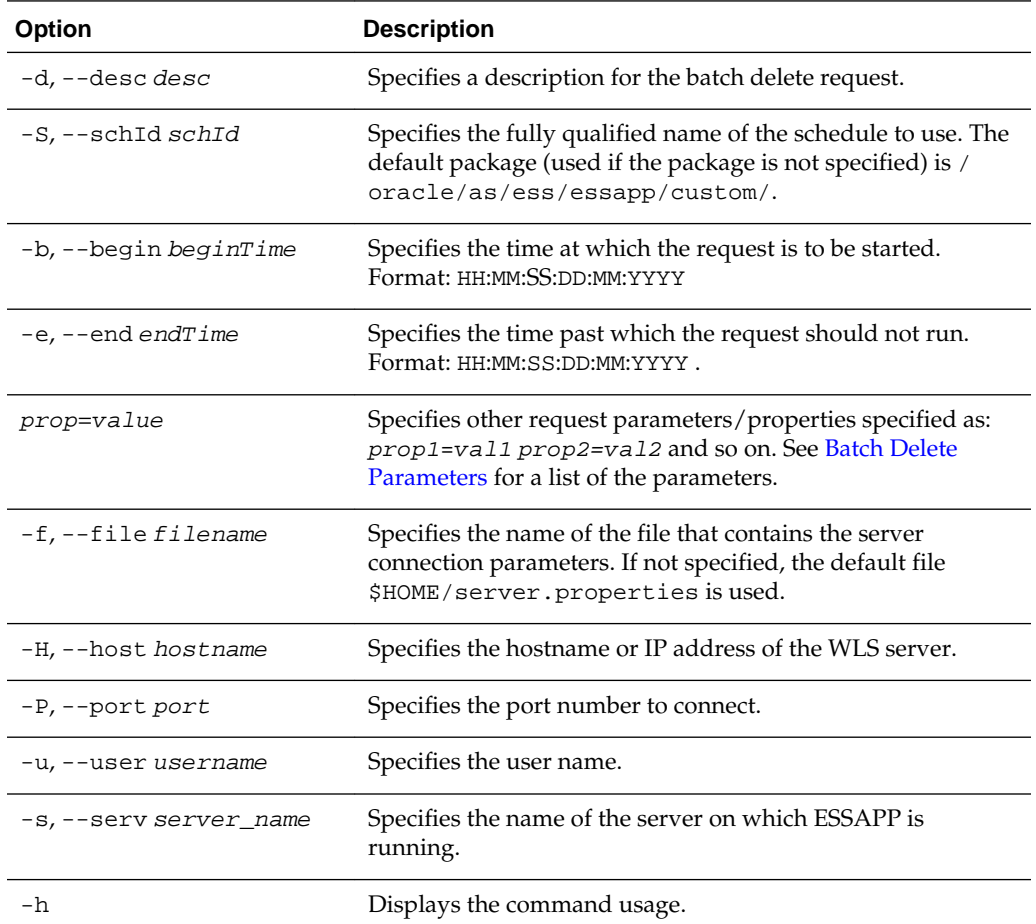

#### **4.6.9.3 Associated Files**

The following file is used with this command:

server.properties: Contains server connection information

#### **4.6.9.4 Exit Values**

The command exits with the following possible values:

- 0: Success
- -1: Error

#### **4.6.9.5 Examples**

The following examples assume that server connection properties are defined in the ~/server.properties file.

• Delete all purgeable requests.:

essBatchDeleteRequests.sh

• Delete all purgeable requests in the application ESS\_NATIVE\_HOSTING\_APP\_LOGICAL\_NAME:

essBatchDeleteRequests.sh --desc "My purge for ESS NativeApp" CriteriaApplication=ESS\_NATIVE\_HOSTING\_APP\_LOGICAL\_NAME

• Delete all purgeable requests in application ESS\_NATIVE\_HOSTING\_APP\_LOGICAL\_NAME, for which the job definition is JobDefinition://oracle/apps/ess/custom/MyDef:

essBatchDeleteRequests.sh --desc "My purge for ESS NativeApp" CriteriaApplication=ESS\_NATIVE\_HOSTING\_APP\_LOGICAL\_NAMEsCriteriaJobDefn=JobDefinit ion://oracle/apps/ess/custom/MyDef

• Submit batch delete job request using the schedule /oracle/as/ess/essapp/ custom/WeeklySch:

essBatchDeleteRequests.sh --desc "Purge using WeekSch" --schId /oracle/as/ess/ essapp/custom/WeeklySch

• Delete all purgeable requests submitted by the user weblogic:

essBatchDeleteRequests.sh CriteriaSubmitUser=weblogic

• Delete at most ten purgeable requests:

essBatchDeleteRequests.sh CriteriaProcessLimit=10

• Delete purgeable requests whose job execution type is JAVA\_TYPE:

essBatchDeleteRequests.sh CriteriaJobExecType=JAVA\_TYPE

• Delete purgeable requests that completed at five or more days ago:

essBatchDeleteRequests.sh CriteriaMinimumAge=5

• Delete purgeable requests, but retain requests that completed successfully in the past five days:

essBatchDeleteRequests.sh CriteriaRetentionAgeSuccess=5

• Delete purgeable requests that belong to the product named "DemoProduct":

essBatchDeleteRequests.sh CriteriaProduct=DemoProduct

# **4.6.9.6 Related Native Command**

[The batchDeleteSchedulerRequest Command](#page-73-0)
# **Oracle Managed File Transfer Custom WLST Commands**

This chapter summarizes WLST (Oracle WebLogic Scripting Tool) commands that perform Oracle Managed File Transfer (MFT) operations.

This chapter includes the following sections:

- Overview of MFT WLST Command Categories
- **[MFT Artifact Management Commands](#page-109-0)**
- **[MFT Metadata Commands](#page-115-0)**
- [MFT Key Management Commands](#page-118-0)
- **[MFT Deployment History Commands](#page-122-0)**
- [MFT Transfer Management Commands](#page-124-0)
- [MFT Embedded Server Commands](#page-127-0)
- **[MFT Callout Commands](#page-132-0)**
- **[MFT Event Notification Commands](#page-134-0)**
- **[MFT Archive and Restore Commands](#page-139-0)**
- [MFT Purge Commands](#page-145-0)
- [Setting System MBean Properties for MFT WLST Commands](#page-148-0)

For general information about WLST, see the *WLST Command Reference for WebLogic Server*.

For general information about MFT, see *Using Oracle Managed File Transfer*.

# **5.1 Overview of MFT WLST Command Categories**

MFT WLST commands are divided into the following categories.

| <b>Command Category</b>                    | <b>Description</b>                                                                                                    |
|--------------------------------------------|----------------------------------------------------------------------------------------------------|
| <b>MFT Artifact Management</b><br>Commands | Perform these operations on source, transfer, and target<br>artifacts: enable, disable, deploy, undeploy, delete, export,<br>check existence in the Metadata Store (MDS). |
| <b>MFT Metadata Commands</b>               | Export, import, and reset MFT metadata.                                                                                                    |

**Table 5-1 MFT WLST Command Categories**

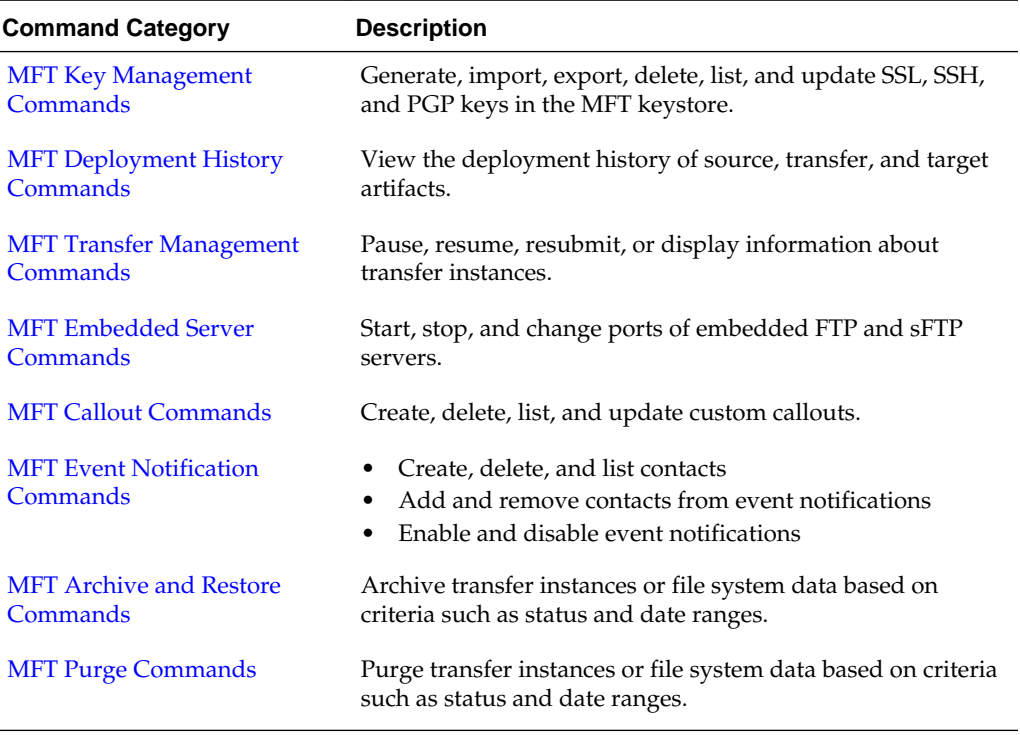

<span id="page-109-0"></span>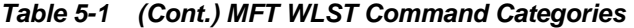

# **5.2 MFT Artifact Management Commands**

Use the MFT WLST Artifact Management commands, listed in Table 5-2, to perform operations on source, transfer, and target artifacts.

| Use this command                        | To                                                                                          | Use with WLST     |
|-----------------------------------------|---------------------------------------------------------------------------------------------|-------------------|
| bulkDeployArtifact                      | Deploys multiple source, transfer, or target<br>artifacts.                                  | Online or Offline |
| deleteArtifact or delAF                 | Delete a source, transfer, or target artifact.                                              | Online or Offline |
| deleteArtifactDeployment<br>or delDepAF | Delete an undeployed source, transfer, or<br>target artifact.                               | Online or Offline |
| deployArtifact or depAF                 | Deploy a source, transfer, or target artifact.                                              | Online or Offline |
| disableArtifact or disAF                | Disable a deployed source, transfer, or<br>target artifact.                                 | Online or Offline |
| enableArtifact or enAF                  | Enable a deployed source, transfer, or<br>target artifact.                                  | Online or Offline |
| exportDeployedArtifact or<br>expDepAF   | Export a deployed source, transfer, or<br>target artifact to a ZIP file.                    | Online or Offline |
| isArtifactInMDS or<br>isAFinMDS         | Check whether a source, transfer, or target<br>artifact exists in the MDS (Metadata Store). | Online or Offline |

**Table 5-2 MFT Artifact Management WLST Commands**

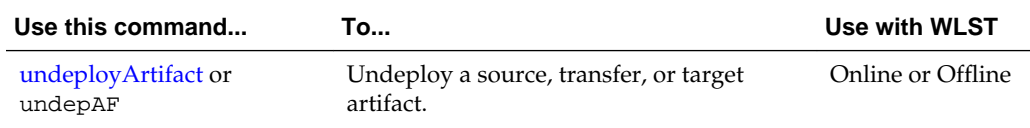

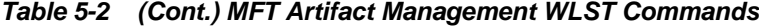

# <span id="page-110-0"></span>**5.2.1 bulkDeployArtifact**

Command Category: MFT Artifact Management Commands

Use with WLST: Online or Offline

### **5.2.1.1 Description**

Bulk deploys multiple source, transfer, or target artifacts. In the event of an unsupported operation, the command returns a WLSTException.

### **5.2.1.2 Syntax**

bulkDeployArtifact(artifact\_type, artifact\_names, comment)

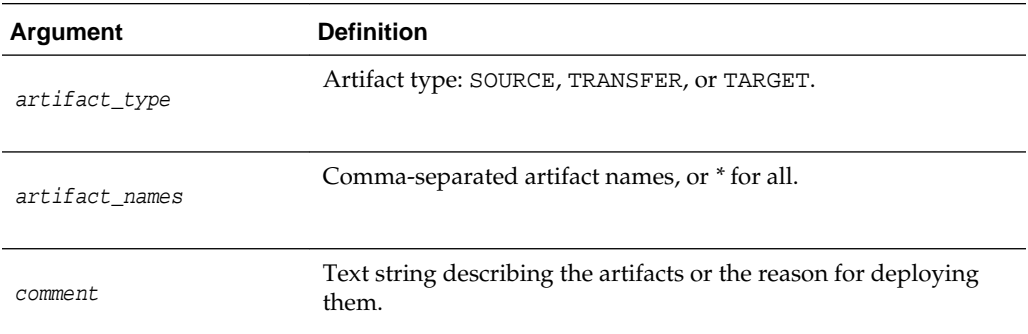

#### **5.2.1.3 Example**

The following example deploys two SOURCE artifacts and provides a comment.

bulkDeployArtifact('SOURCE', 'order-file-src,chk-inv-src', 'retrieves new purchase orders, checks inventory')

The following example deploys all TRANSFER artifacts and provides a comment.

```
bulkDeployArtifact('TRANSFER', '*', 'deploying all transfers')
```
# **5.2.2 deleteArtifact**

Command Category: MFT Artifact Management Commands

Use with WLST: Online or Offline

#### **5.2.2.1 Description**

Deletes a source, transfer, or target artifact. In the event of an unsupported operation, the command returns a WLSTException.

#### **5.2.2.2 Syntax**

deleteArtifact(artifact\_type, artifact\_name)

<span id="page-111-0"></span>delAF(artifact\_type, artifact\_name)

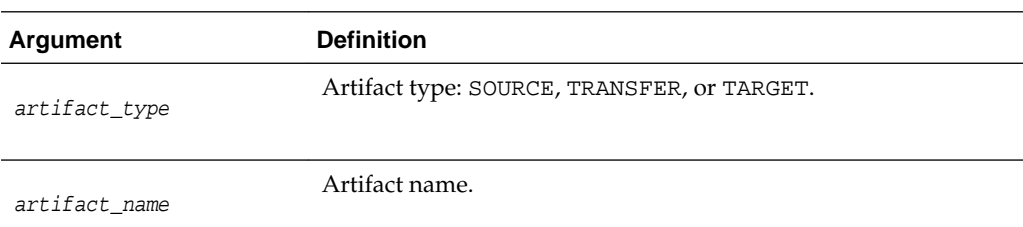

## **5.2.2.3 Example**

The following example deletes a SOURCE artifact called order-file-src.

```
deleteArtifact('SOURCE', 'order-file-src')
```
# **5.2.3 deleteArtifactDeployment**

Command Category: MFT Artifact Management Commands

Use with WLST: Online or Offline

## **5.2.3.1 Description**

Deletes an undeployed source, transfer, or target artifact. In the event of an unsupported operation, the command returns a WLSTException.

#### **5.2.3.2 Syntax**

deleteArtifactDeployment(artifact\_type, artifact\_name, label)

delDepAF(artifact\_type, artifact\_name, label)

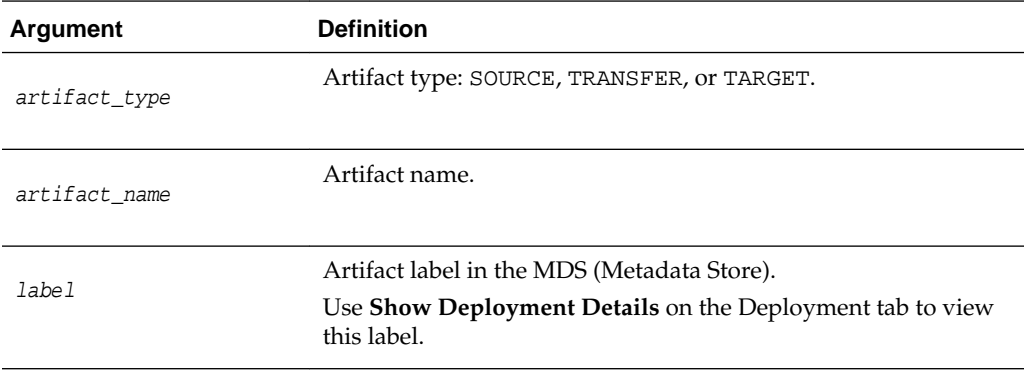

## **5.2.3.3 Example**

The following example deletes a SOURCE artifact called order-file-src with the label soa\_mft-2012-12-07 22:24:09.383.

deleteArtifactDeployment('SOURCE', 'order-file-src', 'soa\_mft-2012-12-07 22:24:09.383')

# **5.2.4 deployArtifact**

Command Category: MFT Artifact Management Commands

Use with WLST: Online or Offline

### <span id="page-112-0"></span>**5.2.4.1 Description**

Deploys a source, transfer, or target artifact. In the event of an unsupported operation, the command returns a WLSTException.

#### **5.2.4.2 Syntax**

deployArtifact(artifact type, artifact name, comment)

```
depAF(artifact_type, artifact_name, comment)
```
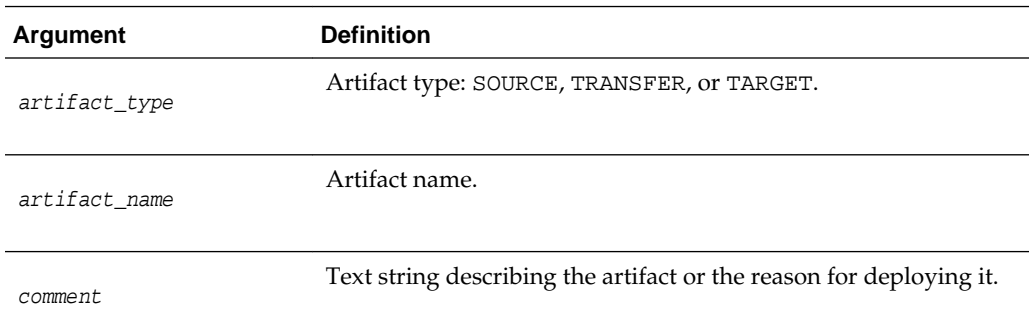

## **5.2.4.3 Example**

The following example deploys a SOURCE artifact called order-file-src and provides a comment about the artifact.

deployArtifact('SOURCE', 'order-file-src', 'retrieves new purchase orders')

# **5.2.5 disableArtifact**

Command Category: MFT Artifact Management Commands

Use with WLST: Online or Offline

## **5.2.5.1 Description**

Disables a deployed and previously enabled source, transfer, or target artifact. In the event of an unsupported operation, the command returns a WLSTException.

### **5.2.5.2 Syntax**

disableArtifact(artifact\_type, artifact\_name, comment)

```
disAF(artifact_type, artifact_name, comment)
```
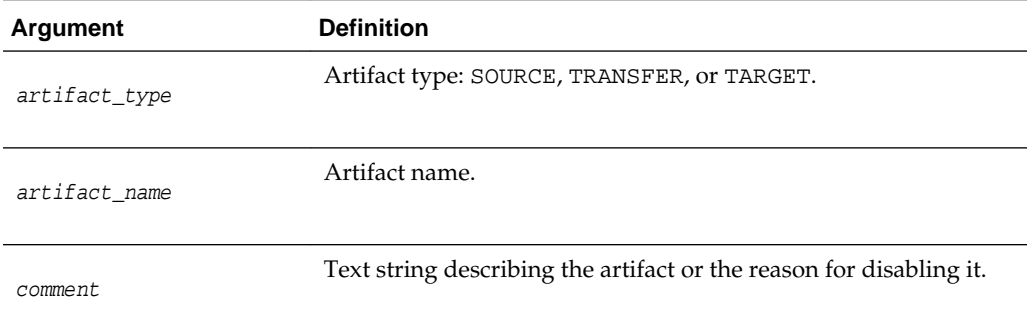

#### <span id="page-113-0"></span>**5.2.5.3 Example**

The following example disables a SOURCE artifact called order-file-src and provides a comment about the reason.

disableArtifact('SOURCE', 'order-file-src', 'order server being upgraded')

# **5.2.6 enableArtifact**

Command Category: MFT Artifact Management Commands

Use with WLST: Online or Offline

#### **5.2.6.1 Description**

Enables a deployed and previously disabled source, transfer, or target artifact. In the event of an unsupported operation, the command returns a WLSTException.

#### **5.2.6.2 Syntax**

enableArtifact(artifact\_type, artifact\_name, comment)

enAF(artifact\_type, artifact\_name, comment)

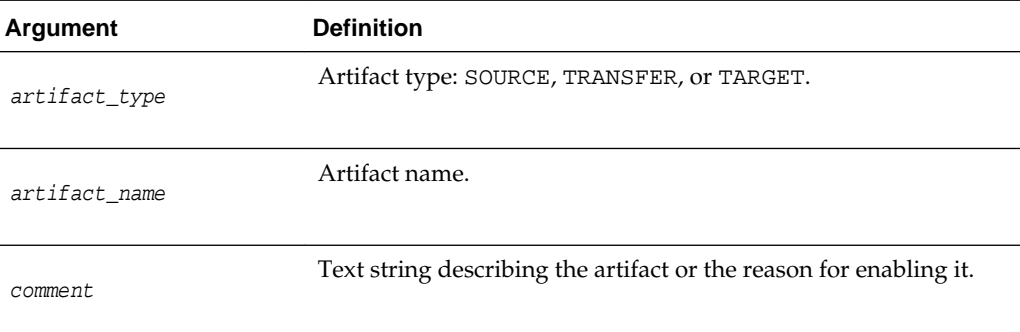

#### **5.2.6.3 Example**

The following example enables a SOURCE artifact called order-file-src and provides a comment about the reason.

enableArtifact('SOURCE', 'order-file-src', 'order server upgrade complete')

# **5.2.7 exportDeployedArtifact**

Command Category: MFT Artifact Management Commands

Use with WLST: Online or Offline

#### **5.2.7.1 Description**

Exports a deployed source, transfer, or target artifact to a ZIP file. In the event of an unsupported operation, the command returns a WLSTException.

#### **5.2.7.2 Syntax**

exportDeployedArtifact(artifact\_type, artifact\_name, label, archive\_file\_path)

expDepAF(artifact\_type, artifact\_name, label, archive\_file\_path)

<span id="page-114-0"></span>![](_page_114_Picture_175.jpeg)

### **5.2.7.3 Example**

The following example exports a SOURCE artifact called order-file-src with the label soa\_mft-2012-12-07 22:24:09.383 to /export/order-file-src.zip.

exportDeployedArtifact('SOURCE', 'order-file-src', 'soa\_mft-2012-12-07 22:24:09.383', '/export/order-file-src.zip')

# **5.2.8 isArtifactInMDS**

Command Category: MFT Artifact Management Commands

Use with WLST: Online or Offline

## **5.2.8.1 Description**

Checks whether a source, transfer, or target artifact exists in the MDS (Metadata Store) and returns TRUE or FALSE. In the event of an unsupported operation, the command returns a WLSTException.

### **5.2.8.2 Syntax**

isArtifactInMDS(artifact\_type, artifact\_name)

isAFinMDS(artifact\_type, artifact\_name)

![](_page_114_Picture_176.jpeg)

# **5.2.8.3 Example**

The following example checks whether a SOURCE artifact called order-file-src exists in the MDS.

```
isArtifactInMDS('SOURCE', 'order-file-src')
```
# <span id="page-115-0"></span>**5.2.9 undeployArtifact**

Command Category: MFT Artifact Management Commands

Use with WLST: Online or Offline

# **5.2.9.1 Description**

Undeploys a source, transfer, or target artifact without deleting it from the configuration. In the event of an unsupported operation, the command returns a WLSTException.

# **5.2.9.2 Syntax**

undeployArtifact(artifact\_type, artifact\_name, comment)

undepAF(artifact\_type, artifact\_name, comment)

![](_page_115_Picture_192.jpeg)

# **5.2.9.3 Example**

The following example undeploys a SOURCE artifact called order-file-src and provides a comment about the reason.

undeployArtifact('SOURCE', 'order-file-src', 'upgrading artifact')

# **5.3 MFT Metadata Commands**

Use the MFT WLST Metadata commands, listed in Table 5-3, to perform metadata operations.

| Use this command        | To                                                                          | Use with<br><b>WLST</b> |
|-------------------------|-----------------------------------------------------------------------------|-------------------------|
| exportMetadata or expMD | Export the entire MFT configuration, excluding<br>passwords, to a ZIP file. | Online or<br>Offline    |
| exportTransferMetadata  | Export a transfer artifact and related metadata to a                        | Online or               |
| or expXfrMD             | ZIP file.                                                                   | Offline                 |
| importMetadata or       | Import a previously exported MFT configuration                              | Online or               |
| impMD                   | from a ZIP file.                                                            | Offline                 |

**Table 5-3 MFT Metadata WLST Commands**

![](_page_116_Picture_162.jpeg)

#### <span id="page-116-0"></span>**Table 5-3 (Cont.) MFT Metadata WLST Commands**

# **5.3.1 exportMftMetadata**

Command Category: MFT Metadata Commands

Use with WLST: Online or Offline

#### **5.3.1.1 Description**

Exports the entire MFT configuration, excluding passwords, to a ZIP file. In the event of an unsupported operation, the command returns a WLSTException.

## **5.3.1.2 Syntax**

exportMftMetadata(archive\_file\_path)

```
expMD(archive_file_path)
```
![](_page_116_Picture_163.jpeg)

## **5.3.1.3 Example**

The following example exports the MFT configuration to /export/ $mft$ -configdec-2012.zip.

exportMftMetadata('/export/mft-config-dec-2012.zip')

# **5.3.2 exportTransferMetadata**

Command Category: MFT Metadata Commands

Use with WLST: Online or Offline

#### **5.3.2.1 Description**

Exports a transfer artifact and related metadata to a ZIP file. In the event of an unsupported operation, the command returns a WLSTException.

#### **5.3.2.2 Syntax**

exportTransferMetadata(archive\_file\_path, transfer\_name)

```
expXfrMD(archive_file_path, transfer_name)
```
<span id="page-117-0"></span>![](_page_117_Picture_142.jpeg)

#### **5.3.2.3 Example**

The following example exports a transfer artifact named order-xfr and its metadata to /export/order-xfr.zip.

```
exportTransferMetadata('/export/order-xfr.zip', 'order-xfr')
```
# **5.3.3 importMftMetadata**

Command Category: MFT Metadata Commands

Use with WLST: Online or Offline

## **5.3.3.1 Description**

Imports a previously exported MFT configuration from a ZIP file. In the event of an unsupported operation, the command returns a WLSTException.

#### **5.3.3.2 Syntax**

importMftMetadata(archive\_file\_path)

impMD(archive\_file\_path)

![](_page_117_Picture_143.jpeg)

#### **5.3.3.3 Example**

The following example imports the MFT configuration from /export/mft-configdec-2012.zip.

importMftMetadata('/export/mft-config-dec-2012.zip')

# **5.3.4 resetMetadata**

Command Category: MFT Metadata Commands

Use with WLST: Online or Offline

## **5.3.4.1 Description**

Resets the MFT configuration, deleting all artifacts and resetting all administrative settings to their defaults, while optionally preserving user preferences. In the event of an unsupported operation, the command returns a WLSTException.

## <span id="page-118-0"></span>**5.3.4.2 Syntax**

resetMetadata(preserve\_preferences)

resMD(preserve\_preferences)

![](_page_118_Picture_195.jpeg)

#### **5.3.4.3 Example**

The following example resets the MFT configuration but preserves user preferences.

```
resetMetadata('TRUE')
```
# **5.4 MFT Key Management Commands**

Use the MFT WLST Key Management commands, listed in Table 5-4, to manage SSL, SSH, and PGP keys in the MFT keystore. For additional information, see "Keystore Management" in *Using Oracle Managed File Transfer*.

| Use this command                     | To                                                                       | <b>Use with WLST</b> |
|--------------------------------------|--------------------------------------------------------------------------|----------------------|
| deleteCSFKey or delKey               | Delete a key alias from the MFT keystore.                                | Online or Offline    |
| exportCSFKey or expKey               | Export keys from the MFT keystore to a<br>key file.                      | Online or Offline    |
| generateKeys or genKeys              | Generate keys and save them to one or<br>more key files.                 | Online or Offline    |
| importCSFKey or impKey               | Import a key to the MFT keystore from a<br>key file.                     | Online or Offline    |
| listCSFKeyAliases or<br>lsKeyAliases | List key aliases in the MFT keystore.                                    | Online or Offline    |
| updateCSFKey or updKey               | Delete a key alias from the MFT keystore<br>and generate a new key file. | Online or Offline    |

**Table 5-4 MFT Key Management WLST Commands**

# **5.4.1 deleteCSFKey**

Command Category: MFT Key Management Commands

Use with WLST: Online or Offline

#### **5.4.1.1 Description**

Deletes a key alias from the MFT keystore. In the event of an unsupported operation, the command returns a WLSTException.

## **5.4.1.2 Syntax**

deleteCSFKey(key\_format, key\_type, alias)

![](_page_119_Picture_178.jpeg)

## **5.4.1.3 Example**

The following example deletes a PRIVATE SSH key with the alias my-alias.

```
deleteCSFKey('SSH', 'PRIVATE', 'my-alias')
```
# **5.4.2 exportCSFKey**

Command Category: MFT Key Management Commands

Use with WLST: Online or Offline

<span id="page-119-0"></span>delKey(key\_format, key\_type, alias)

#### **5.4.2.1 Description**

Exports keys from the MFT keystore to a key file. In the event of an unsupported operation, the command returns a WLSTException.

#### **5.4.2.2 Syntax**

exportCSFKey(key\_format, key\_type, key\_file\_path)

expKey(key\_format, key\_type, key\_file\_path)

![](_page_119_Picture_179.jpeg)

# **5.4.2.3 Example**

The following example exports PRIVATE SSH keys to the file /export/ssh/ my\_private\_keys.ppk.

exportCSFKey('SSH', 'PRIVATE', '/export/ssh/my\_private\_keys.ppk')

# **5.4.3 generateKeys**

Command Category: MFT Key Management Commands

<span id="page-120-0"></span>Use with WLST: Online or Offline

#### **5.4.3.1 Description**

Generates keys and saves them to one or more key files. The key type is RSA and the key size is 1024 bits. In the event of an unsupported operation, the command returns a WLSTException.

#### **5.4.3.2 Syntax**

generateKeys(key\_format, password, key\_file\_path)

genKeys(key\_format, password, key\_file\_path)

![](_page_120_Picture_181.jpeg)

#### **5.4.3.3 Example**

The following example exports SSH keys without password protection to the file / export/ssh/ssh-pvt-keys.ppk.

generateKeys('SSH', '','/export/ssh/ssh-pvt-keys.ppk')

The following example exports PGP keys with password protection to the directory / export/pgp.

generateKeys('PGP', 'P@s\$W0rd','/export/pgp')

# **5.4.4 importCSFKey**

Command Category: MFT Key Management Commands

Use with WLST: Online or Offline

# **5.4.4.1 Description**

Imports a key to the MFT keystore from a key file and creates an alias. In the event of an unsupported operation, the command returns a WLSTException.

#### **5.4.4.2 Syntax**

importCSFKey(key\_format, key\_type, alias, key\_file\_path)

impKey(key\_format, key\_type, alias, key\_file\_path)

<span id="page-121-0"></span>![](_page_121_Picture_183.jpeg)

#### **5.4.4.3 Example**

The following example imports a PRIVATE SSH key with the alias my-alias from the file /export/ssh/my\_private\_keys.ppk.

importCSFKey('SSH', 'PRIVATE', 'my-alias', '/export/ssh/my\_private\_keys.ppk')

The following example imports a PUBLIC PGP key with the alias mftpgppub from the file /export/pgp/pub.asc.

importCSFKey('PGP', 'PUBLIC', 'mftpgppub', '/export/pgp/pub.asc')

The following example imports a PRIVATE PGP key with the alias mf tpgppri from the file /export/pgp/secret.asc.

importCSFKey('PGP', 'PRIVATE', 'mftpgppri', '/export/pgp/secret.asc')

# **5.4.5 listCSFKeyAliases**

Command Category: MFT Key Management Commands

Use with WLST: Online or Offline

#### **5.4.5.1 Description**

Lists key aliases in the MFT keystore. In the event of an unsupported operation, the command returns a WLSTException.

## **5.4.5.2 Syntax**

listCSFKeyAliases(key\_format, key\_type, alias)

lsKeyAliases(key\_format, key\_type, alias)

![](_page_121_Picture_184.jpeg)

## **5.4.5.3 Example**

The following example lists PRIVATE SSH keys.

listCSFKeyAliases('SSH', 'PRIVATE')

# <span id="page-122-0"></span>**5.4.6 updateCSFKey**

Command Category: MFT Key Management Commands

Use with WLST: Online or Offline

## **5.4.6.1 Description**

Deletes a key alias from the MFT keystore and generates a new key file. In the event of an unsupported operation, the command returns a WLSTException.

### **5.4.6.2 Syntax**

updateCSFKey(key\_format, key\_type, alias, key\_file\_path)

updKey(key\_format, key\_type, alias, key\_file\_path)

![](_page_122_Picture_178.jpeg)

## **5.4.6.3 Example**

The following example deletes a PRIVATE SSH key with the alias my-alias and generates the key file /export/ssh/my-private-key.ppk.

updateCSFKey('SSH', 'PRIVATE', 'my-alias', '/export/ssh/my-private-key.ppk')

# **5.5 MFT Deployment History Commands**

Use the MFT WLST Deployment History commands, listed in Table 5-5, to view the deployment history of source, transfer, and target artifacts.

**Table 5-5 MFT Deployment History WLST Commands**

| Use this command                          | To                                                     | Use with WLST     |
|-------------------------------------------|--------------------------------------------------------|-------------------|
| getSourceDeploymentHistory or<br>qetSrcDH | Return the deployment history of a<br>source artifact. | Online or Offline |

![](_page_123_Picture_161.jpeg)

<span id="page-123-0"></span>![](_page_123_Picture_162.jpeg)

# **5.5.1 getSourceDeploymentHistory**

Command Category: MFT Deployment History Commands

Use with WLST: Online or Offline

#### **5.5.1.1 Description**

Returns the deployment history of a source artifact. In the event of an unsupported operation, the command returns a WLSTException.

#### **5.5.1.2 Syntax**

getSourceDeploymentHistory(source\_name)

getSrcDH(source\_name)

![](_page_123_Picture_163.jpeg)

## **5.5.1.3 Example**

The following example returns the deployment history of a source artifact named order-file-src.

getSourceDeploymentHistory('order-file-src')

# **5.5.2 getTargetDeploymentHistory**

Command Category: MFT Deployment History Commands

Use with WLST: Online or Offline

## **5.5.2.1 Description**

Returns the deployment history of a target artifact. In the event of an unsupported operation, the command returns a WLSTException.

#### **5.5.2.2 Syntax**

getTargetDeploymentHistory(target\_name)

getTrgtDH(target\_name)

<span id="page-124-0"></span>![](_page_124_Picture_167.jpeg)

target\_name

Target artifact name.

## **5.5.2.3 Example**

The following example returns the deployment history of a target artifact named order-file-tgt.

getTargetDeploymentHistory('order-file-tgt')

# **5.5.3 getTransferDeploymentHistory**

Command Category: MFT Deployment History Commands

Use with WLST: Online or Offline

# **5.5.3.1 Description**

Returns the deployment history of a transfer artifact. In the event of an unsupported operation, the command returns a WLSTException.

#### **5.5.3.2 Syntax**

getTransferDeploymentHistory(transfer\_name)

getXfrDH(transfer\_name)

#### **Argument Definition**

transfer\_name

Transfer artifact name.

#### **5.5.3.3 Example**

The following example returns the deployment history of a transfer artifact named order-xfr.

getTransferDeploymentHistory('order-xfr')

# **5.6 MFT Transfer Management Commands**

Use the MFT WLST Transfer Management commands, listed in Table 5-6, to manage transfer instances.

| Use this command                 | <b>Το</b>                                     | Use with WLST     |
|----------------------------------|-----------------------------------------------|-------------------|
| getTransferInfo or<br>qetXfrInfo | Return information about a transfer artifact. | Online or Offline |
| pauseTransfer or<br>pauseXfr     | Pause an in-progress transfer.                | Online or Offline |
| resubmit or resub                | Resubmit a failed transfer.                   | Online or Offline |

**Table 5-6 MFT Transfer Management WLST Commands**

![](_page_125_Picture_168.jpeg)

#### <span id="page-125-0"></span>**Table 5-6 (Cont.) MFT Transfer Management WLST Commands**

# **5.6.1 getTransferInfo**

Command Category: MFT Transfer Management Commands

Use with WLST: Online or Offline

## **5.6.1.1 Description**

Returns information about a transfer artifact. In the event of an unsupported operation, the command returns a WLSTException.

#### **5.6.1.2 Syntax**

getTransferInfo(transfer\_name, label)

```
getXfrInfo(transfer_name, label)
```
![](_page_125_Picture_169.jpeg)

#### **5.6.1.3 Example**

The following example returns information about a transfer artifact named orderxfr with the label soa\_mft-2012-12-07 22:28:17.392.

```
getTransferInfo('order-xfr', 'soa_mft-2013-09-26 22:28:17.392')
ID | NAME | LABEL
xfer_521a6788-4e24-4822-bb03-43a4a8eaa8ce | ftp-file-xfer | soa_mft-2013-09-26 
16:00:09.803
```
# **5.6.2 pauseTransfer**

Command Category: MFT Transfer Management Commands

Use with WLST: Online or Offline

# **5.6.2.1 Description**

Pauses an in-progress transfer. In the event of an unsupported operation, the command returns a WLSTException.

#### **5.6.2.2 Syntax**

```
pauseTransfer(instance_id, comment)
```
<span id="page-126-0"></span>pauseXfr(instance\_id, comment)

![](_page_126_Picture_176.jpeg)

## **5.6.2.3 Example**

The following example pauses a transfer with the target instance ID 240C93AD-5401-483B-8182-274FA0705DF1 and provides a reason.

pauseTransfer('240C93AD-5401-483B-8182-274FA0705DF1', 'resume when less network traffic')

# **5.6.3 resubmit**

Command Category: MFT Transfer Management Commands

Use with WLST: Online or Offline

## **5.6.3.1 Description**

Resubmits a transfer. You can resubmit a successful or failed transfer. In the event of an unsupported operation, the command returns a WLSTException.

## **5.6.3.2 Syntax**

resubmit(resubmit\_type, instance\_ids, comment)

resub(resubmit\_type, instance\_ids, comment)

![](_page_126_Picture_177.jpeg)

#### <span id="page-127-0"></span>**5.6.3.3 Example**

The following example resubmits a SOURCE with the instance ID 3D48B12B-295A-4F52-A8EE-BD1CC1A20246 and provides a reason.

resubmit('SOURCE', '3D48B12B-295A-4F52-A8EE-BD1CC1A20246', 'trying again')

# **5.6.4 resumeTransfer**

Command Category: MFT Transfer Management Commands

Use with WLST: Online or Offline

## **5.6.4.1 Description**

Resumes a paused transfer. In the event of an unsupported operation, the command returns a WLSTException.

#### **5.6.4.2 Syntax**

resumeTransfer(instance\_id, comment)

resXfr(instance\_id, comment)

![](_page_127_Picture_175.jpeg)

## **5.6.4.3 Example**

The following example resumes a transfer with the target instance ID 240C93AD-5401-483B-8182-274FA0705DF1 and provides a reason.

resumeTransfer('240C93AD-5401-483B-8182-274FA0705DF1', 'less network traffic now')

# **5.7 MFT Embedded Server Commands**

Use the MFT WLST Embedded Server commands, listed in Table 5-7, to manage embedded FTP and sFTP servers.

| Use this command                           | To                                                                   | Use with WLST     |
|--------------------------------------------|----------------------------------------------------------------------|-------------------|
| ConfigureHomeDir or<br>confHmDir           | Assigns a home directory on an embedded Online or Offline<br>server. |                   |
| grantPermissionToDirectory<br>or grPermDir | Grant permission to an embedded server<br>directory.                 | Online or Offline |

**Table 5-7 MFT Embedded Server WLST Commands**

| Use this command                               | Τo…                                                                         | Use with WLST     |
|------------------------------------------------|-----------------------------------------------------------------------------|-------------------|
| listAllPermissions or<br>lsPerms               | List all permissions available for a given<br>principal and server type.    | Online or Offline |
| revokePermissionForDirect<br>ory or revPermDir | Revoke permissions of an embedded<br>server directory.                      | Online or Offline |
| startEmbeddedServer or<br>startES              | Start an embedded FTP or sFTP server that Online or Offline<br>was stopped. |                   |
| stopEmbeddedServer or<br>stopES                | Stop an embedded FTP or sFTP server that Online or Offline<br>is running.   |                   |
| updatePorts or updPorts                        | Update the port for an embedded FTP or<br>sFTP server.                      | Online or Offline |

<span id="page-128-0"></span>**Table 5-7 (Cont.) MFT Embedded Server WLST Commands**

# **5.7.1 ConfigureHomeDir**

Command Category: MFT Embedded Server Commands

Use with WLST: Online or Offline

#### **5.7.1.1 Description**

Assigns the specified directory to the user as home directory where that user is located on login to embedded servers.

#### **5.7.1.2 Syntax**

configureHomeDir(directory\_path, user\_name)

![](_page_128_Picture_189.jpeg)

### **5.7.1.3 Example**

The following example assigns directory dir1 as the home directory for a user named "user1".

configureHomeDir("/dir1","user1")

# **5.7.2 grantPermissionToDirectory**

Command Category: MFT Embedded Server Commands

Use with WLST: Online or Offline

### **5.7.2.1 Description**

Grant permission to an embedded server directory. Users and groups can be assigned a set of permissions to an existing directory on an embedded server.

## <span id="page-129-0"></span>**5.7.2.2 Syntax**

grantPermissionToDirectory(directory\_path, principal\_name, principal\_type, permissions, server\_type, include\_subfolder)

![](_page_129_Picture_168.jpeg)

#### **5.7.2.3 Example**

The following example assigns read, write, list and delete permissions to the directory /orders (and sub-directories) for the user "weblogic" on an FTP server:

```
grantPermissionToDirectory("/orders","weblogic","USER", "READ, WRITE, LIST, 
DELETE","FTP",true)
```
# **5.7.3 listAllPermissions**

Command Category: MFT Embedded Server Commands

Use with WLST: Online or Offline

#### **5.7.3.1 Description**

List all permissions available for a given principal and server type. The server type can be FTP or SFTP.

#### **5.7.3.2 Syntax**

listAllPermissions(principal\_name,server\_type)

![](_page_129_Picture_169.jpeg)

## **5.7.3.3 Example**

The following example lists all permissions for the principal named "weblogic" on an FTP server.

listAllPermissions("weblogic","FTP"

# <span id="page-130-0"></span>**5.7.4 revokePermissionForDirectory**

Command Category: MFT Embedded Server Commands

Use with WLST: Online or Offline

## **5.7.4.1 Description**

Revoke a set of permissions from an embedded server directory.

### **5.7.4.2 Syntax**

revokePermissionForDirectory(directory\_path, principal\_name, principal\_type, permissions, server\_type, include\_subfolder)

![](_page_130_Picture_163.jpeg)

# **5.7.4.3 Example**

The following example revokes read, write, list and delete permissions from the directory /orders (and sub-directories) for the user "weblogic" on an FTP server:

grantPermissionToDirectory("/orders","weblogic","USER", "READ, WRITE, LIST, DELETE","FTP",true)

# **5.7.5 startEmbeddedServer**

Command Category: MFT Embedded Server Commands

Use with WLST: Online or Offline

# <span id="page-131-0"></span>**5.7.5.1 Description**

Starts an embedded FTP, FTPS (FTP over SSL), or sFTP (SSH-FTP) server that was stopped. In the event of an unsupported operation, the command returns a WLSTException.

## **5.7.5.2 Syntax**

```
startEmbeddedServer(server_type)
```
startES(server\_type)

![](_page_131_Picture_157.jpeg)

#### **5.7.5.3 Example**

The following example starts the embedded FTP server.

```
startEmbeddedServer('FTP')
```
# **5.7.6 stopEmbeddedServer**

Command Category: MFT Embedded Server Commands

Use with WLST: Online or Offline

# **5.7.6.1 Description**

Stops an embedded FTP, FTPS (FTP over SSL), or sFTP (SSH-FTP) server that is running. In the event of an unsupported operation, the command returns a WLSTException.

#### **5.7.6.2 Syntax**

```
stopEmbeddedServer(server_type)
```
stopES(server\_type)

![](_page_131_Picture_158.jpeg)

#### **5.7.6.3 Example**

The following example stops the embedded FTP server.

```
stopEmbeddedServer('FTP')
```
# **5.7.7 updatePorts**

Command Category: MFT Embedded Server Commands Use with WLST: Online or Offline

### <span id="page-132-0"></span>**5.7.7.1 Description**

Updates the port for an embedded FTP, FTPS (FTP over SSL), or sFTP (SSH-FTP) server, which is a service of an Oracle WebLogic Server managed server dedicated to MFT. In the event of an unsupported operation, the command returns a WLSTException.

#### **5.7.7.2 Syntax**

updatePorts(server\_instance, service, port)

updPorts(server\_instance, service, port)

![](_page_132_Picture_175.jpeg)

# **5.7.7.3 Example**

The following example updates the port of the embedded FTP server.

```
updatePorts('mft_server1', 'FTP', 7021)
```
# **5.8 MFT Callout Commands**

Use the MFT WLST Callout commands, listed in Table 5-8, to manage custom callouts.

| Use this command              | To                                                                                    | Use with WLST     |  |
|-------------------------------|---------------------------------------------------------------------------------------|-------------------|--|
|                               | createCallouts or crtCalls Create callouts based on an XML file that<br>defines them. | Online or Offline |  |
| deleteCallout or delCalls     | Delete a callout.                                                                     | Online or Offline |  |
| listCallouts or 1sCalls       | List callouts.                                                                        | Online or Offline |  |
| updateCallouts or<br>updCalls | Update callouts with the same names<br>based on an XML file that defines them.        | Online or Offline |  |

**Table 5-8 MFT Callout WLST Commands**

# **5.8.1 createCallouts**

Command Category: MFT Callout Commands Use with WLST: Online or Offline

#### <span id="page-133-0"></span>**5.8.1.1 Description**

Creates callouts based on an XML file that defines them. In the event of an unsupported operation, the command returns a WLSTException.

See Processing Transfers with Custom Callouts in *Using Oracle Managed File Transfer* for callout instructions and examples.

#### **5.8.1.2 Syntax**

createCallouts(def\_file\_path)

crtCalls(def\_file\_path)

![](_page_133_Picture_155.jpeg)

#### **5.8.1.3 Example**

The following example creates callouts based on a definition file named  $/$ tmp $/$ CalloutDefn.xml.

createCallouts('/tmp/CalloutDefn.xml')

# **5.8.2 deleteCallout**

Command Category: MFT Callout Commands

Use with WLST: Online or Offline

## **5.8.2.1 Description**

Deletes a callout. In the event of an unsupported operation, the command returns a WLSTException.

#### **5.8.2.2 Syntax**

deleteCallout(callout\_name)

delCalls(callout\_name)

![](_page_133_Picture_156.jpeg)

## **5.8.2.3 Example**

The following example deletes a callout named NotifyTransferComplete.

deleteCallout('NotifyTransferComplete')

# **5.8.3 listCallouts**

Command Category: MFT Callout Commands Use with WLST: Online or Offline

### <span id="page-134-0"></span>**5.8.3.1 Description**

Lists callouts. In the event of an unsupported operation, the command returns a WLSTException.

#### **5.8.3.2 Syntax**

listCallouts()

lsCalls()

#### **5.8.3.3 Example**

The following example lists callouts.

listCallouts()

# **5.8.4 updateCallouts**

Command Category: MFT Callout Commands

Use with WLST: Online or Offline

## **5.8.4.1 Description**

Updates callouts with the same names based on an XML file that defines them. In the event of an unsupported operation, the command returns a WLSTException.

#### **Note:**

Parameters of existing callouts cannot be added, deleted, or modified.

#### **5.8.4.2 Syntax**

```
updateCallouts(def_file_path)
```

```
updCalls(def_file_path)
```
![](_page_134_Picture_137.jpeg)

## **5.8.4.3 Example**

The following example updates callouts based on a definition file named  $/\text{tmp}/$ CalloutDefn.xml.

updateCallouts('/tmp/CalloutDefn.xml')

# **5.9 MFT Event Notification Commands**

Use the MFT WLST Event Notification commands, listed in [Table 5-9,](#page-135-0) to manage contact notifications of events.

![](_page_135_Picture_212.jpeg)

#### <span id="page-135-0"></span>**Table 5-9 MFT Contact WLST Commands**

# **5.9.1 addContactToNotification**

Command Category: MFT Contact Commands

Use with WLST: Online or Offline

## **5.9.1.1 Description**

Adds a contact to a specific event notification. In the event of an unsupported operation, the command returns a WLSTException.

## **5.9.1.2 Syntax**

addContactToNotification(event, contact\_type, value)

addContNote(event, contact\_type, value)

![](_page_135_Picture_213.jpeg)

# **5.9.1.3 Example**

The following example adds EMAIL contact jane.doe@example.com to RUNTIME\_ERROR\_EVENT notifications.

addContactToNotification('RUNTIME\_ERROR\_EVENT', 'EMAIL', 'jane.doe@example.com')

# <span id="page-136-0"></span>**5.9.2 createContact**

Command Category: MFT Contact Commands

Use with WLST: Online or Offline

### **5.9.2.1 Description**

Creates a contact for event notifications. In the event of an unsupported operation, the command returns a WLSTException.

See Configuring an Email Driver for Notifications in *Using Oracle Managed File Transfer* for information on how to configure an email driver. See Configuring an SMS Driver for Notifications in *Using Oracle Managed File Transfer* for information on how to configure an SMS driver.

## **Note:**

Phone and FAX notifications are not supported in this release of Oracle Managed File Transfer.

# **5.9.2.2 Syntax**

```
createContact(contact_type, value)
```

```
crtCont(contact_type, value)
```
![](_page_136_Picture_158.jpeg)

#### **5.9.2.3 Example**

The following example creates a contact based on the email address jane.doe@example.com.

createContact('EMAIL', 'jane.doe@example.com')

# **5.9.3 deleteContact**

Command Category: MFT Contact Commands

Use with WLST: Online or Offline

#### **5.9.3.1 Description**

Deletes a contact. In the event of an unsupported operation, the command returns a WLSTException.

#### **5.9.3.2 Syntax**

deleteContact(contact\_type, value)

![](_page_137_Picture_170.jpeg)

## **5.9.3.3 Example**

<span id="page-137-0"></span>delCont(contact\_type, value)

The following example deletes a contact based on the email address jane.doe@example.com.

deleteContact('EMAIL', 'jane.doe@example.com')

# **5.9.4 listContacts**

Command Category: MFT Contact Commands

Use with WLST: Online or Offline

# **5.9.4.1 Description**

Lists contacts. In the event of an unsupported operation, the command returns a WLSTException.

## **5.9.4.2 Syntax**

listContacts(contact\_type)

lsConts(contact\_type)

![](_page_137_Picture_171.jpeg)

#### **5.9.4.3 Example**

The following example lists email contacts.

listContacts('EMAIL')

# **5.9.5 removeContactFromNotification**

Command Category: MFT Contact Commands

Use with WLST: Online or Offline

#### **5.9.5.1 Description**

Removes a contact from a specific event notification. In the event of an unsupported operation, the command returns a WLSTException.

When you remove the last contact from an event, the event is disabled. However, the reverse is not true. When you add the first contact to an event, it is not enabled automatically. Enable an event using the [updateEvent](#page-138-0) command.

## <span id="page-138-0"></span>**5.9.5.2 Syntax**

removeContactFromNotification(event, contact\_type, value)

remContNote(event, contact\_type, value)

![](_page_138_Picture_187.jpeg)

#### **5.9.5.3 Example**

The following example removes EMAIL contact jane.doe@example.com from RUNTIME\_ERROR\_EVENT notifications.

removeContactFromNotification('RUNTIME\_ERROR\_EVENT', 'EMAIL', 'jane.doe@example.com')

# **5.9.6 updateEvent**

Command Category: MFT Contact Commands

Use with WLST: Online or Offline

#### **5.9.6.1 Description**

Enables or disables a specific event notification. Event notifications are disabled by default. In the event of an unsupported operation, the command returns a WLSTException.

#### **5.9.6.2 Syntax**

updateEvent(event, enabled)

updEvt(event, enabled)

![](_page_138_Picture_188.jpeg)

## **5.9.6.3 Example**

The following example disables DELETE\_ARTIFACT\_EVENT notifications.

```
updateEvent('DELETE_ARTIFACT_EVENT', 'FALSE')
```
# <span id="page-139-0"></span>**5.10 MFT Archive and Restore Commands**

Use the MFT Archive and Restore commands, listed in Table 5-10, to archive and restore runtime instances or file system data based on criteria such as status and date ranges.

| Use this command                       | <b>To</b>                                                                                          | Use with WLST     |
|----------------------------------------|----------------------------------------------------------------------------------------------------|-------------------|
| archiveInstanceData or<br>arcData      | Archive runtime instances based on<br>specified criteria.                                          | Online or Offline |
| restoreInstanceData or<br>resData      | Restore previously archived runtime<br>instances.                                                  | Online or Offline |
| archivePayloads or arcPLs              | Archive file system data corresponding to<br>runtime instance data based on specified<br>criteria. | Online or Offline |
| restorePayloadsByName or<br>resPLbyN   | Restore previously archived file system<br>data by the zip file name.                              | Online or Offline |
| restorePayloadsByPrefix or<br>resPLbyP | Restore previously archived file system<br>data by the zip file name prefix.                       | Online or Offline |

**Table 5-10 MFT Archive and Restore WLST Commands**

# **5.10.1 archiveInstanceData**

Command Category: MFT Archive and Restore Commands

Use with WLST: Online or Offline

# **5.10.1.1 Description**

Archives runtime instances based on specified criteria. Optionally archives file system data. In the event of an unsupported operation, the command returns a WLSTException.

Before you can run this command, you must create an MFT archive directory on the database server using the following SQL commands:

CREATE DIRECTORY MFT\_DIR AS path; GRANT READ, WRITE ON DIRECTORY MFT\_DIR TO MFT\_STB;

For more information about the database and the schema owner (MFT\_STB), see *Installing and Configuring Managed File Transfer*.

## **5.10.1.2 Syntax**

archiveInstanceData(arguments)

arcData(arguments)

![](_page_139_Picture_201.jpeg)

![](_page_140_Picture_210.jpeg)

## **5.10.1.3 Example**

The following example runs in test mode (does not archive anything) and in the background (does not block WLST commands while running) for all instances with status COMPLETED, and provides statistics such as how many instances or payloads would be archived.

```
archiveInstanceData()
```
Here is an example of the output:

Total no. of instances to be archived: 105. Total no. of payloads to be archived: 105. Nothing has been archived as test mode was TRUE. To archive these records, run the same command by passing batch id 546781 and test mode as FALSE.

The following example runs in test mode and in the background for instances before March 31st, 2013 with status COMPLETED, and provides archive statistics. Note that when the startDate argument is omitted, the endDate argument must be explicitly labeled.

archiveInstanceData(endDate='31-03-2013 00:00:00:00')

<span id="page-141-0"></span>The following example archives instances from February 1st, 2013 to March 31st, 2013 with status COMPLETED to the file mft.dmp, and provides archive statistics. Note that when the startDate and endDate arguments are both included, labels may be omitted.

```
archiveInstanceData(archiveFileName='mft.dmp','01-02-2013 00:00:00:00', '31-03-2013 
00:00:00:00', testMode='FALSE')
```
The following example archives instances from February 1st, 2013 to March 31st, 2013 with status ACTIVE or FAILED to the file  $mft$ . dmp, and provides archive statistics. Because runInSync='TRUE' is specified, the archive occurs immediately and blocks further WLST commands until completion. Because runFSArchive='TRUE' is specified, file system data is also archived.

```
archiveInstanceData(archiveFileName='mft.dmp','01-02-2013 00:00:00:00', '31-03-2013 
00:00:00:00', testMode='FALSE', status='A,F',
runInSync='TRUE', fsArchiveFolderPath='2013-01-02-MftArchive')
```
The following example runs a previously tested or failed archive with batch ID 546781 from the point of failure.

archiveInstanceData(archiveFileName='mft2.dmp',batchId='546781', testMode='FALSE')

# **5.10.2 restoreInstanceData**

Command Category: MFT Archive and Restore Commands

Use with WLST: Online or Offline

#### **5.10.2.1 Description**

Restores previously archived runtime instances. In the event of an unsupported operation, the command returns a WLSTException.

#### **5.10.2.2 Syntax**

restoreInstanceData(arguments)

resData(arguments)

![](_page_141_Picture_199.jpeg)

## <span id="page-142-0"></span>**5.10.2.3 Example**

The following example restores runtime instance data previously archived by an [archiveInstanceData](#page-139-0) command. The corresponding payload archive is restored from /tmp/mft/546781.zip. This command runs in the background.

```
restoreInstanceData(archiveFilePath="mft_runtime_archive.dmp", 
fileNamePrefix="546781", fsFolderPath="/tmp/mft")
```
# **5.10.3 archivePayloads**

Command Category: MFT Archive and Restore Commands

Use with WLST: Online or Offline

## **5.10.3.1 Description**

Archives file system data corresponding to runtime instance data based on specified criteria. In the event of an unsupported operation, the command returns a WLSTException.

## **5.10.3.2 Syntax**

archivePayloads(arguments)

arcPLs(arguments)

![](_page_142_Picture_178.jpeg)

# **5.10.3.3 MBean Properties**

For details about how to set MBean properties using Enterprise Manager, see [Setting](#page-148-0) [System MBean Properties for MFT WLST Commands](#page-148-0).

![](_page_142_Picture_179.jpeg)

## <span id="page-143-0"></span>**5.10.3.4 Example**

The following example archives file system data corresponding to the runtime instance data previously archived by an [archiveInstanceData](#page-139-0) command with the batch ID 546781. The archive is saved to /tmp/mft/546781.zip and runs immediately.

archivePayloads(batchId='546781',archivePath='/tmp/mft',runInSync='TRUE')

# **5.10.4 restorePayloadsByName**

Command Category: MFT Archive and Restore Commands

Use with WLST: Online or Offline

## **5.10.4.1 Description**

Restores previously archived file system data. In the event of an unsupported operation, the command returns a WLSTException.

## **5.10.4.2 Syntax**

restorePayloadsByName(arguments)

resPLbyN(arguments)

![](_page_143_Picture_178.jpeg)

#### **5.10.4.3 MBean Properties**

For details about how to set MBean properties using Enterprise Manager, see [Setting](#page-148-0) [System MBean Properties for MFT WLST Commands](#page-148-0).

![](_page_143_Picture_179.jpeg)
## **5.10.4.4 Example**

The following example restores file system data corresponding to the runtime instance data previously archived by an [archivePayloads](#page-142-0) command with the batch ID 546781. The archive is restored from /tmp/mft/546781.zip and runs immediately.

restorePayloadsByName(fileNames='546781',folderPath='/tmp/mft',runInSync='TRUE')

# **5.10.5 restorePayloadsByPrefix**

Command Category: MFT Archive and Restore Commands

Use with WLST: Online or Offline

### **5.10.5.1 Description**

Restores previously archived file system data. In the event of an unsupported operation, the command returns a WLSTException.

### **5.10.5.2 Syntax**

restorePayloadsByPrefix(arguments)

resPLbyP(arguments)

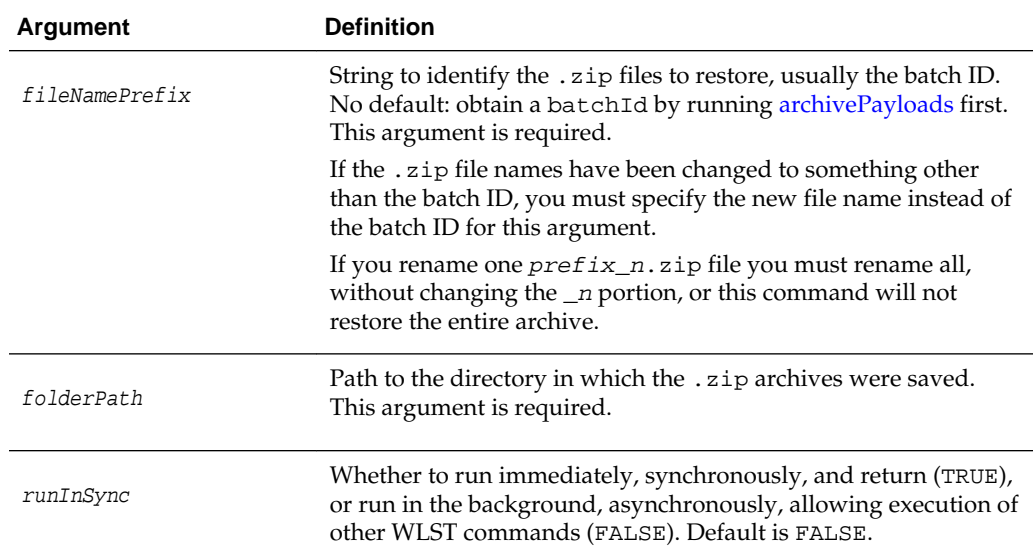

## **5.10.5.3 MBean Properties**

For details about how to set MBean properties using Enterprise Manager, see [Setting](#page-148-0) [System MBean Properties for MFT WLST Commands](#page-148-0).

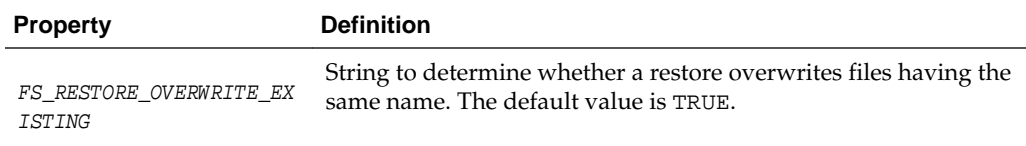

## <span id="page-145-0"></span>**5.10.5.4 Example**

The following example restores file system data corresponding to the runtime instance data previously archived by an [archivePayloads](#page-142-0) command with the batch ID 546781. The archive is restored from /tmp/mft/546781.zip and runs immediately.

```
restorePayloadsByPrefix(fileNamePrefix='546781',folderPath='/tmp/
mft',runInSync='TRUE')
```
# **5.11 MFT Purge Commands**

Use the MFT Purge commands, listed in Table 5-11, to purge runtime instances or file system data based on criteria such as status and date ranges.

| Use this command                | To                                                                                               | Use with WLST     |
|---------------------------------|--------------------------------------------------------------------------------------------------|-------------------|
| purgeInstanceData or<br>prqData | Purge runtime instances based on<br>specified criteria. Optionally purges file<br>system data.   | Online or Offline |
| purgePayloads or prgPLs         | Purge file system data corresponding to<br>runtime instance data based on specified<br>criteria. | Online or Offline |

**Table 5-11 MFT Purge WLST Commands**

# **5.11.1 purgeInstanceData**

Command Category: MFT Purge Commands

Use with WLST: Online or Offline

#### **5.11.1.1 Description**

Purges runtime instances based on specified criteria. Optionally purges file system data. In the event of an unsupported operation, the command returns a WLSTException.

#### **5.11.1.2 Syntax**

purgeInstanceData(optional\_arguments)

prgData(optional\_arguments)

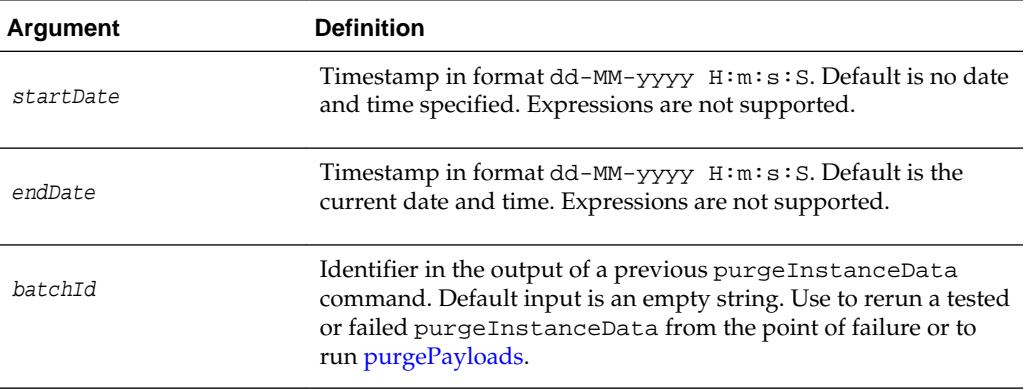

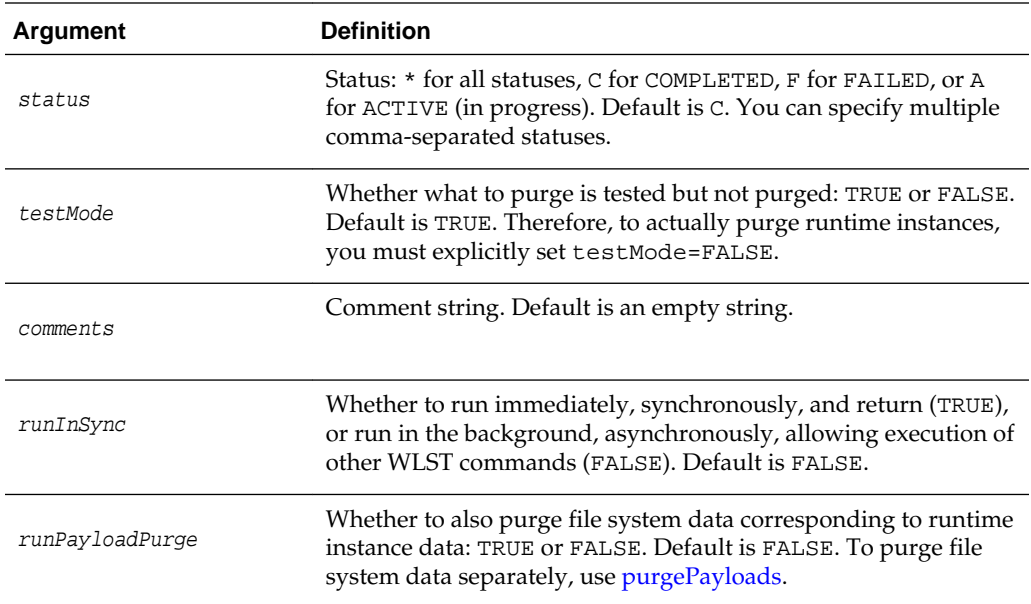

### **5.11.1.3 Example**

The following example runs in test mode (does not purge anything) and in the background (does not block WLST commands while running) for all instances with status COMPLETED, and provides statistics such as how many instances or payloads would be purged.

```
purgeInstanceData()
```
Here is an example of the output:

Total no. of purgeable instances: 105. Total no. of purgeable payloads: 105. Nothing has been purged as test\_mode was TRUE. To purge these records, run the same command by passing batchId 546781 and test mode as FALSE.

The following example runs in test mode and in the background for instances before March 31st, 2013 with status COMPLETED, and provides purge statistics. Note that when the startDate argument is omitted, the endDate argument must be explicitly labeled.

purgeInstanceData(endDate='31-03-2013 00:00:00:00')

The following example purges instances from February 1st, 2013 to March 31st, 2013 with status COMPLETED, and provides purge statistics. Note that when the startDate and endDate arguments are both included, labels may be omitted.

```
purgeInstanceData('01-02-2013 00:00:00:00', '31-03-2013 00:00:00:00', 
testMode='FALSE')
```
The following example purges instances from February 1st, 2013 to March 31st, 2013 with status ACTIVE or FAILED, and provides purge statistics. Because runInSync='TRUE' is specified, the purge occurs immediately and blocks further WLST commands until completion. Because runPayloadPurge='TRUE' is specified, file system data is also purged.

```
purgeInstanceData('01-02-2013 00:00:00:00', '31-03-2013 00:00:00:00', 
testMode='FALSE', status='A,F', runInSync='TRUE',
runPayloadPurge='TRUE')
```
The following example runs a previously tested or failed purge with batch ID 546781 from the point of failure.

purgeInstanceData(batchId='546781', testMode='FALSE')

# **5.11.2 purgePayloads**

Command Category: MFT Purge Commands

Use with WLST: Online or Offline

# **5.11.2.1 Description**

Purges file system data corresponding to runtime instance data based on specified criteria. In the event of an unsupported operation, the command returns a WLSTException.

### **5.11.2.2 Syntax**

purgePayloads(arguments)

prgPLs(arguments)

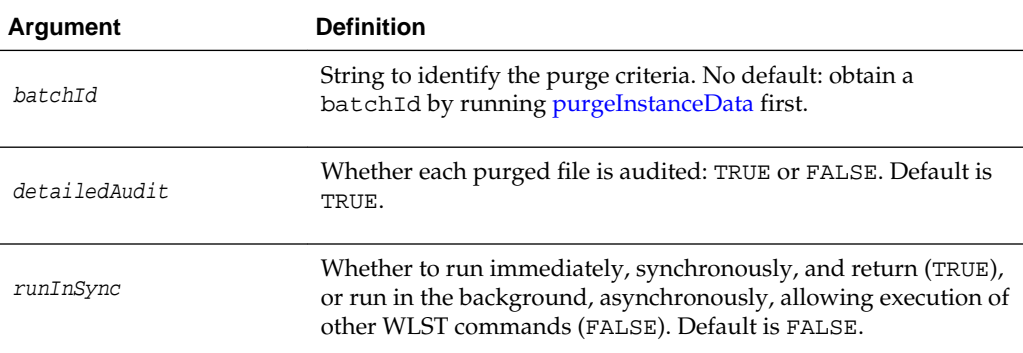

# **5.11.2.3 MBean Properties**

For details about how to set MBean properties using Enterprise Manager, see [Setting](#page-148-0) [System MBean Properties for MFT WLST Commands](#page-148-0).

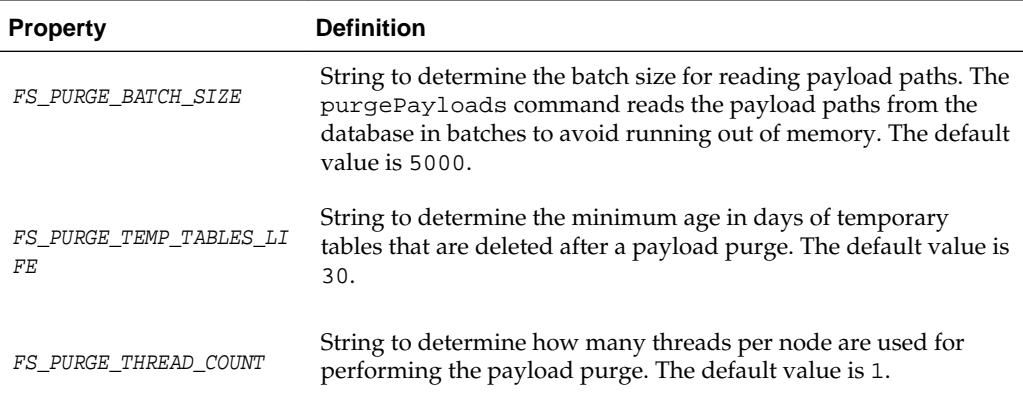

#### <span id="page-148-0"></span>**5.11.2.4 Example**

The following example purges file system data corresponding to the runtime instance data previously purged by a [purgeInstanceData](#page-145-0) command with the batch ID 546781. Detailed audits of purged files are performed, and the purge runs in the background.

```
purgePayloads(batchId='546781')
```
The following example purges file system data corresponding to the runtime instance data previously purged by a [purgeInstanceData](#page-145-0) command with the batch ID 546781. Detailed audits of purged files are **not** performed, and the purge runs in the background.

purgePayloads(batchId='546781', detailedAudit='FALSE')

The following example purges file system data corresponding to the runtime instance data previously purged by a [purgeInstanceData](#page-145-0) command with the batch ID 546781. Detailed audits of purged files are performed, and the purge occurs immediately.

purgePayloads(batchId='546781', detailedAudit='TRUE', runInSync='TRUE')

# **5.12 Setting System MBean Properties for MFT WLST Commands**

Some MFT WLST commands have associated properties you can set to refine the operations they perform.

The steps for this process are:

- **1.** Log in to the Oracle Enterprise Manager console.
- **2.** In the Target Navigation pane, expand the Weblogic Domain node.
- **3.** Select the domain on which the Oracle WebLogic Server managed server dedicated to Oracle Managed File Transfer is installed.

For example, the domain might be soainfra or base\_domain.

- **4.** Right-click on the domain and select **System MBean Browser**.
- **5.** Click the Find icon.
- **6.** Type MFTConfig in the **MBean Name** text box. Press Enter.

The Application Defined MBeans: MFTConfig: mft page appears.

- **7.** Click the **Operations** tab.
- **8.** Click **addProperty**.

The Operation: addProperty page appears.

- **9.** Type the property name in the **key** text box. Type the property value in the **value** text box. Typing a **comment** is optional. Click **Invoke**.
- **10.** To verify that the property has been added:
	- **a.** Click **Return**.
	- **b.** Click the **Attributes** tab.

# **c.** Click **Properties**.

The Attribute: Properties page appears. The property you added should be listed.